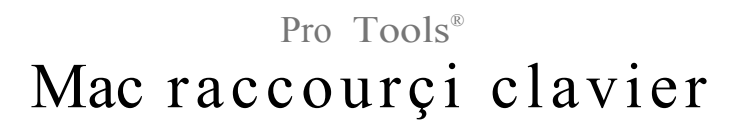

Version 8.0

# Pro Tools Raccourçi

## (for Pro Tools Systems on Mac)

Pour la vitesse et l'aisance de l'utilisation, il y a beaucoup d'Outils Avantageux ® le clavier et les raccourcis du click droit pour vous donner vite acces à une large variété de tâches. Ce guide énumère des raccourcis de clavier et des raccourcis du click droit. Les raccourcis sont groupés par région fonctionnelle pour ajouté d'avantage de référence rapide.

(For increased operational speed and ease-of-use, there are many Pro Tools ® keyboard and Right-click shortcuts to give you fast access to a wide variety of tasks. This guide lists keyboard shortcuts and Right-click shortcuts. Shortcuts are grouped by functional area for your added convenience and quick reference)

*Les ordres de menu qui ont un raccourci de clavier affichent leur raccourci de clavier sur l'écran, à droite de l'ordre de menu*  $\bigotimes'$  (Menu commands that have a keyboard shortcut display their keyboard shortcut on-screen, to the right of the menu command).

*Les références de pro tools LE* ® *dans ce guide sont interchangeables d'habitude avec les Pro Tools M-Powered™* , *sauf comme noté dans Pro Tools M-Powered*

*setup*

 $\Lambda$  (References to Pro Tools LE<sup>®</sup> in this guide are usually interchangeable with Pro Tools M-Powered<sup>TM</sup>, except as noted in the Pro Tools *M-Powered Setup Guide).*

### Les Conventions Utilisées dans Ce Guide (Conventions Used in This Guide)

Digidesign<sup>®</sup> guides use les conventions suivantes in dique des choix de menu et des ordres des touches :

#### *Table 1. Raccourçis global du clavier*

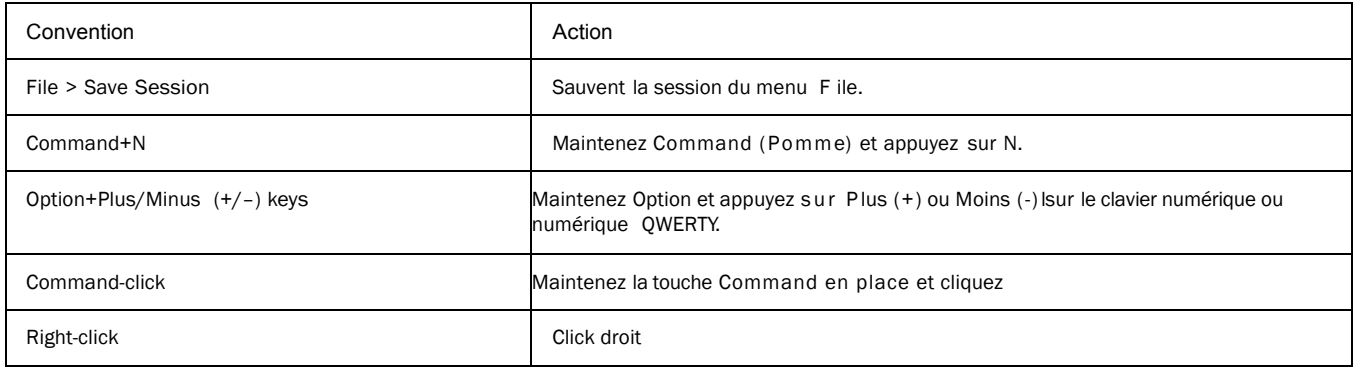

*Raccourçis Mac pour Pro Tools 1*

# Raccourcis clavier

## Raccourçi global du clavier

### *Table 2. Raccourcis global du clavier*

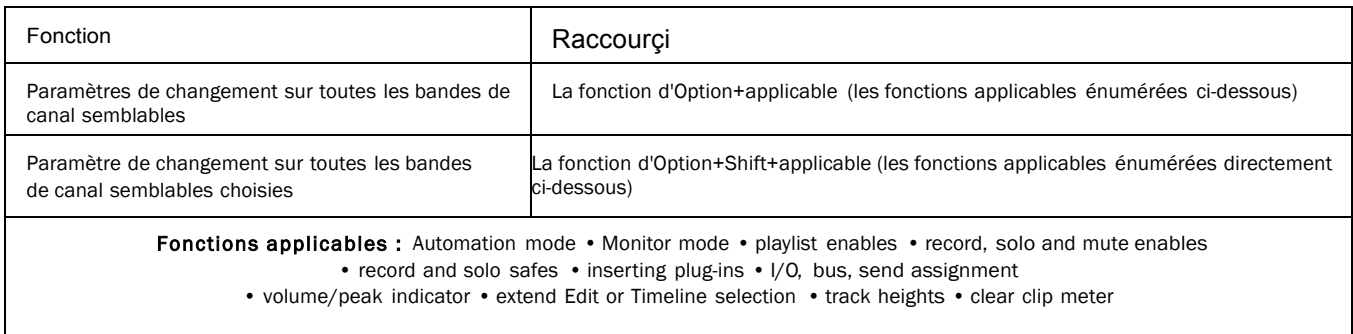

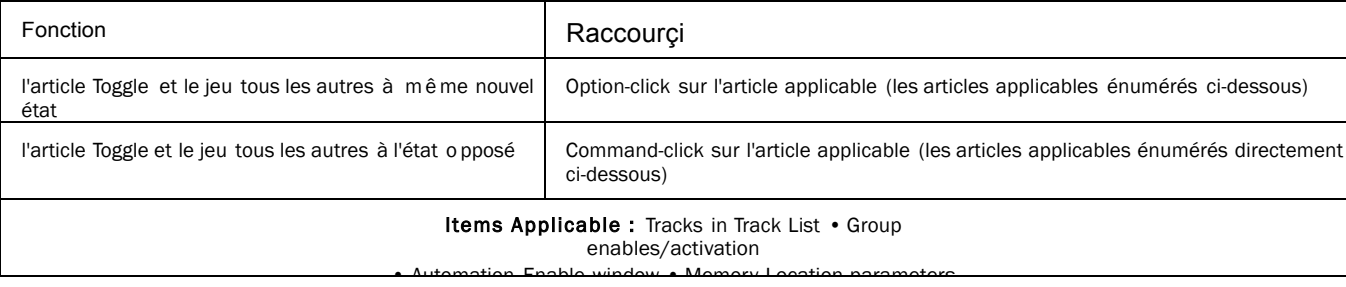

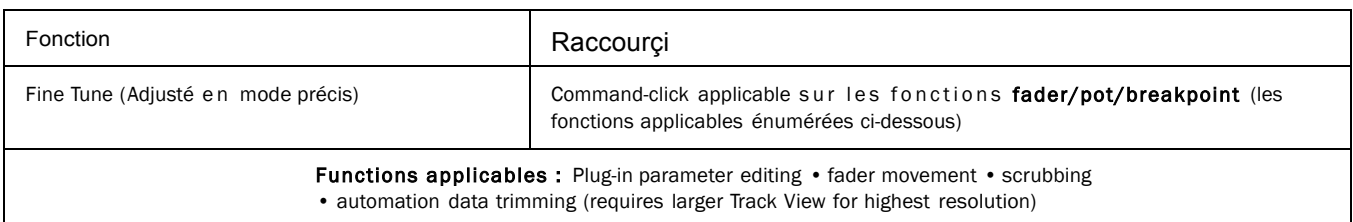

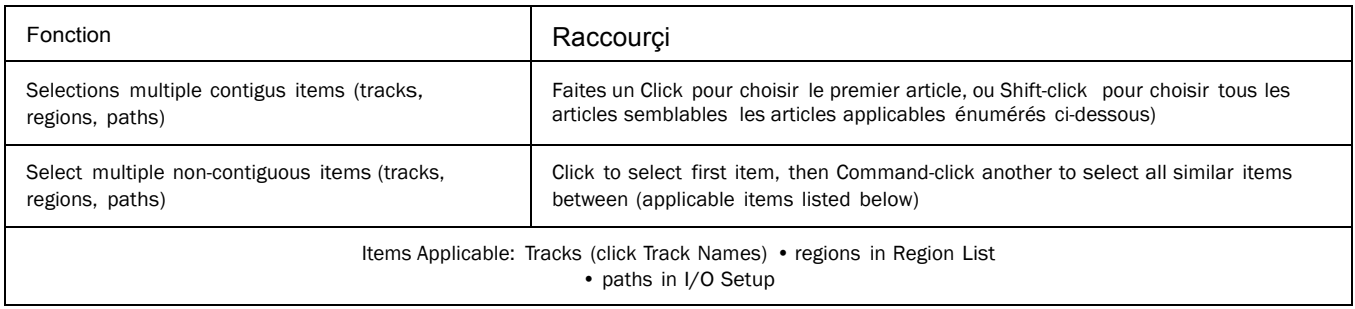

## Playback and Record

### *Table 3. Raccourcis Playback and Record*

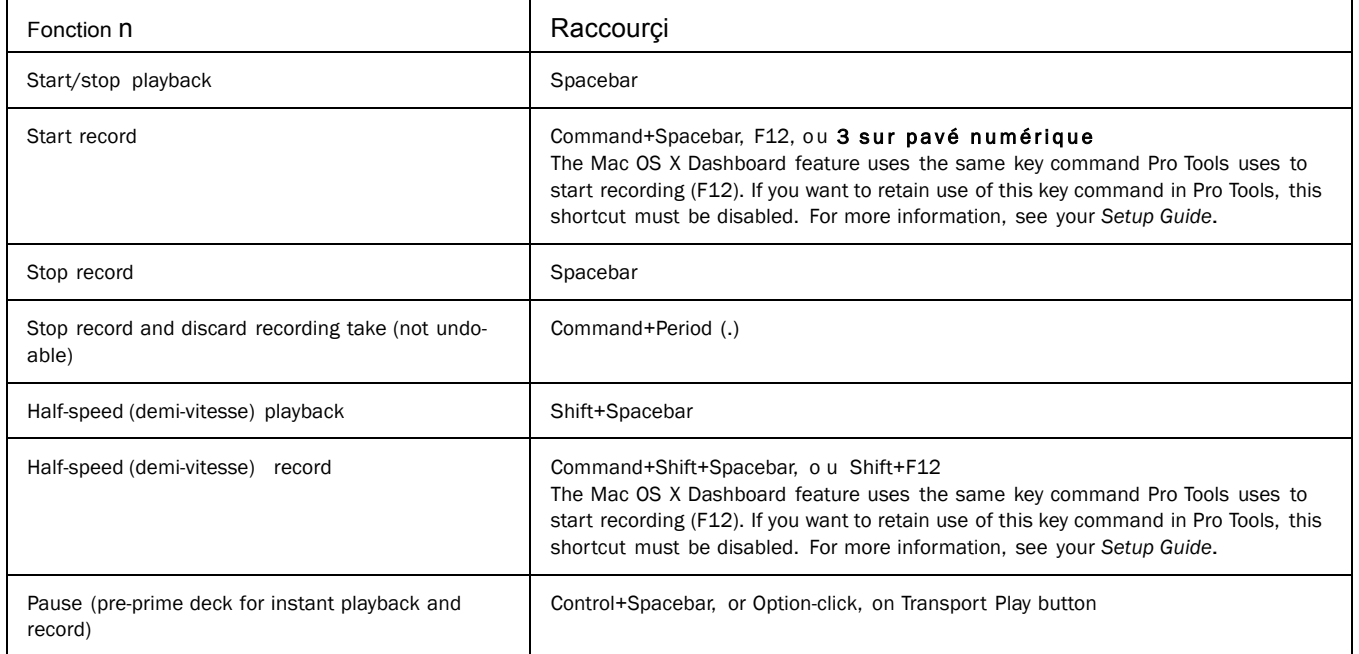

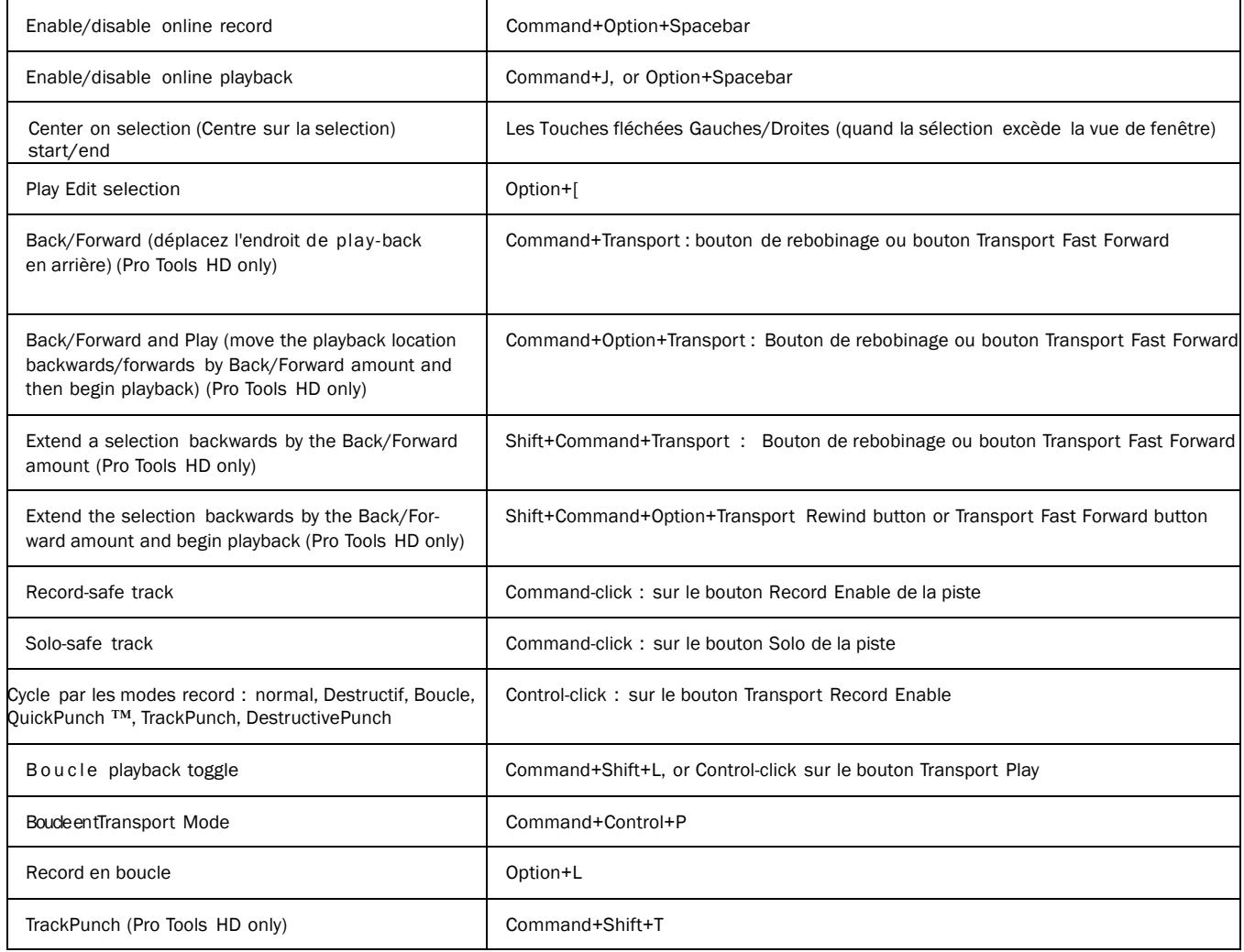

### *Table 3. Raccourcis Playback and Record*

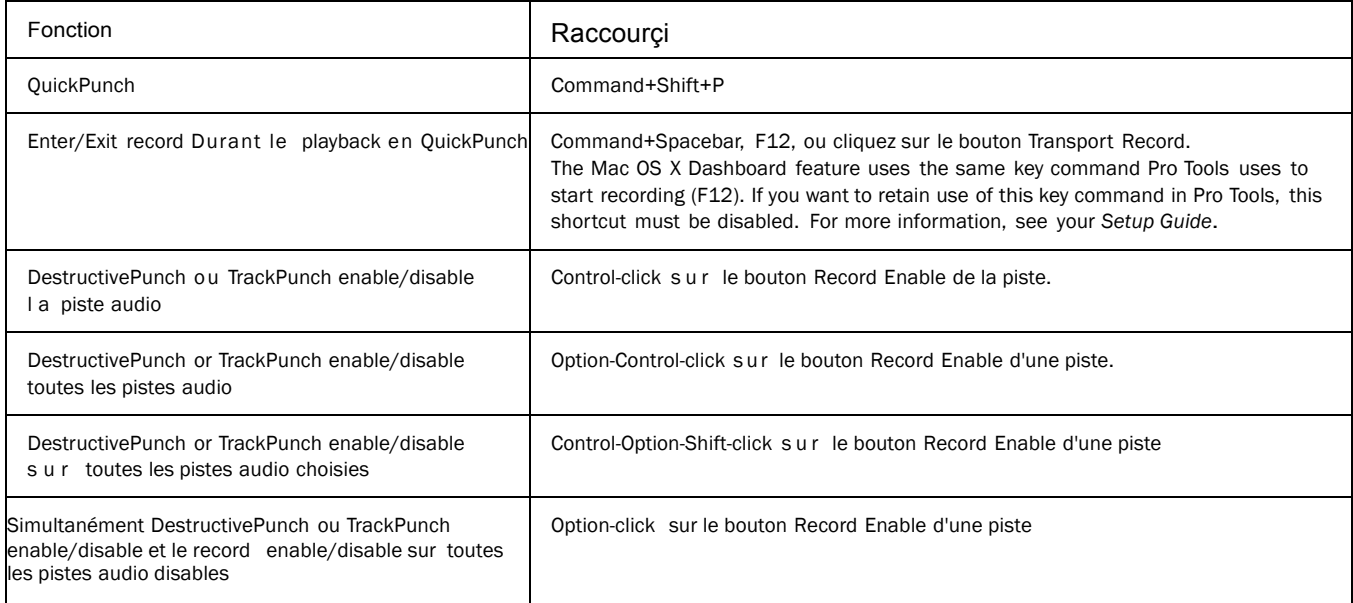

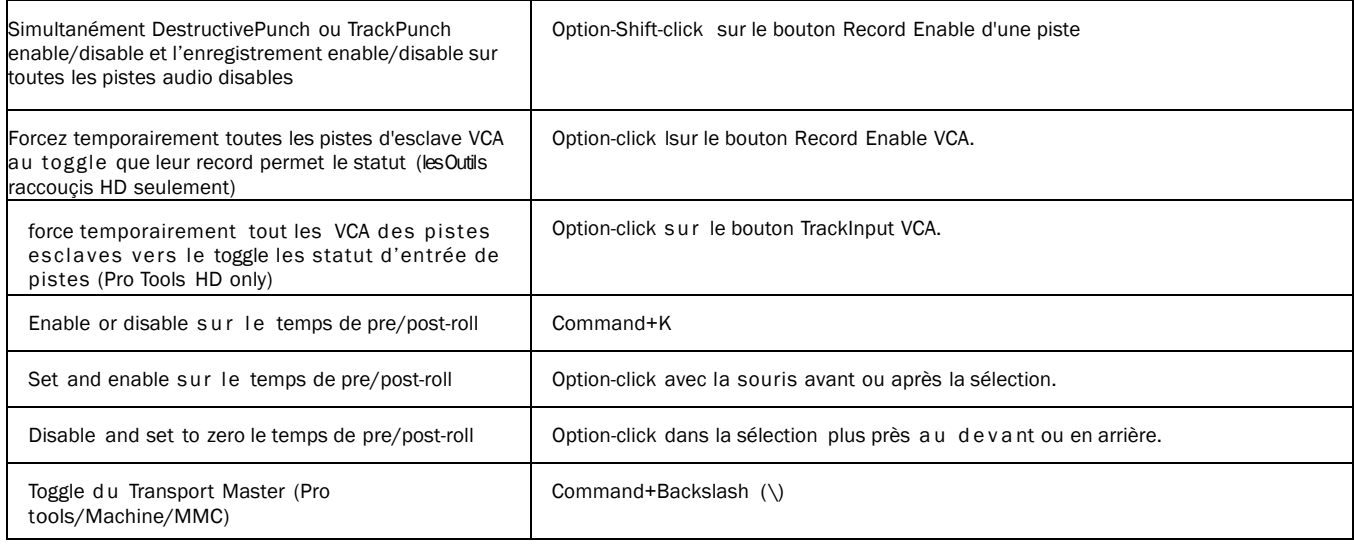

## Auditioning

### Quand le Transport est en mode Pro Tools

#### *Table 4. Raccourçis des auditions quand le transport est en mode Pro Tools*

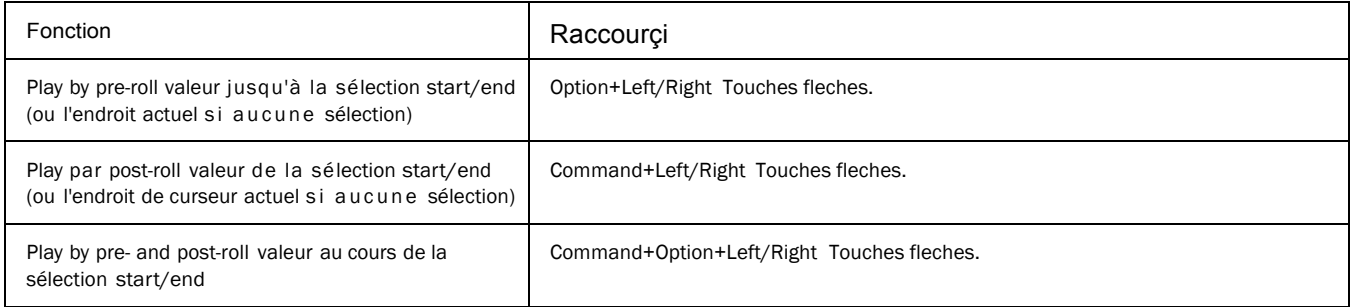

### *4 Raccourçis Mac pour Pro Tools*

### Quand le Transport est en mode Machine/MMC

#### *Table 5. Raccourçis des auditions quand le transport est en mode M achine/MMC*

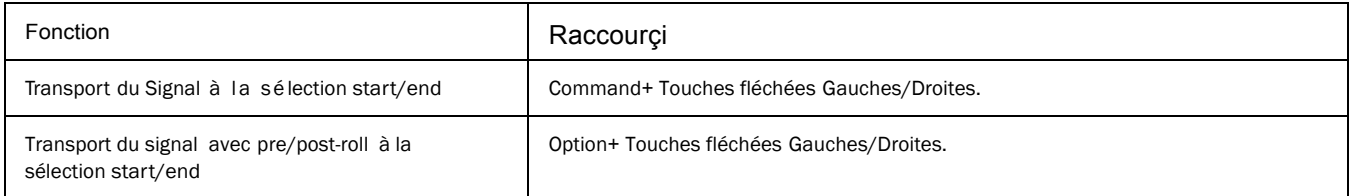

## Scrub (Jog)/Shuttle

#### *Table 6. Raccouçis Scrub (Jog)/Shuttle*

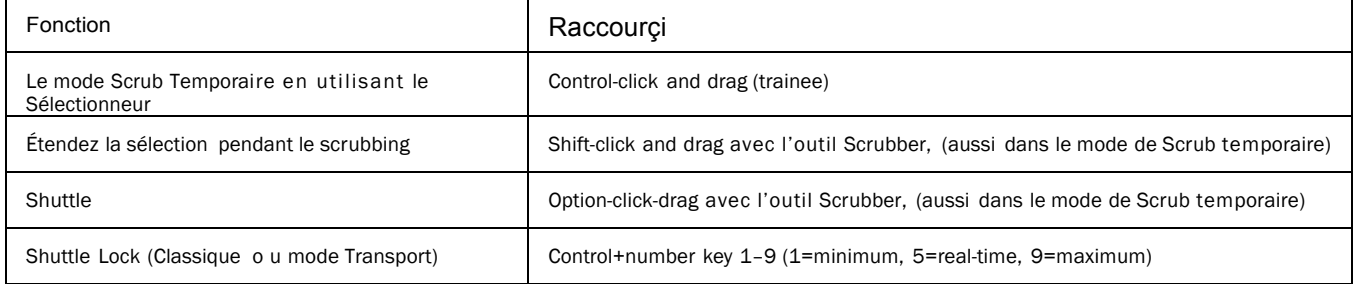

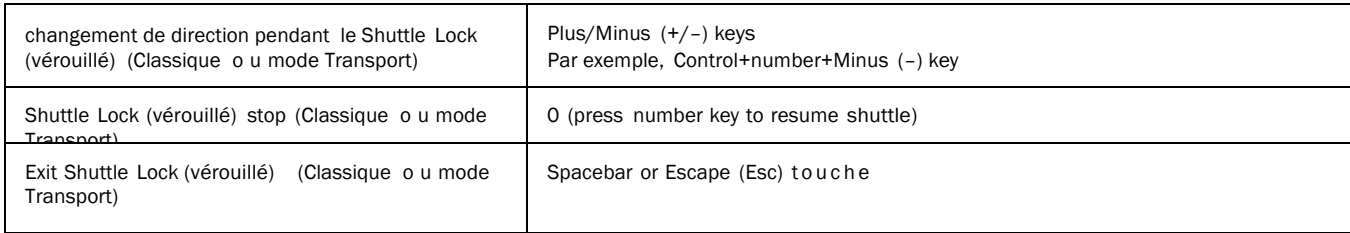

## Raccourçis du mode Transport avec le clavier Numérique

Page de preference pour la selection des operation en mode Shuttle.

*Table 7.Raccourçis du mode Transport*

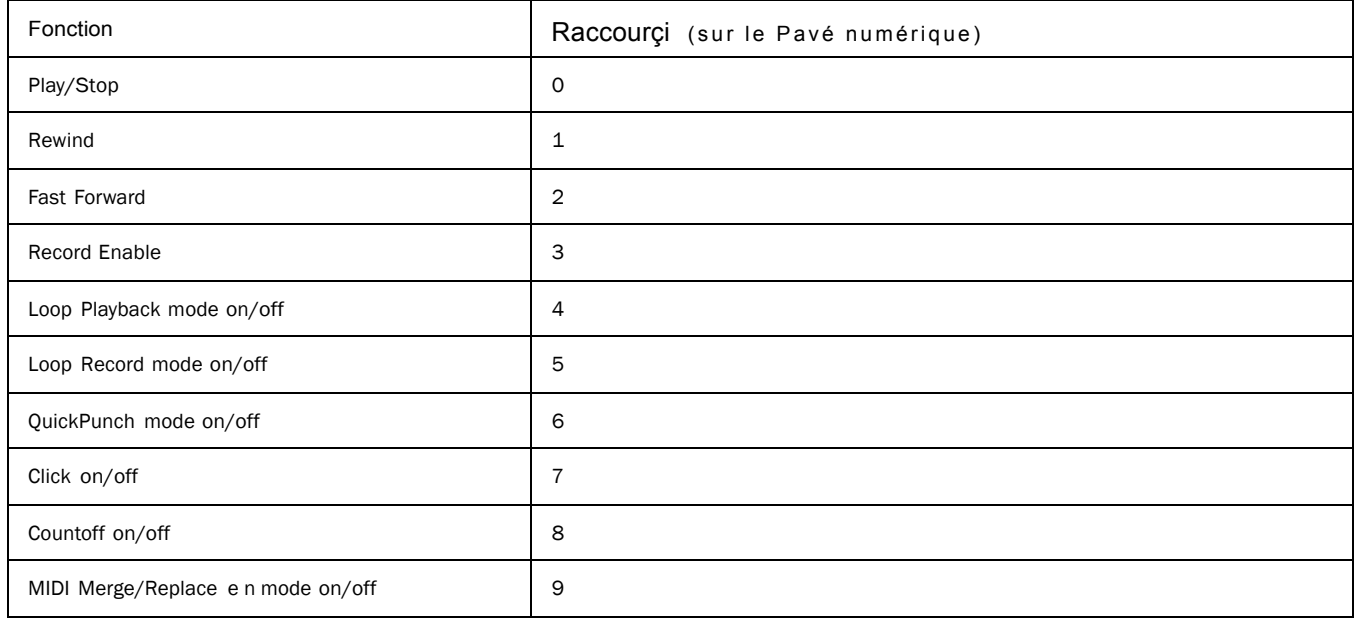

*Raccourçis Mac pour Pro Tools 5*

## Shuttle Mode Raccourçi avec le pavé Numerique

(Pro Tools HD seulement)

Page de preference pour la selection des operation en mode Shuttle. *Table 8. raccourcis du mode Shuttle*

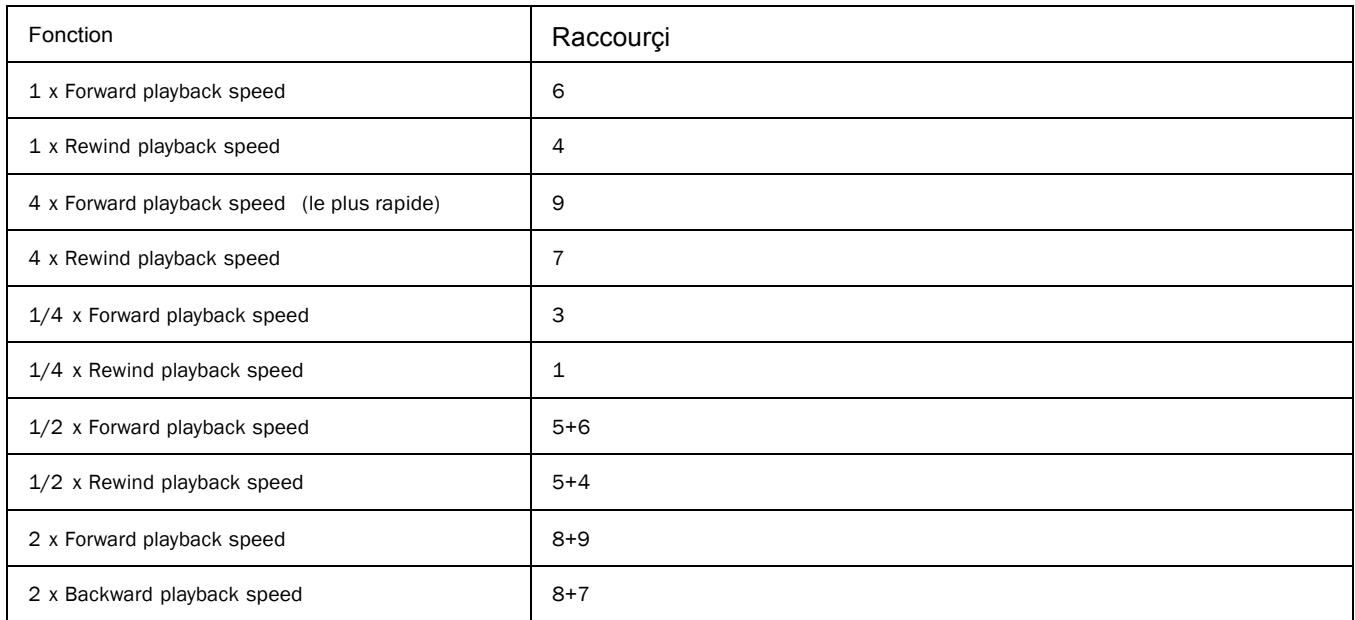

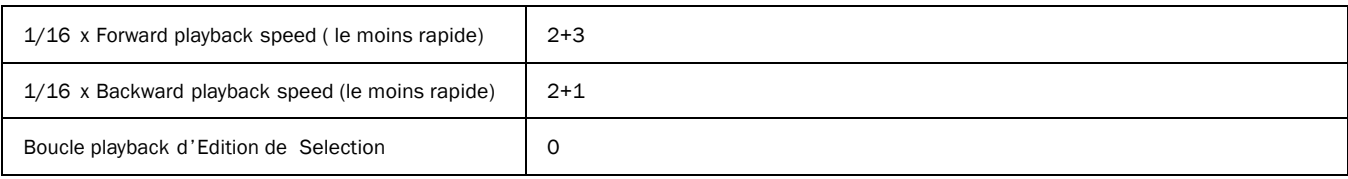

## Modes edition et outils

### *Table 9. Mode edition et outils de raccourçis*

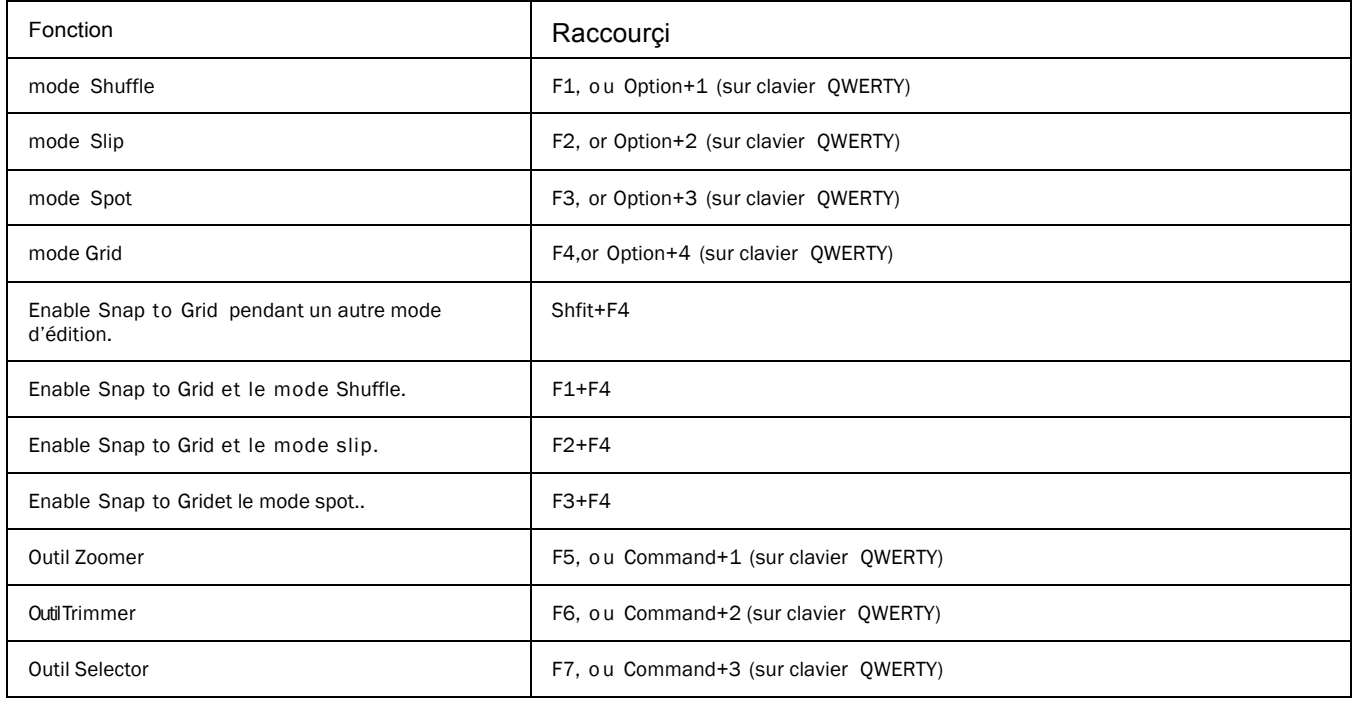

### *6 Raccourçis Mac pour Pro Tools*

### *Table 9.Mode edition et outils de raccourçis*

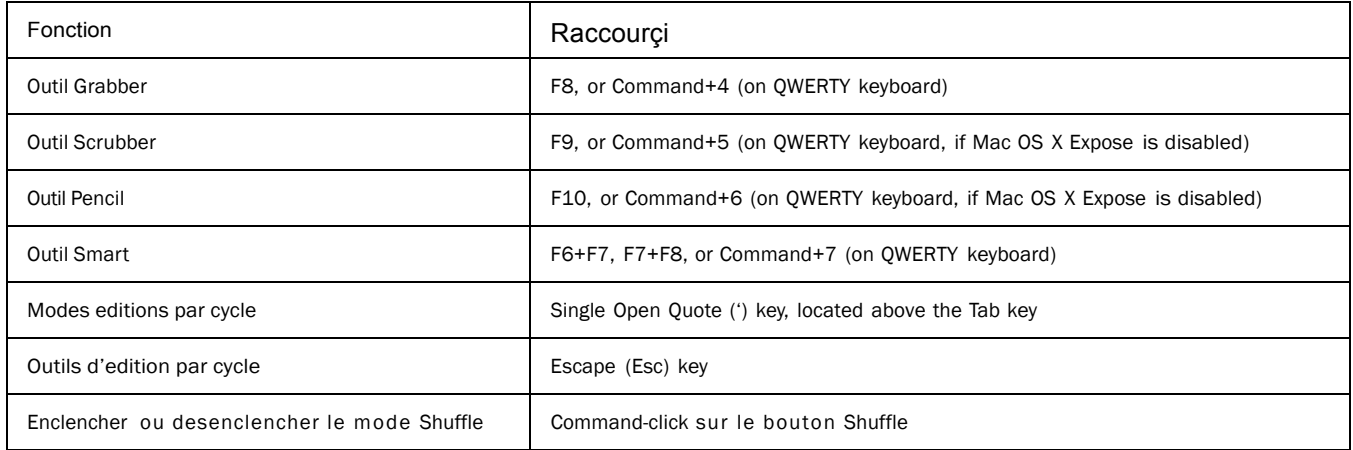

## Selection d'édition, Definition et Navigation

#### *Table 10. édité la sélection, la définition et les raccourcis de navigation*

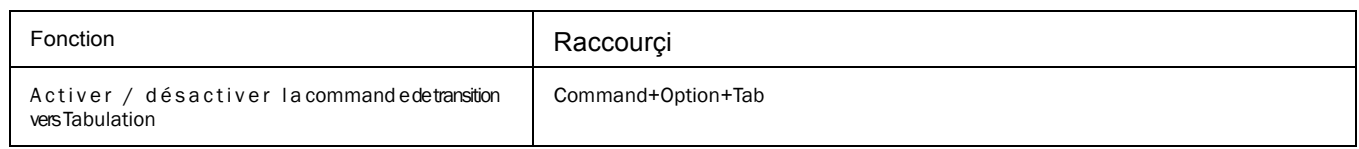

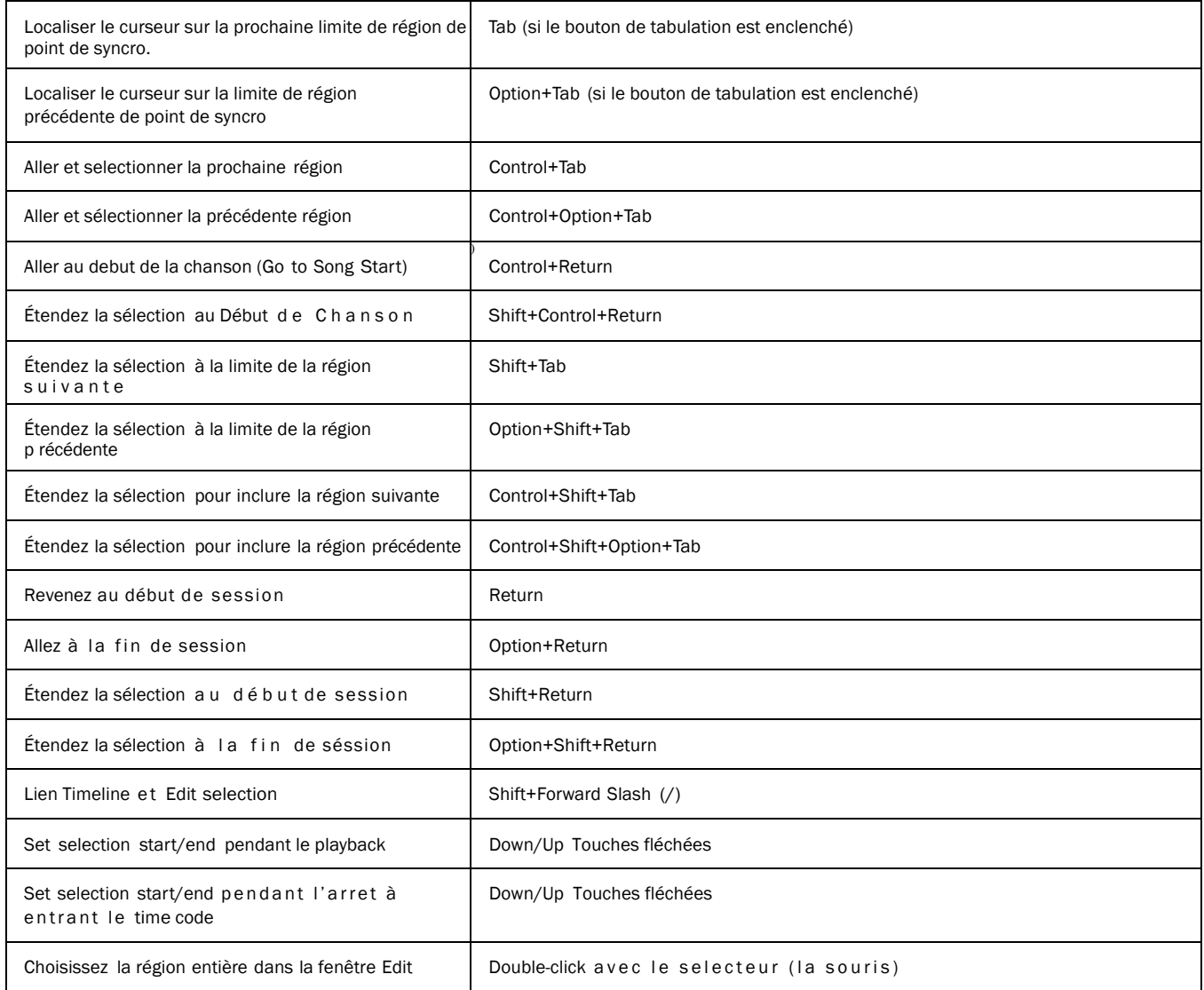

### *Table 10. Edition et selection, definition et navigation dans les raccourçis*

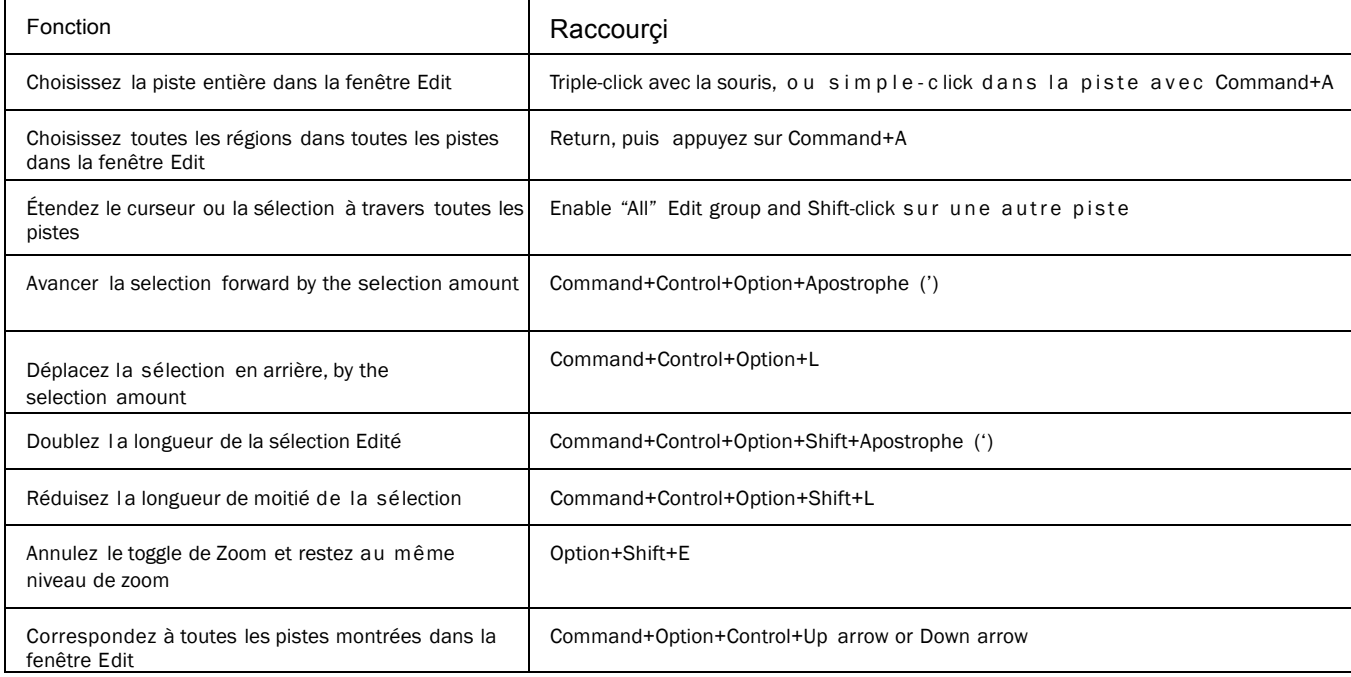

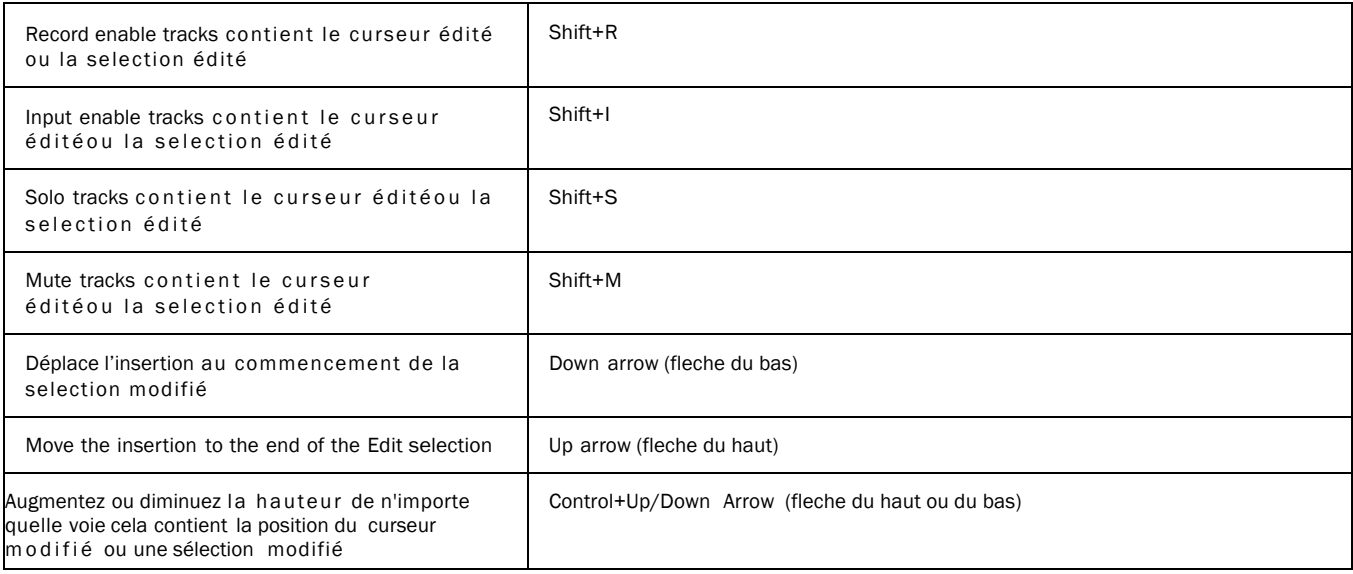

## Edité, Nudging and Trimming

Dans les raccourcis suivants, le Plus/Moins (+/-) sur le clavier numérique seulement.

### *Table 11. Editition, navigation et trimming raccourçis*

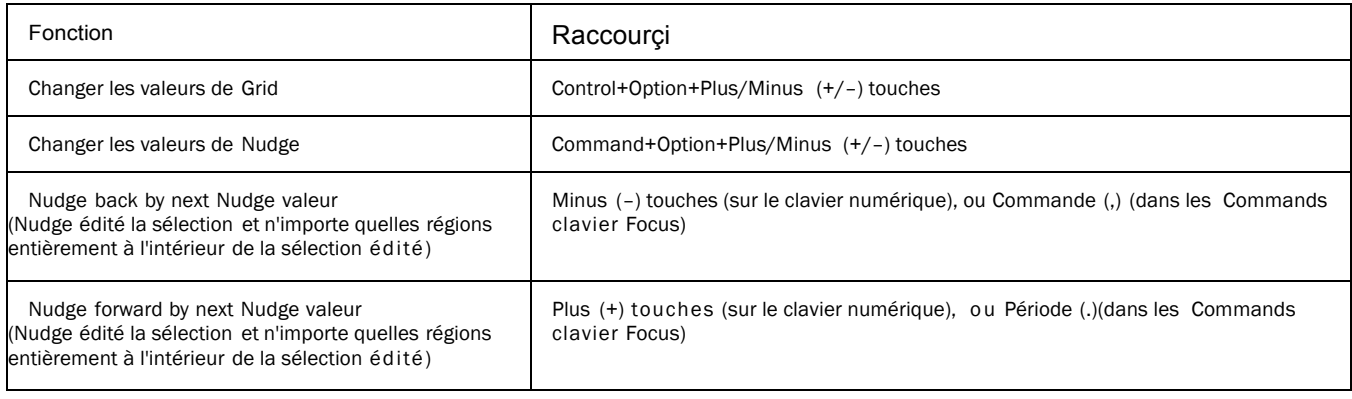

### *8 Raccourçis Mac pour Pro Tools*

### *Table 11. raccourcis Edition, navigation et trimming*

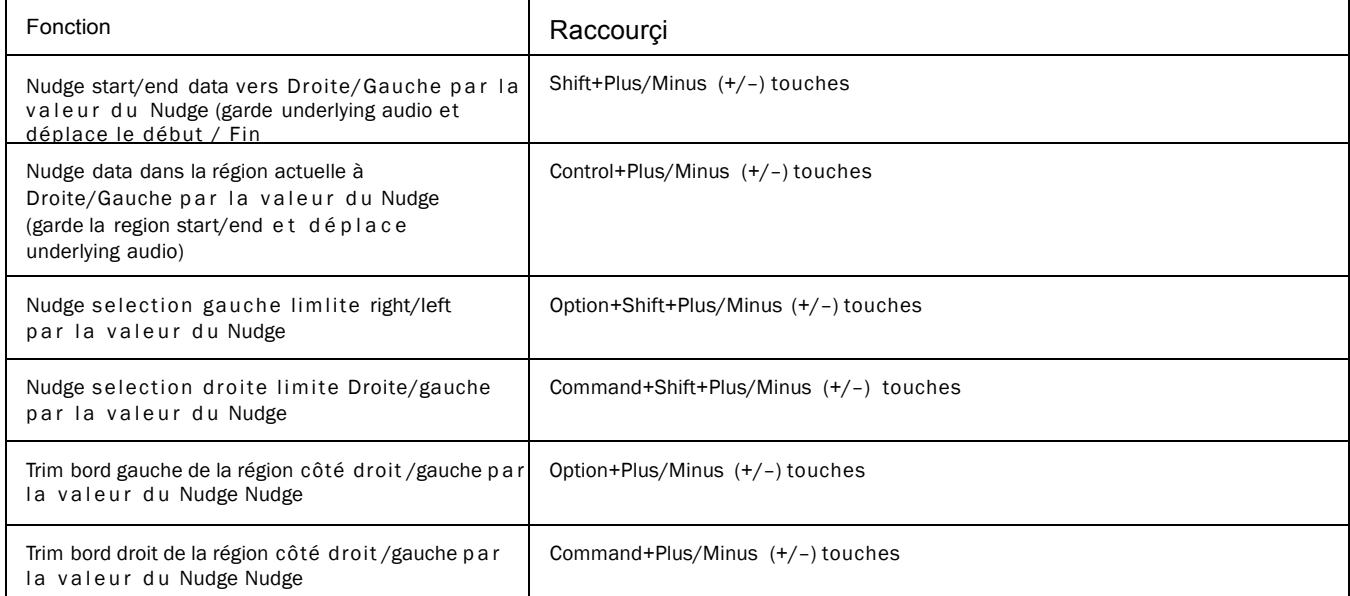

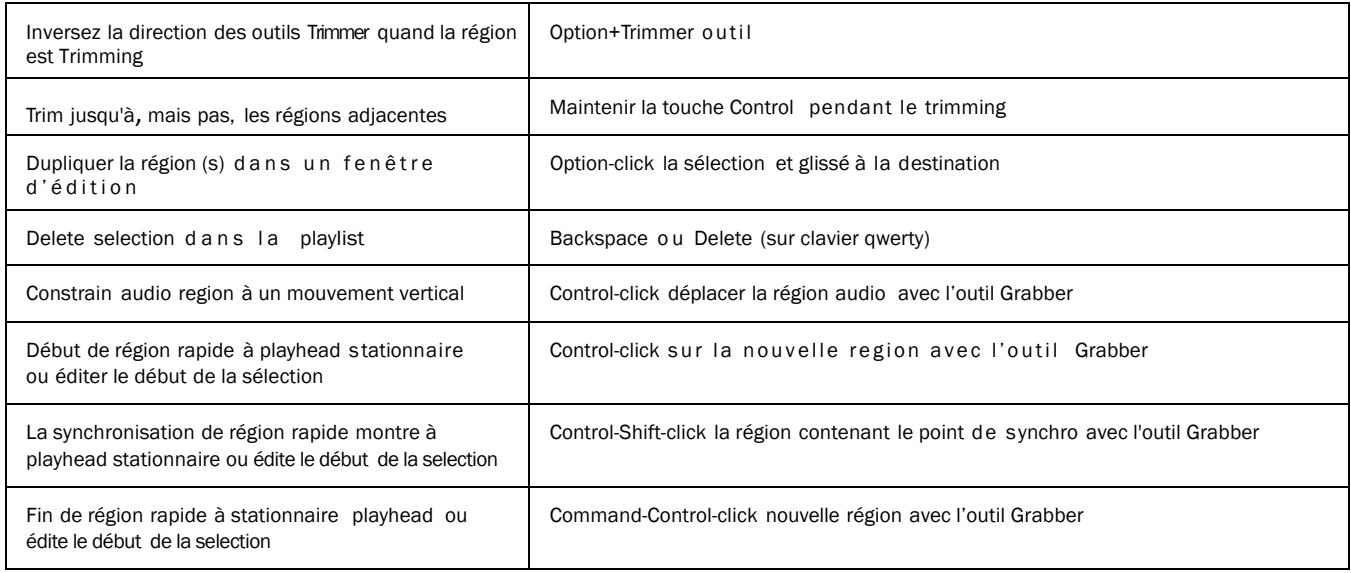

## Track Compositing (Composition de pistes)

### *Table 12.Raccourçis Track Compositing*

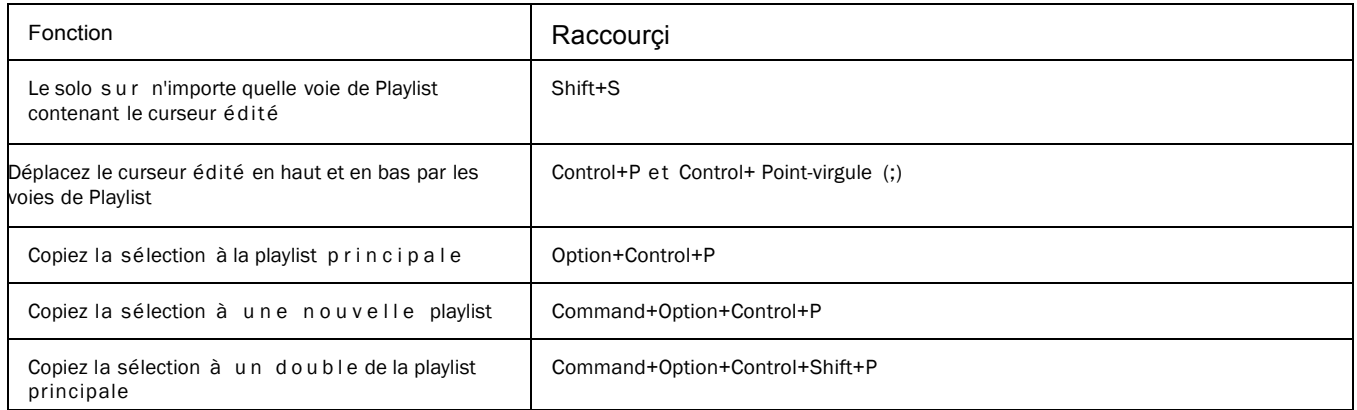

*Raccourçis Mac pour Pro Tools 9*

### Commande du Menu File

### *Table 13. Raccourçis de commande du menu file*

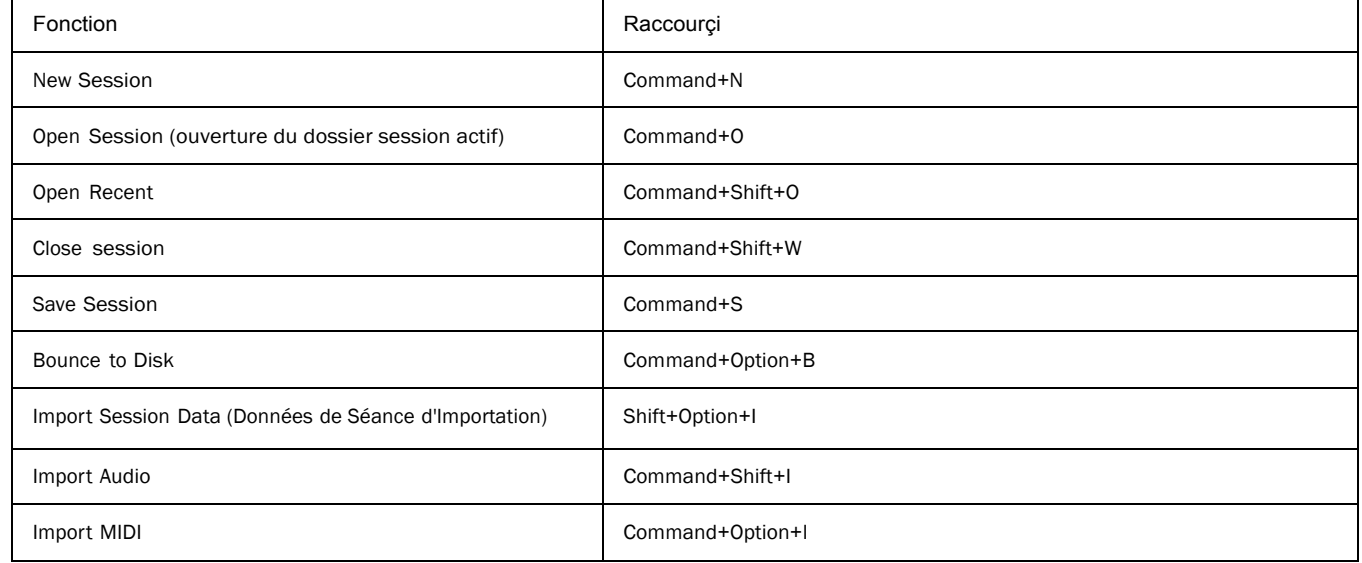

## Commande de dialogue de données manquantes

### *Table 14. Missing Files dialog command shortcuts*

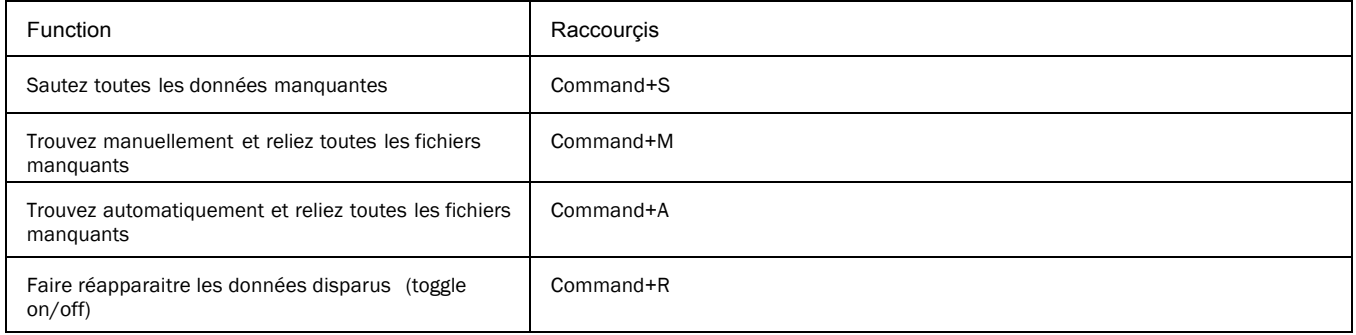

*10 Raccourçis Mac pour Pro Tools* 

## Edition des commandes Menu

#### *Table 15. Raccourçis Editions des commandes menu*

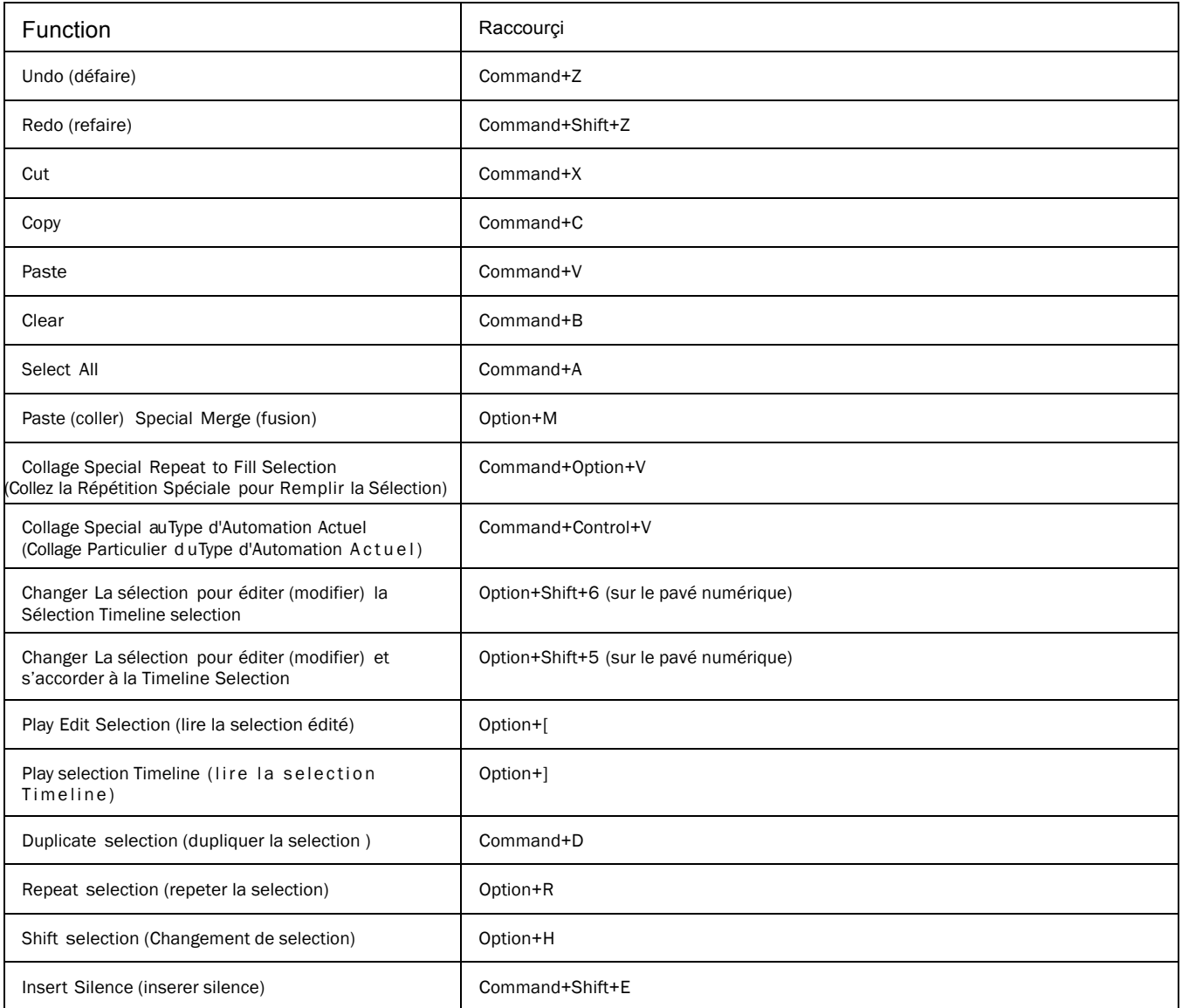

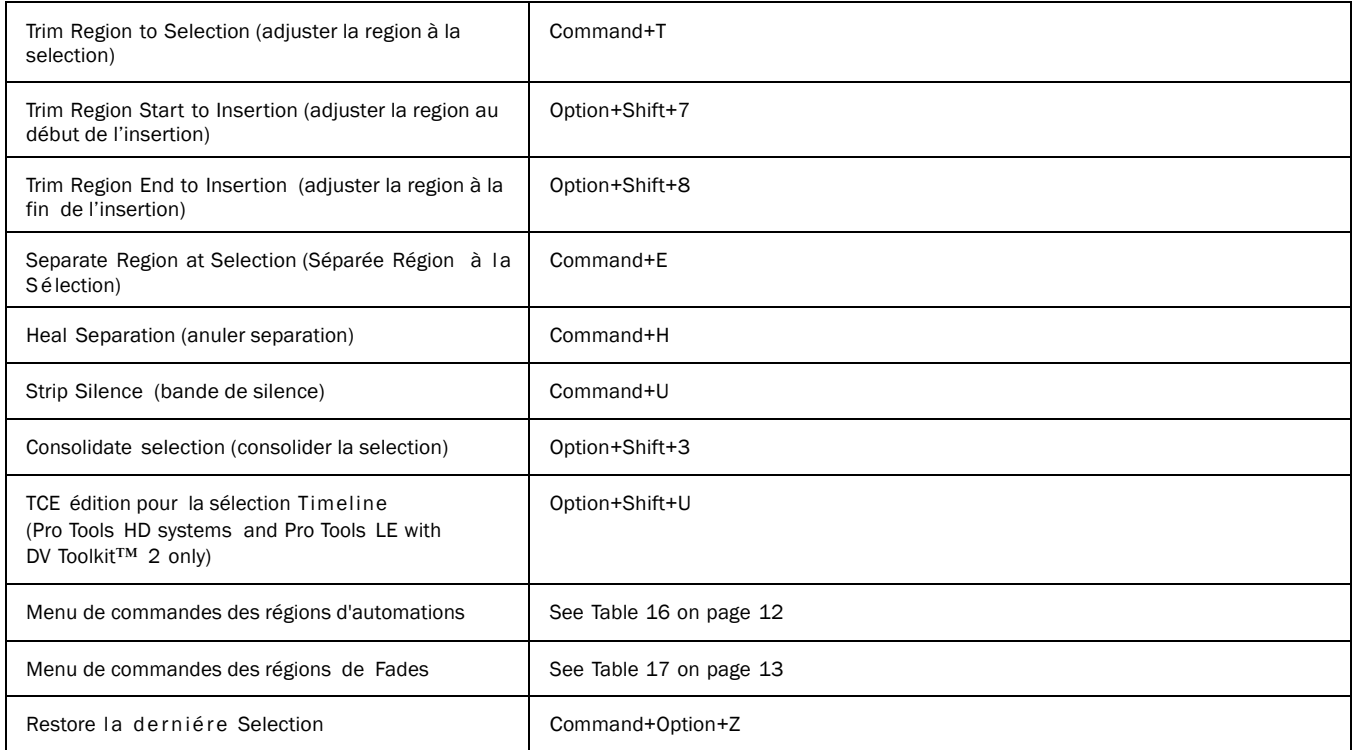

## Automation

### *Table 16. Raccourcis des Automations*

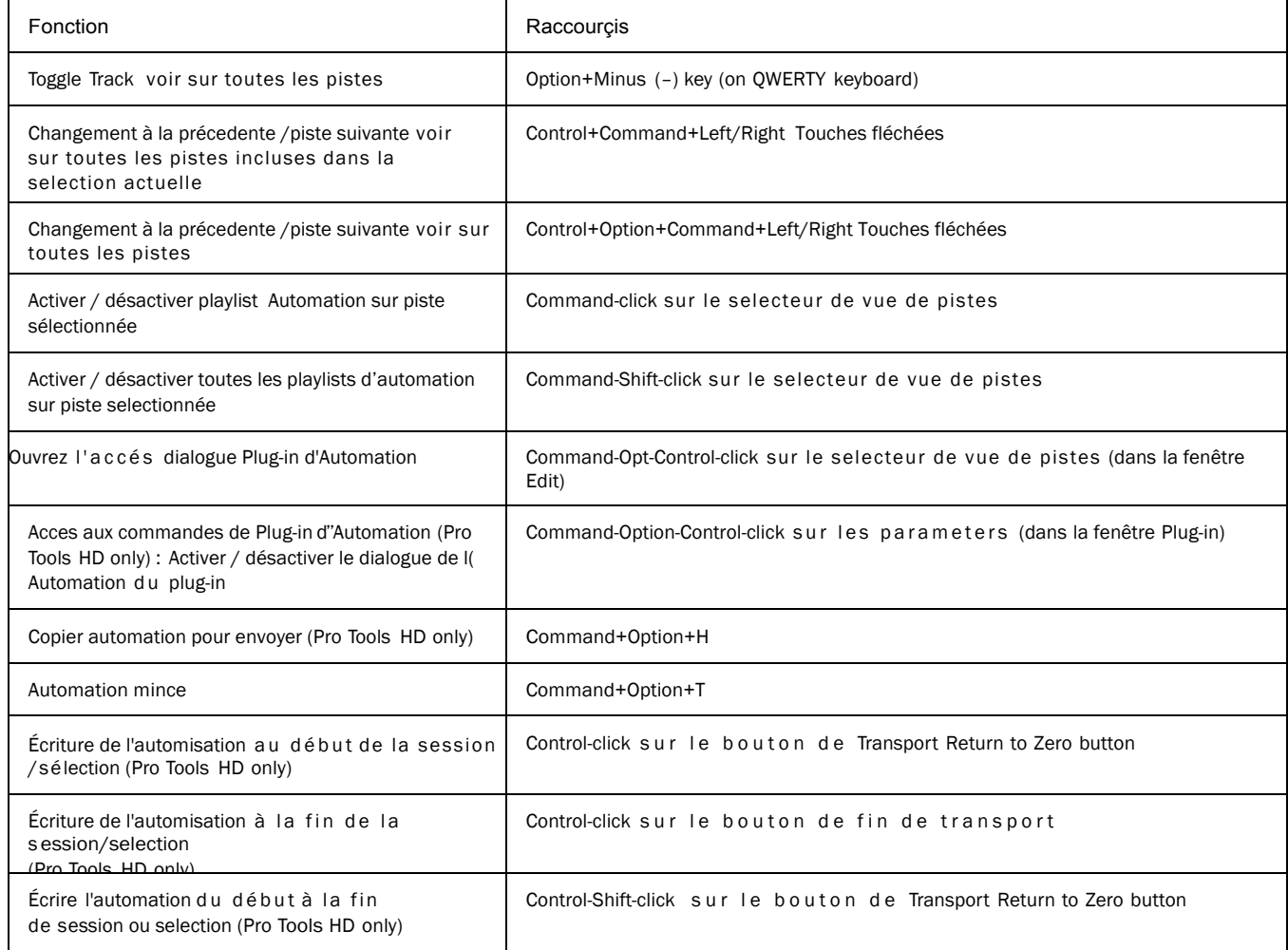

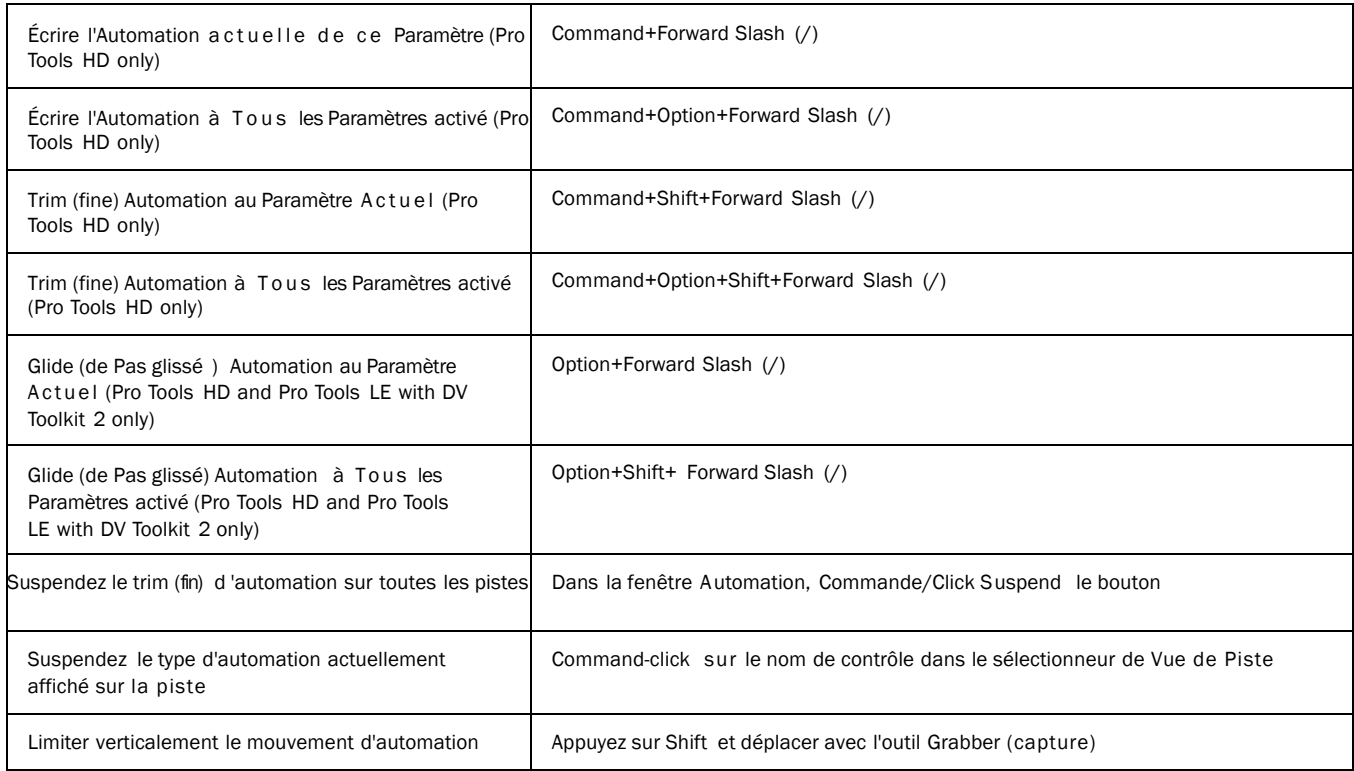

### *Table 16. Raccourçi Automation*

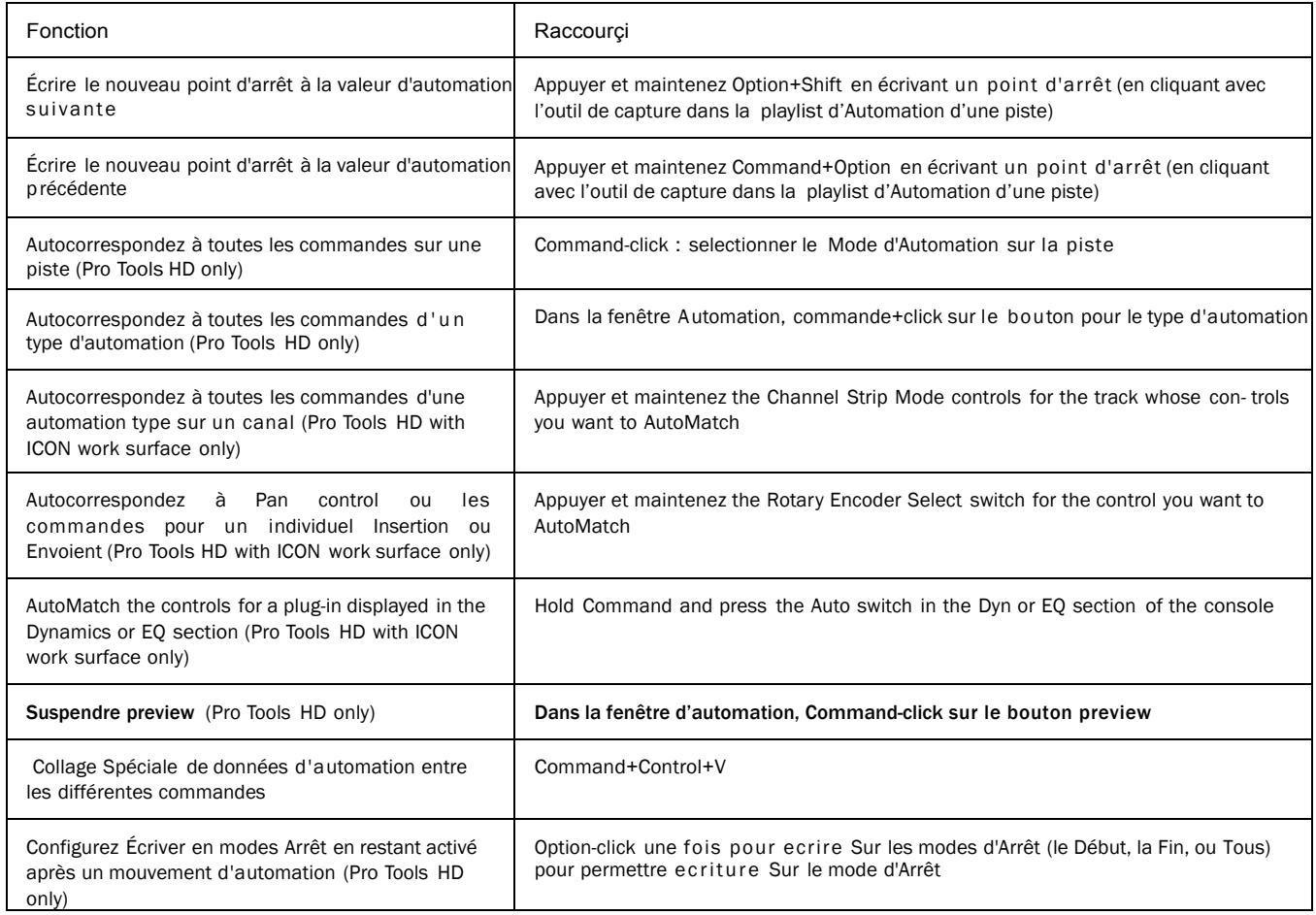

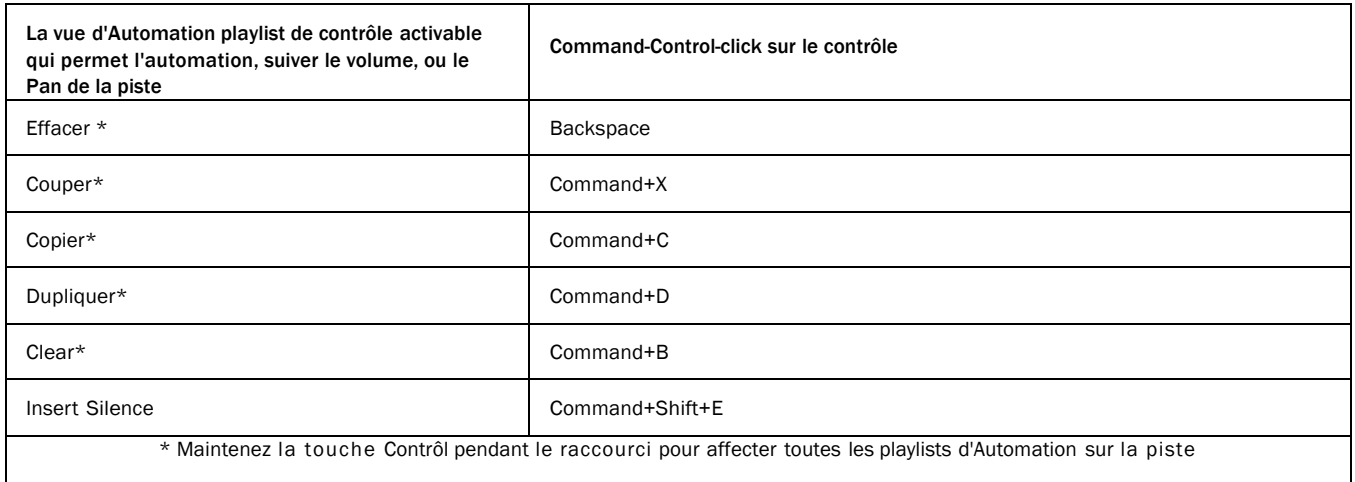

### Fade (Fondu)

#### *Table 17.Raccourçis Fades*

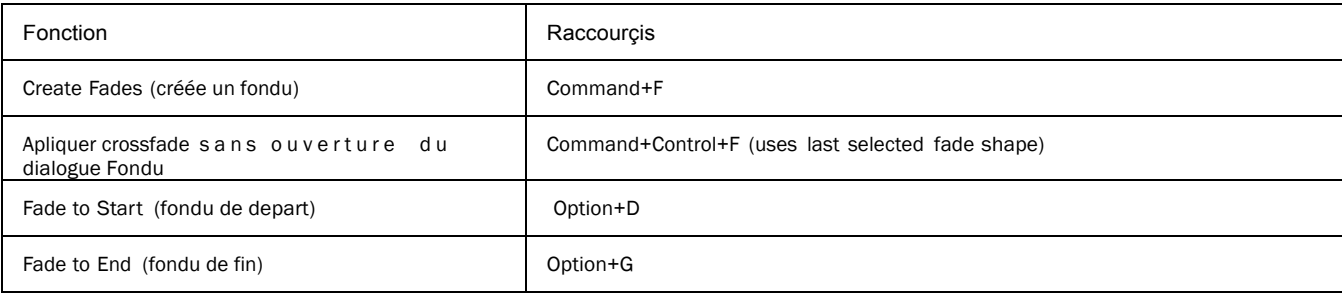

## Fades Dialog (fondu dialogue)

Les raccourcis suivants sont actifs seulement quand le fondu de dialogue est ouvert.

### *Table 18. Raccouçis de fondu dialog*

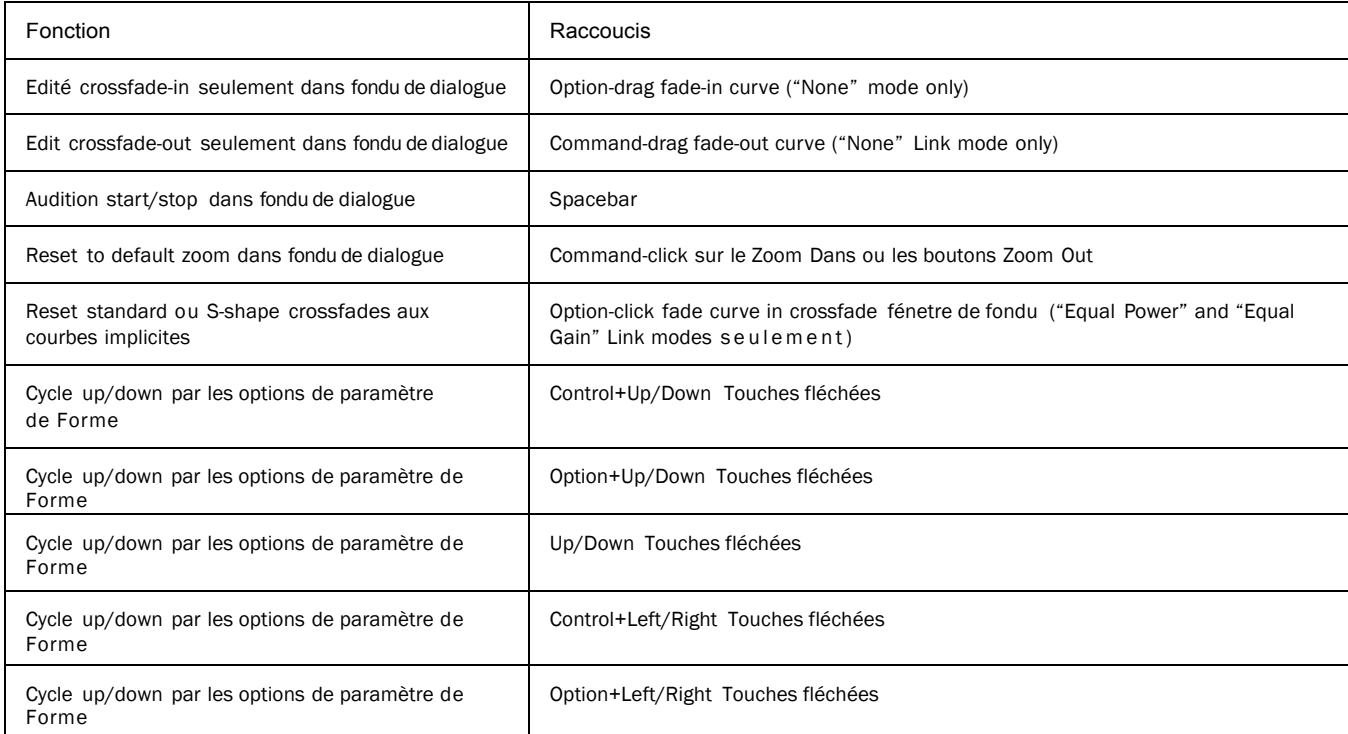

## Vue du Menu

### *Table 19. Raccourçis vue du menu s*

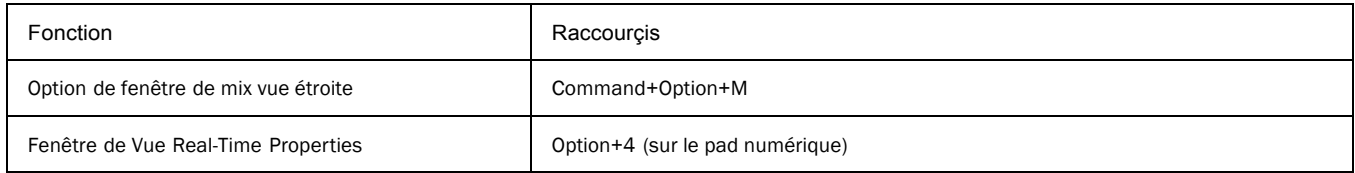

*14 Raccourçis Mac pour Pro Tools*

### Menu des Commandes de pistes

#### *Table 20 Raccouçis menu des commandes*

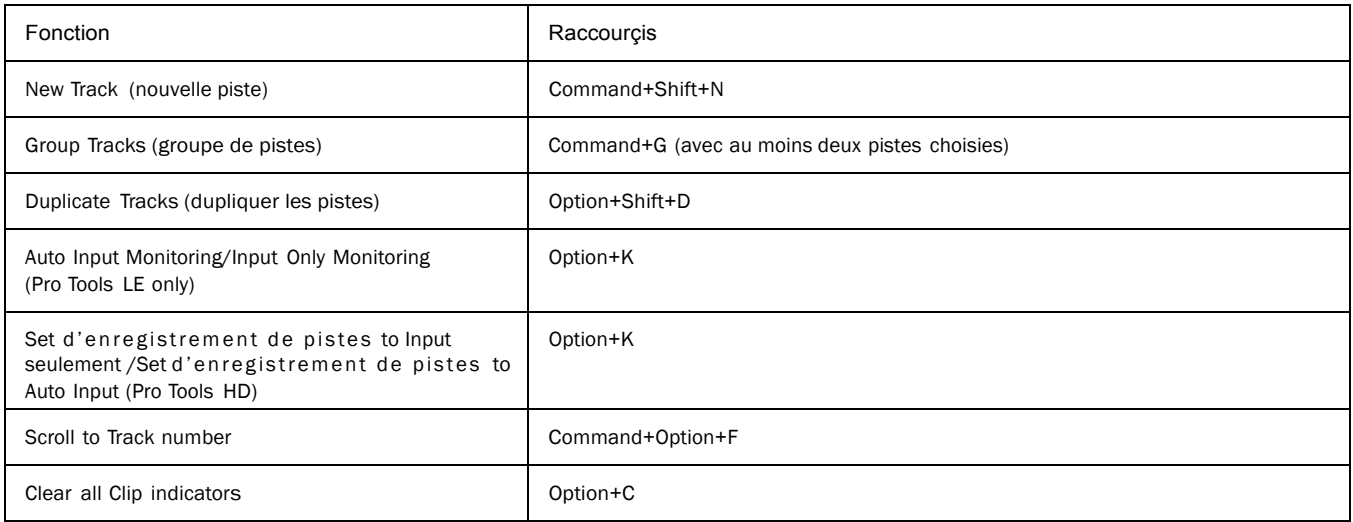

### Nouveau dialogue de pistes

Les raccourcis suivants sont actifs seulement quand le Nouveau dialogue de Pistes est ouvert.

### *Table 21.Raccouçis Nouveau dialogue de pistes*

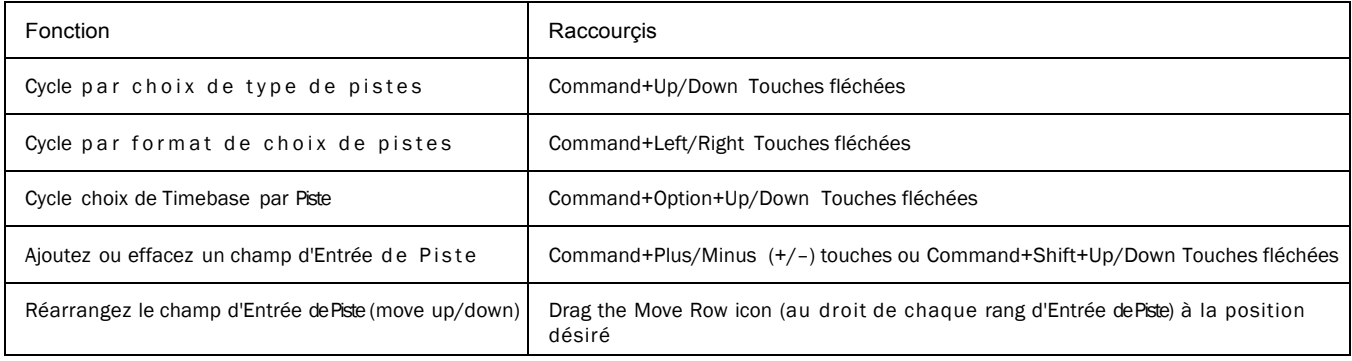

### Liste de Pistes

### *Table 22. Raccourçis de liste de pistes*

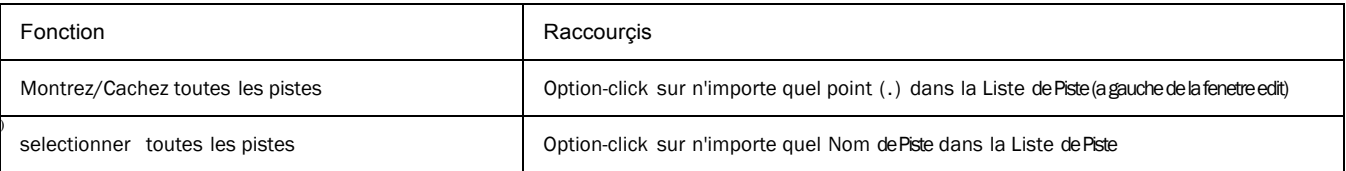

## Liste de Mix de Groupe et edition de liste de groupe

### *Table 23. Raccourçis de liste de Groupe*

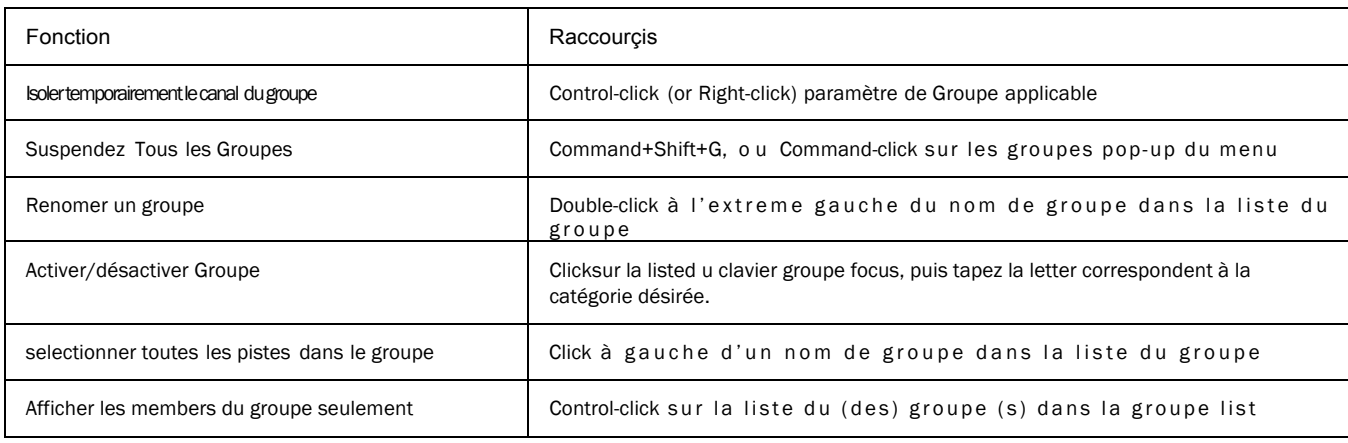

## Créée Groupe et modifier les groupes Dialogues

### *Table 24. Raccourçis Groupe dialogs*

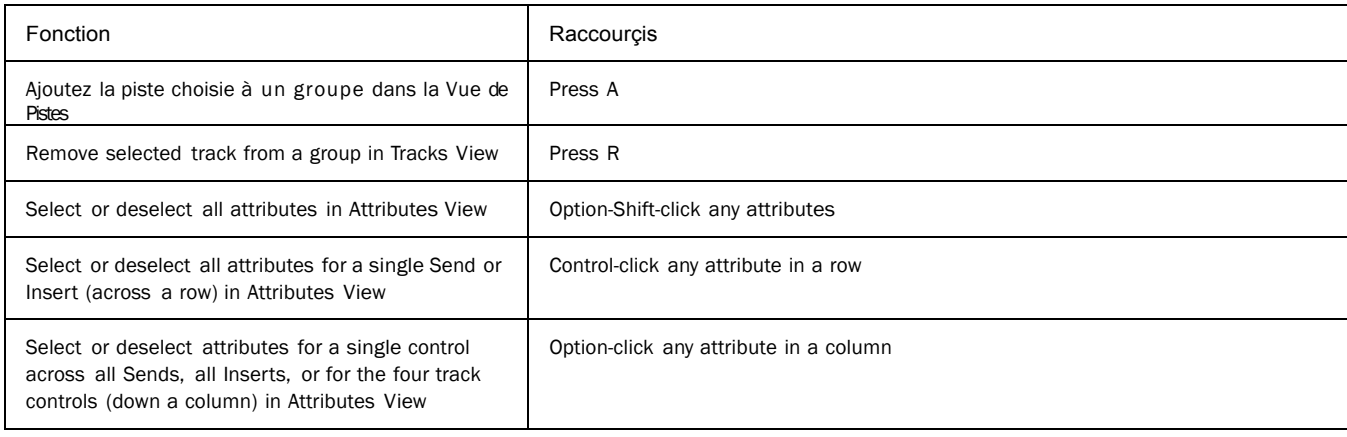

## Commande de Region Menu

*Table 25. Raccourçis des commandes de Region Menu*

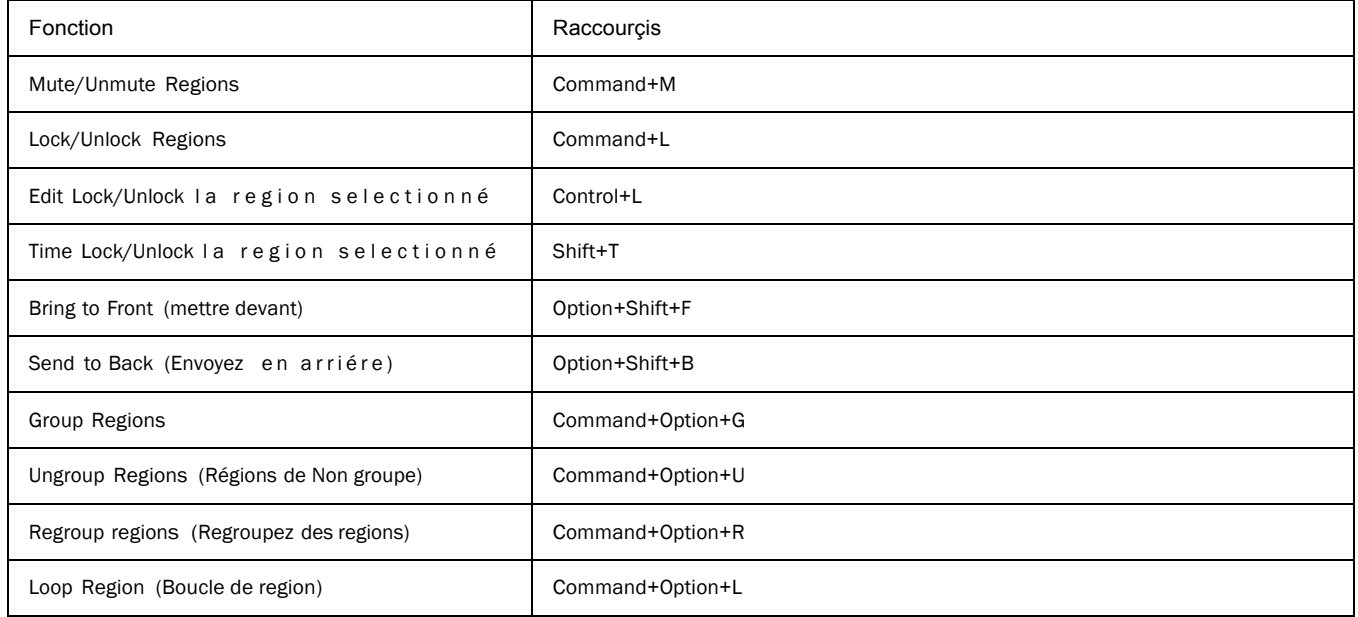

### *Table 25. Raccourçis des Region Menu command*

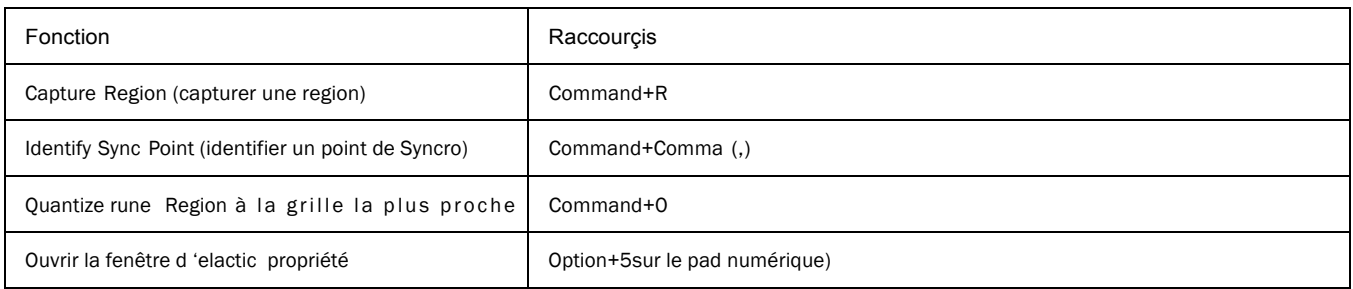

## Elastic Audio

### *Raccourçis Elastic Audio*

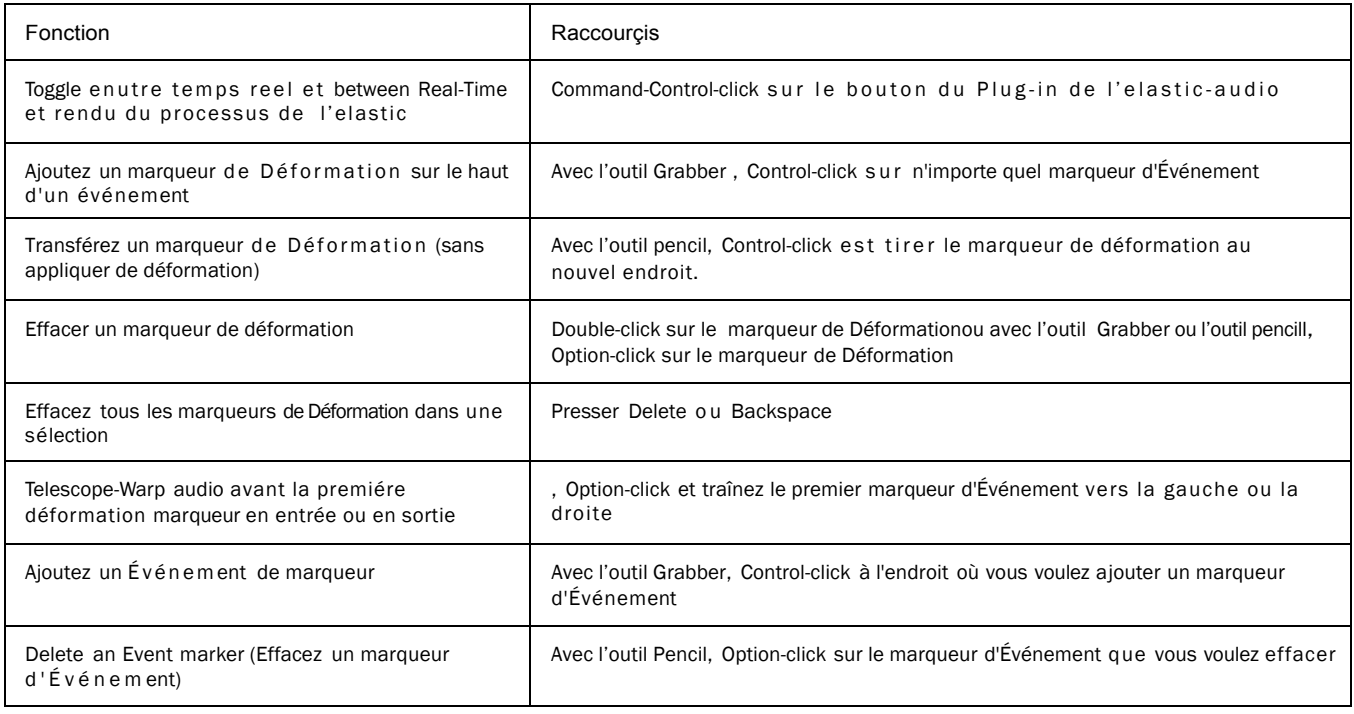

## Region List

### *Table 26. Raccourçis Region List*

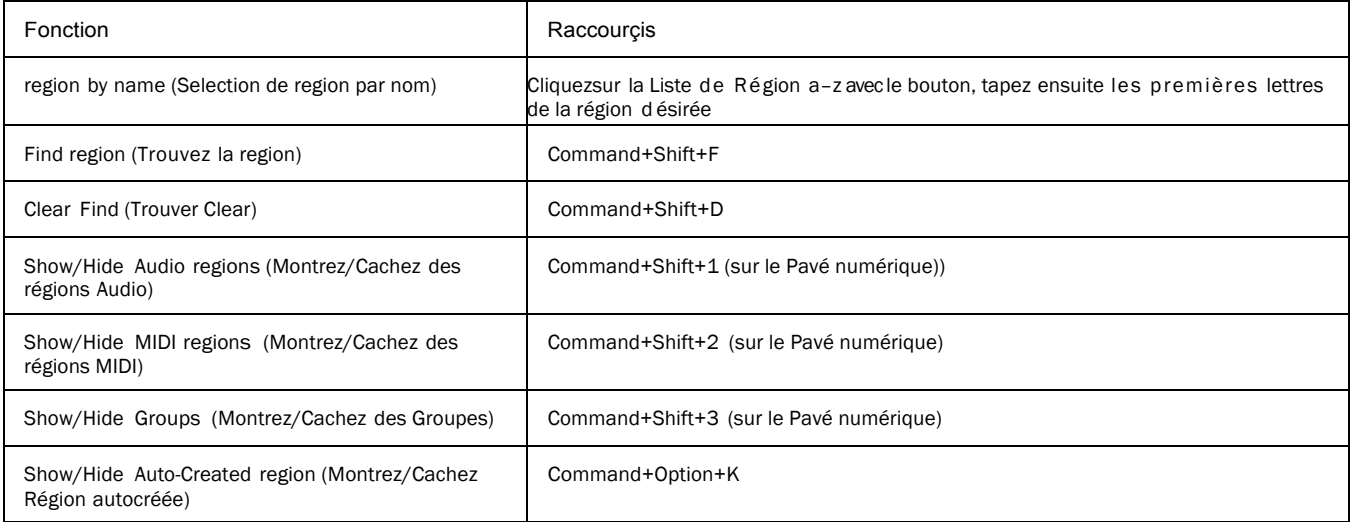

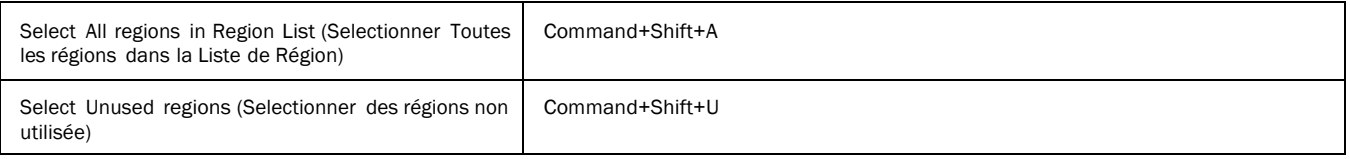

#### *Table 26. Raccourcis de Region List*

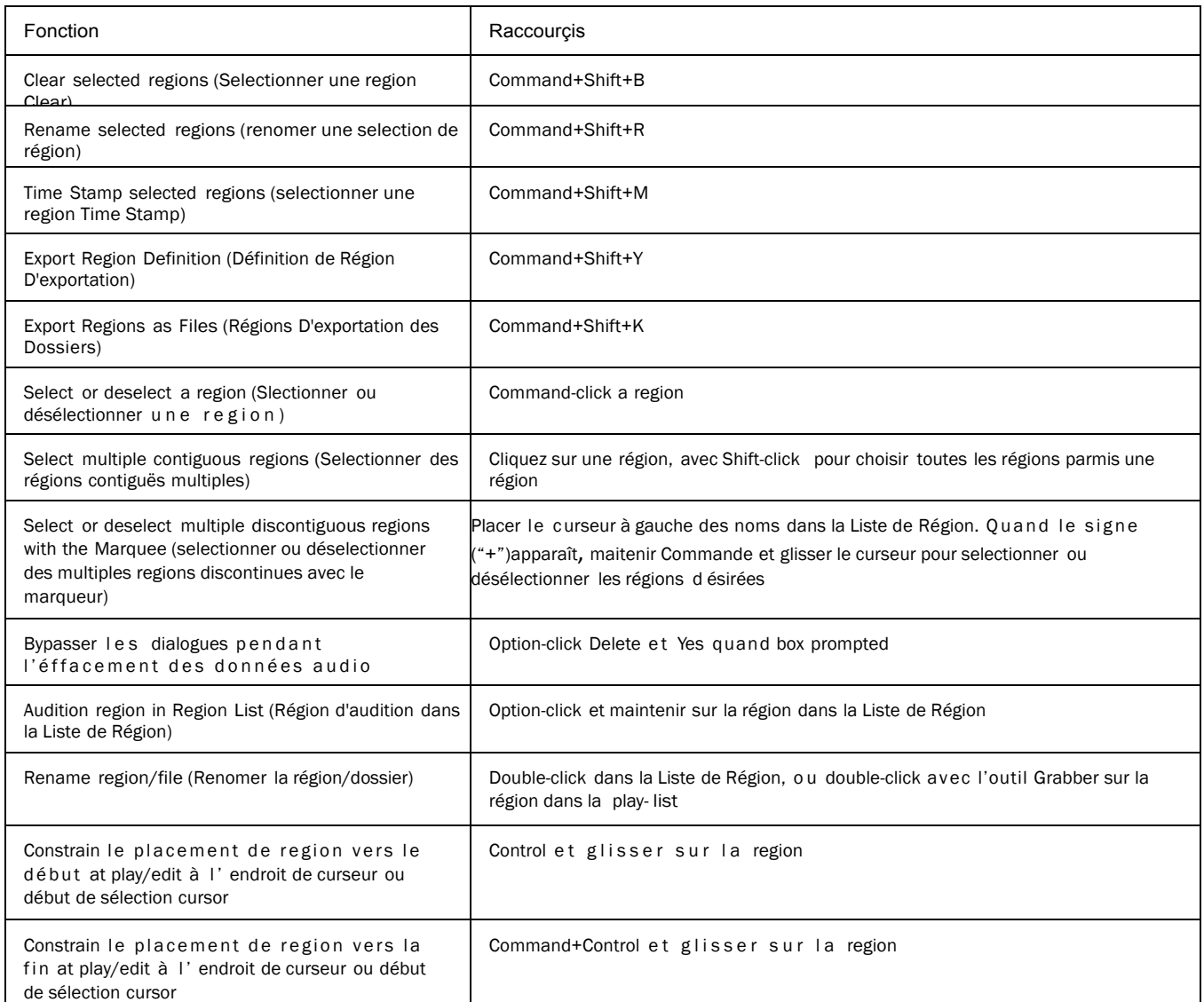

## Evénement du menu commandes (Event Menu Commands)

### *Table 27. Raccourçi Event Menu command*

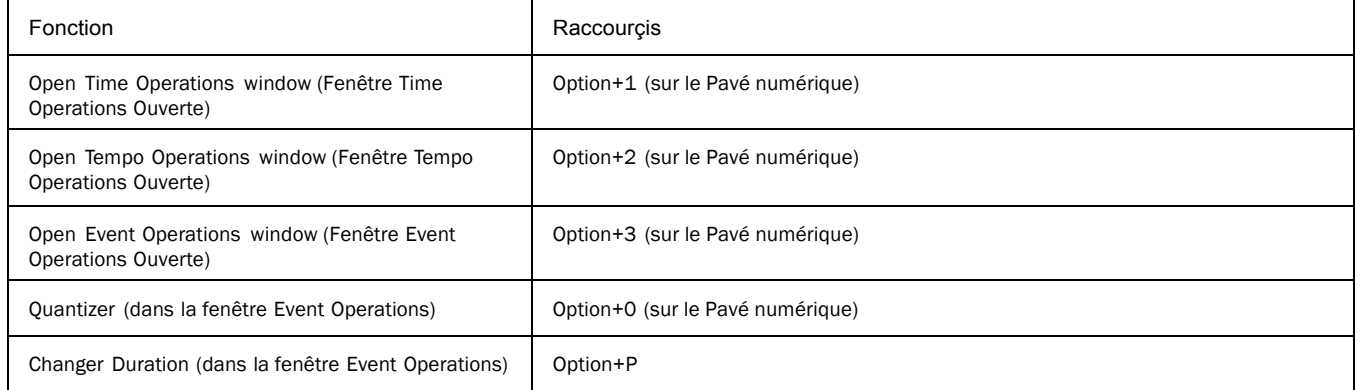

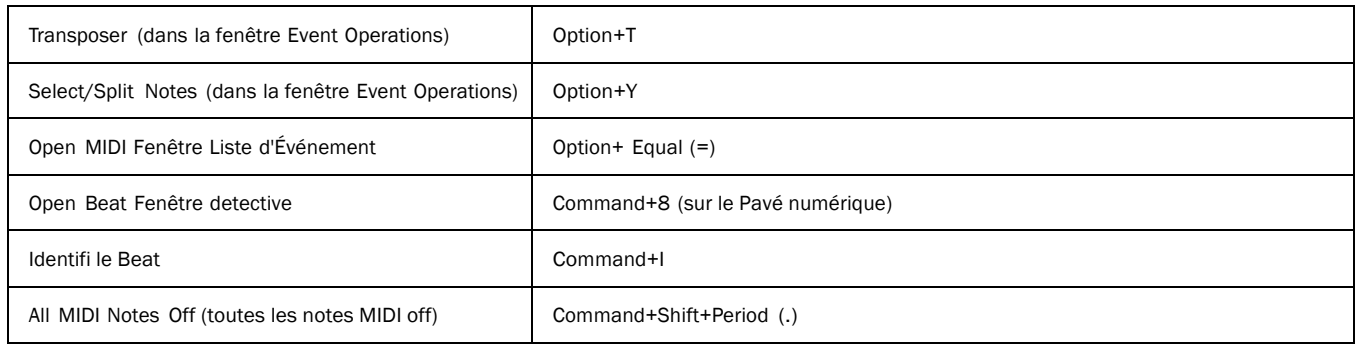

## Evenement MIDI Liste Entrée (MIDI Events List Entry)

Les raccourcis suivants sont actifs seulement quand la fenêtre Event List MIDI est ouverte.

#### *Table 28. Raccourçis MIDI Events List window*

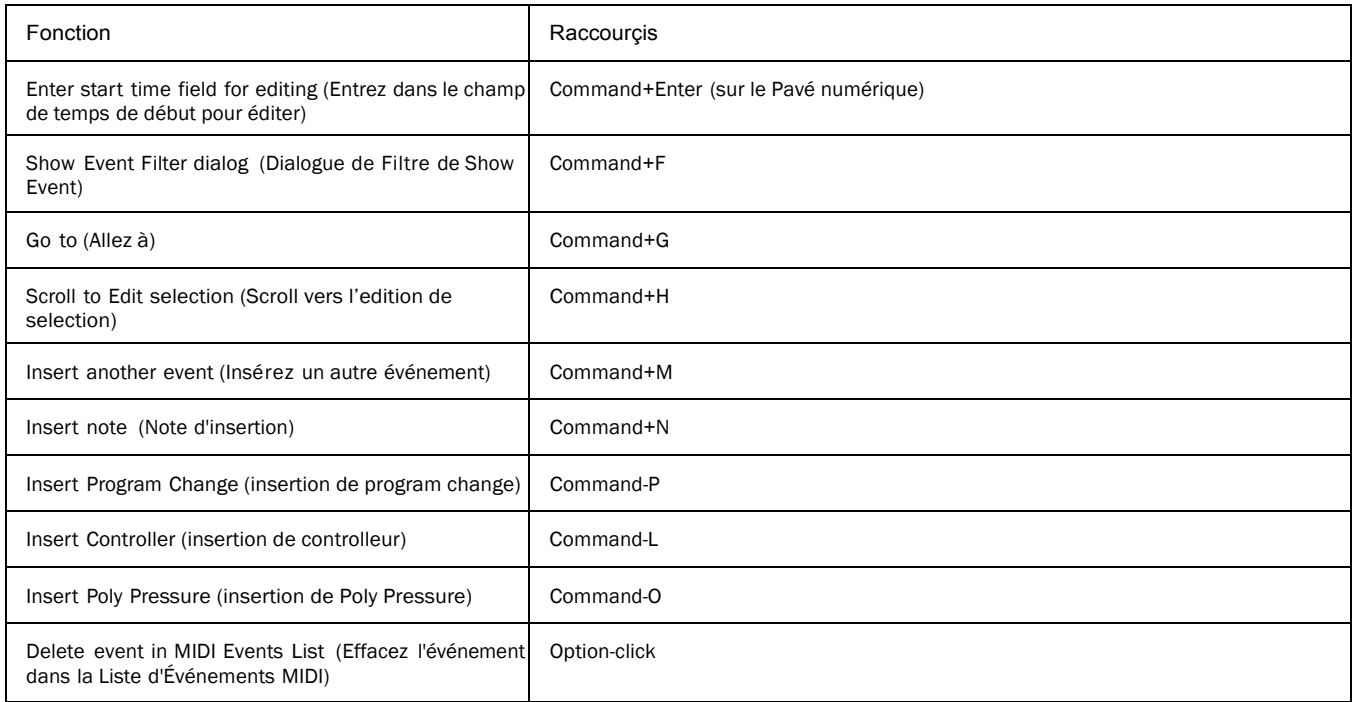

### Pas d'entrée MIDI (MIDI Step Input)

Les raccourcis suivants sont disponibles dans la fenêtre Step Input M IDI, quand ils Permettent des Raccourcis de pad numérique ou le pad Numériques est permis.

### *Table 29. Raccourçis MIDI Step Input*

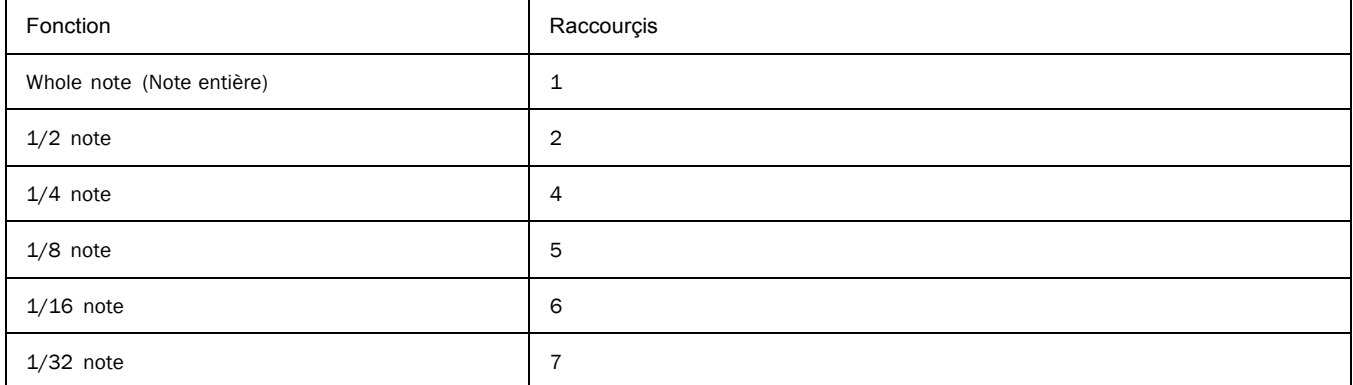

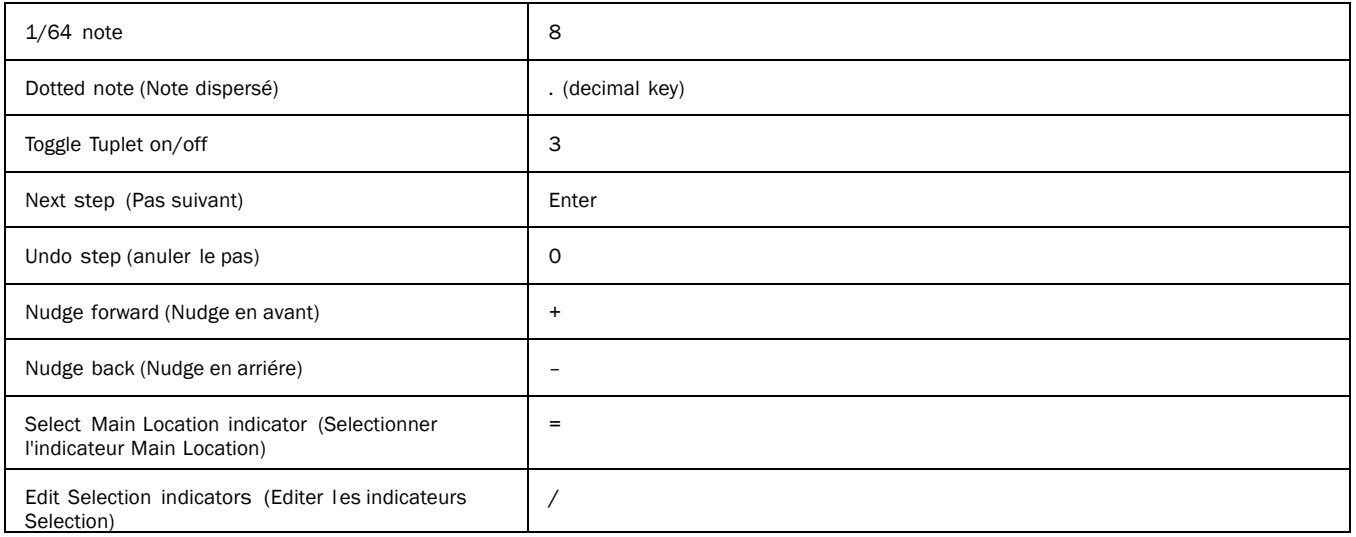

## Options Menu Commands

### *Table 30. Raccourçis Option menus command shortcuts*

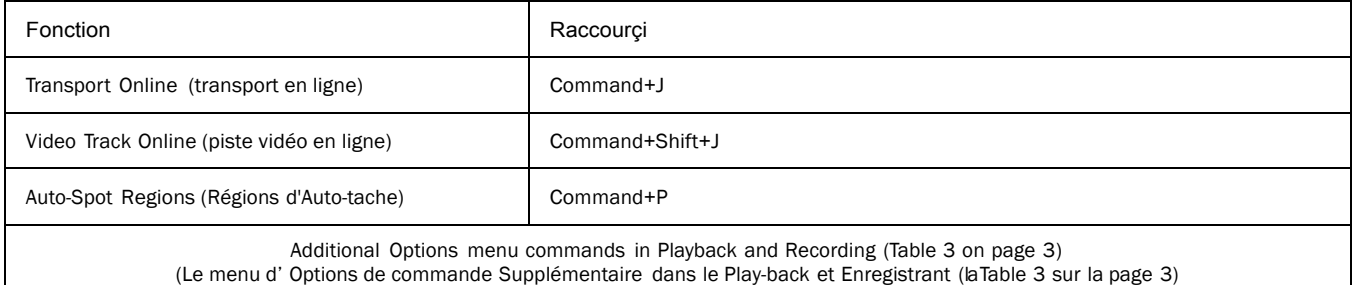

### Setup Menu Commands

### *Table 31. Preferences dialog shortcuts*

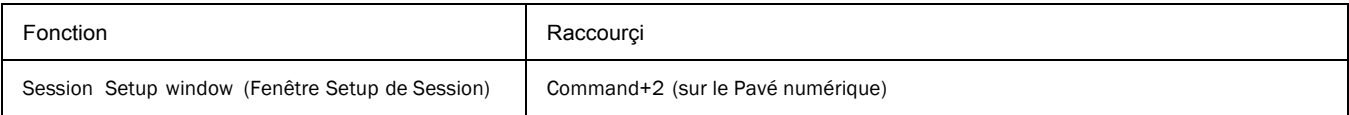

## Dialogue avec les Peripheriques (Peripherals Dialog)

### *Table 32. Raccouçi Peripherals dialog*

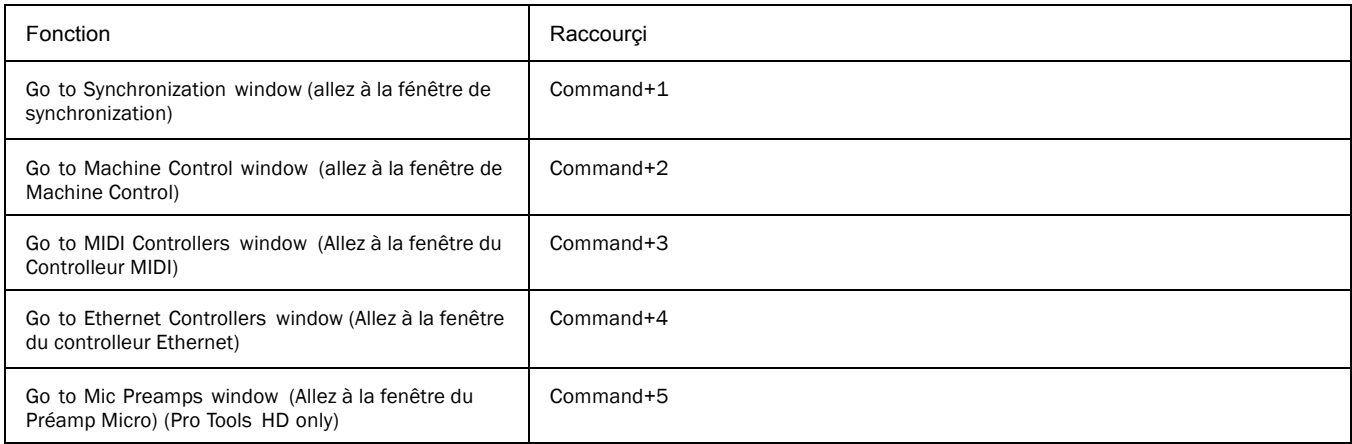

## Preferences Dialog

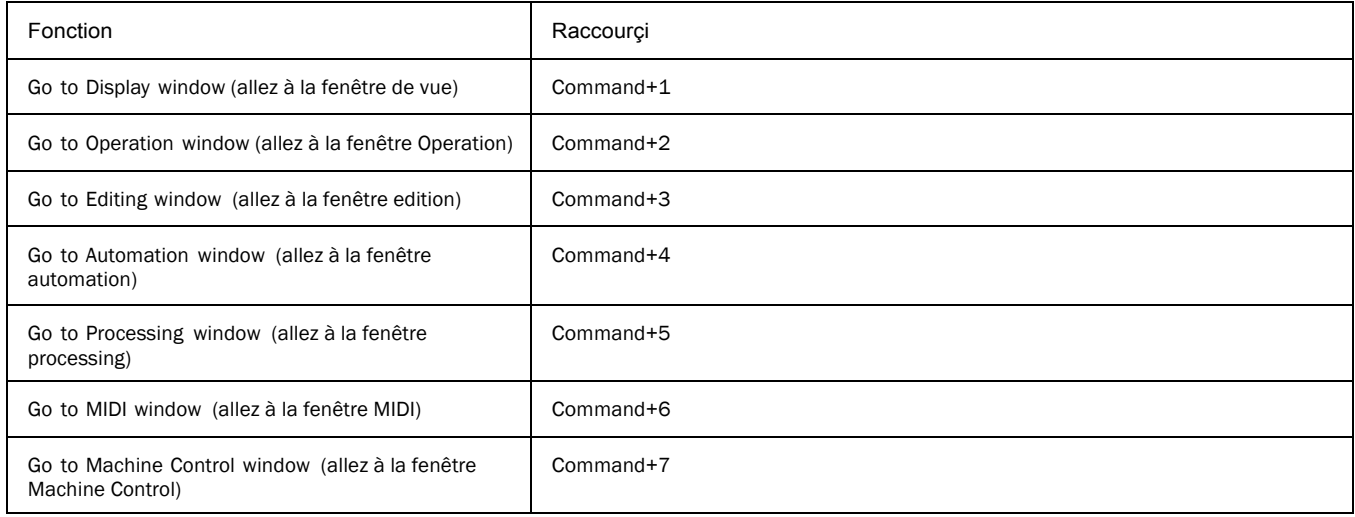

## Fenêtre des Commandes Menu (Window Menu Commands)

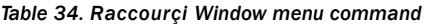

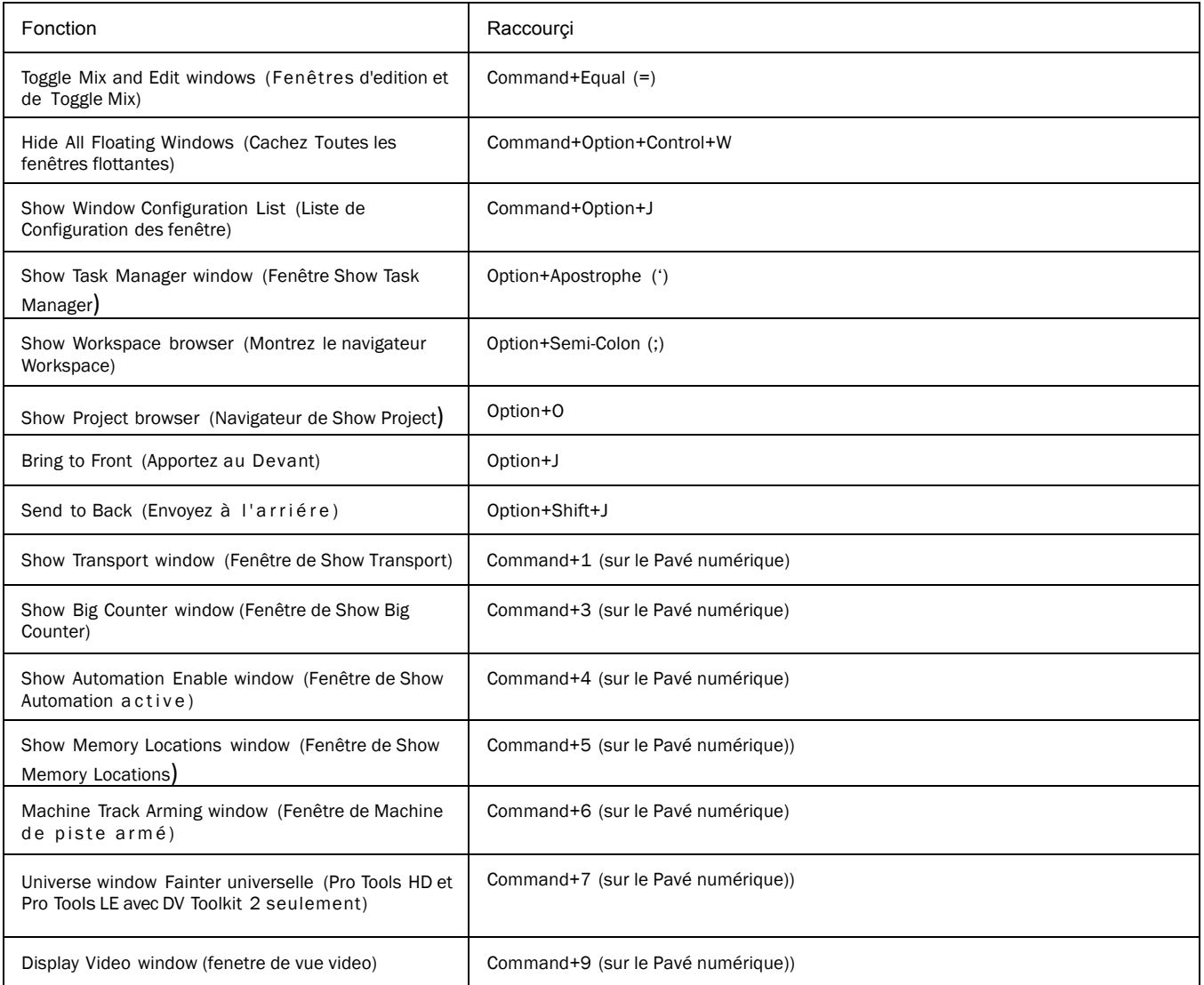

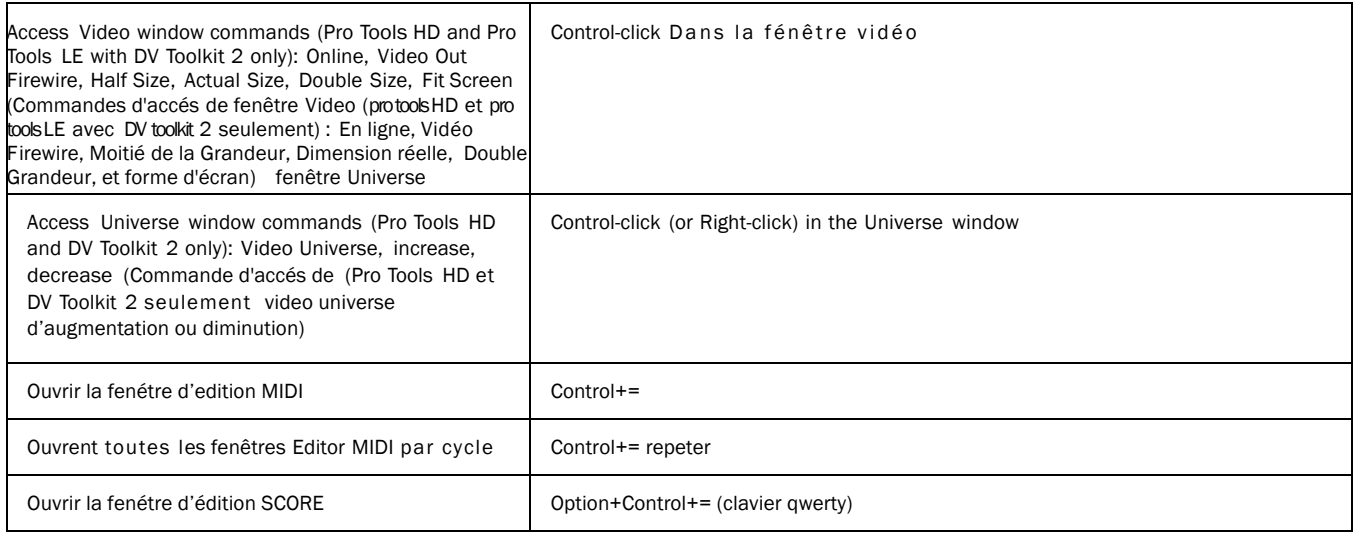

## Zoom

### *Table 35.Raccourçi Zoom*

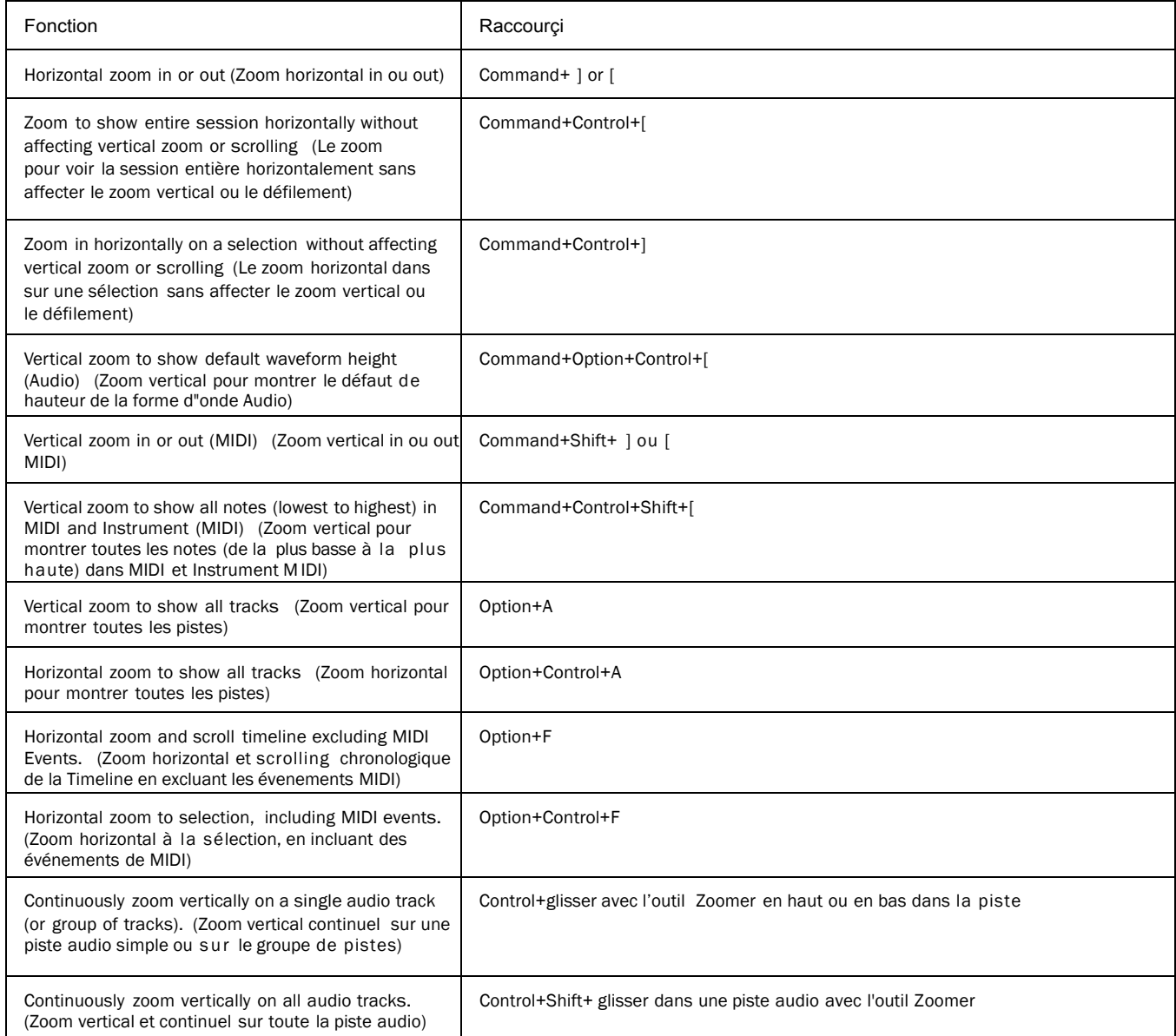

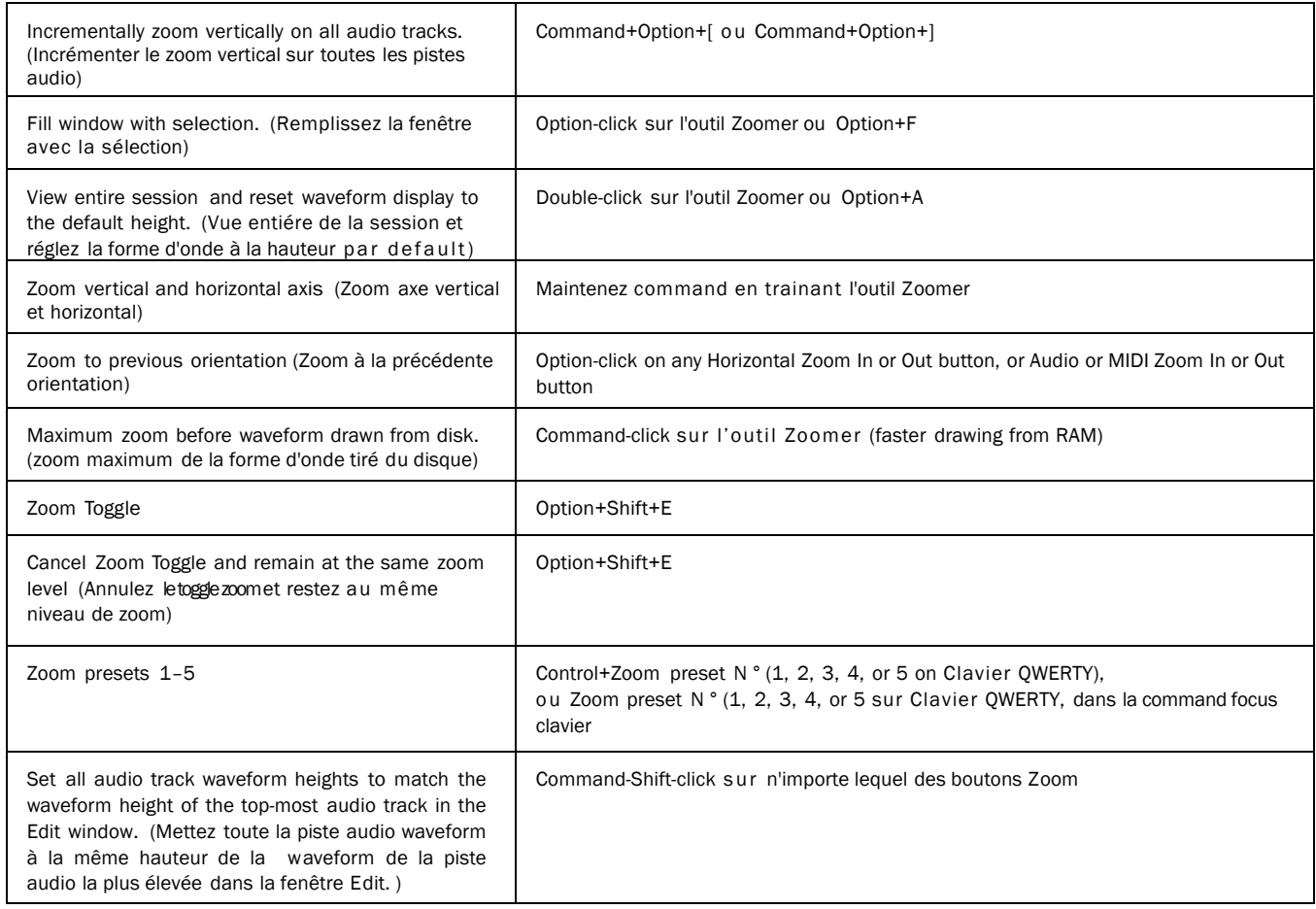

## Configuration des fenêtres (Window Configuration)

### *Table 36. Raccourçis Window Configuration*

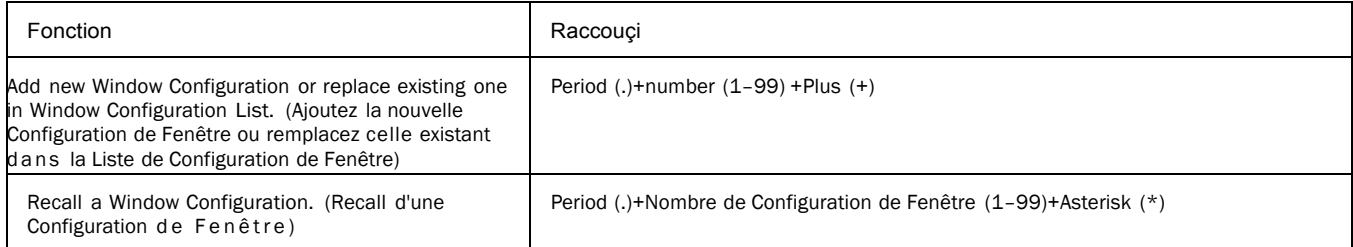

## Emplacements de Mémoire et de Marqueurs (Memory Locations and Markers)

### *Table 37. Raccourçis Memory Locations*

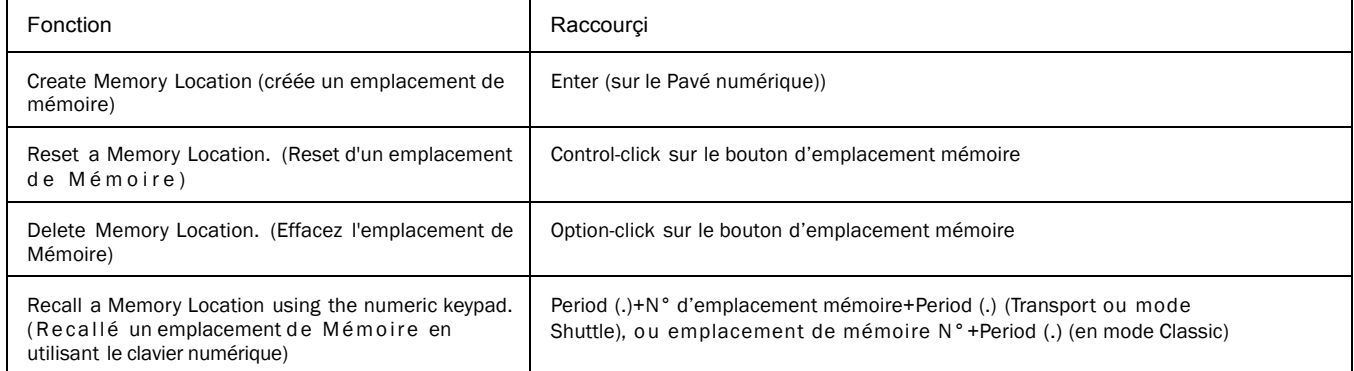

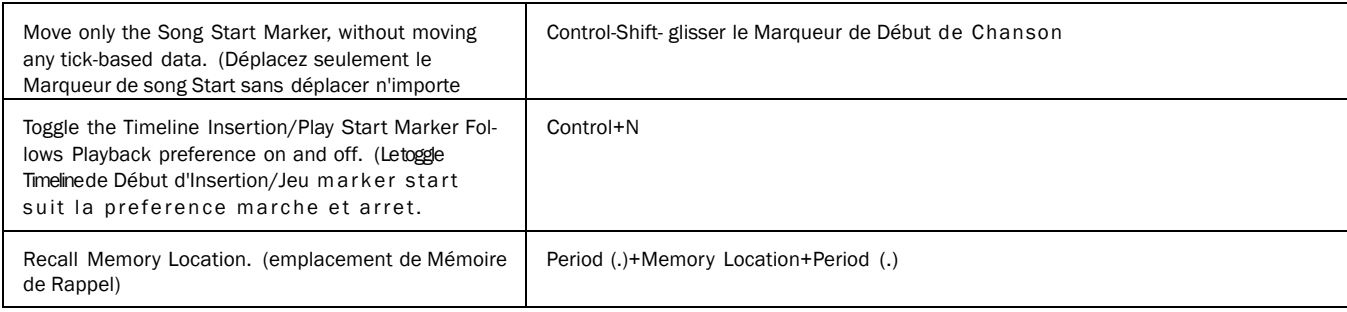

## Dialogue d'importation audio (Import Audio Dialog)

#### *Table 38.Raccourçi Import Audio dialog*

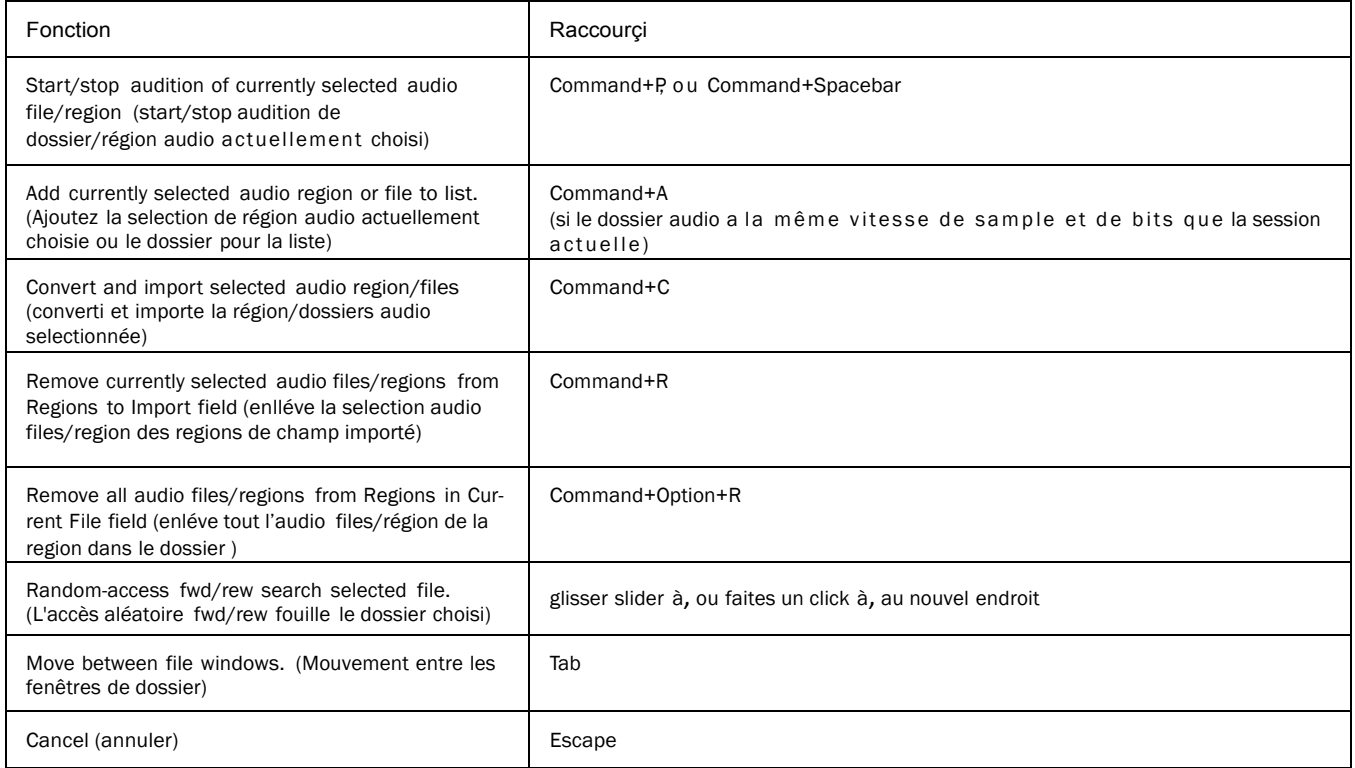

### *2 3 Raccourçis Mac pour Pro Tools*

### Dialogue d'importation video (Import Video Dialog)

### *Table 39.Raccourçis Import Video dialog*

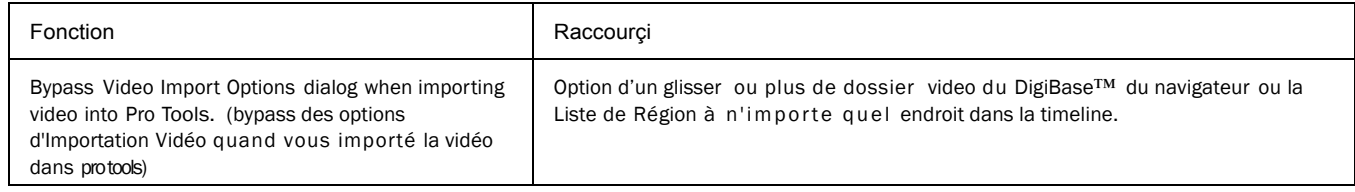

### Plug-in Settings Librarian

The following shortcuts apply in the current target plug-in (Targeticon is lit in plug-in window). Les raccourcis suivants s'appliquent dans la cible actuelle plug-in (l'icône Prévue est allumée dans la fenêtre plug-in).

### *Table 40. Plug-in Settings Librarian Menu shortcuts*

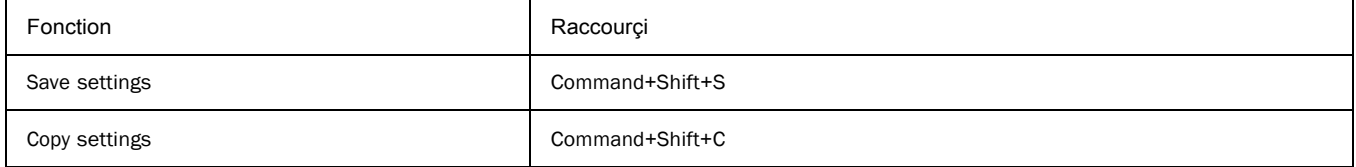

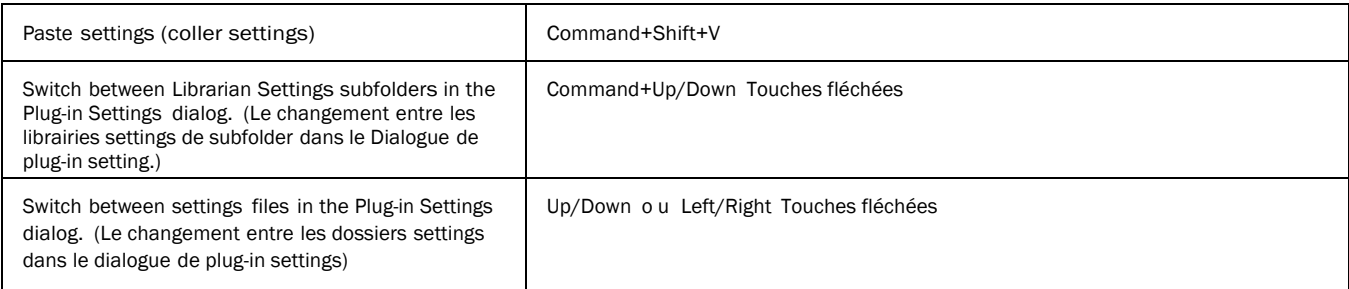

## Controls du Plug-in (Plug-in Controls)

### *Table 41. Raccourçi Target Plug-in fenêtre*

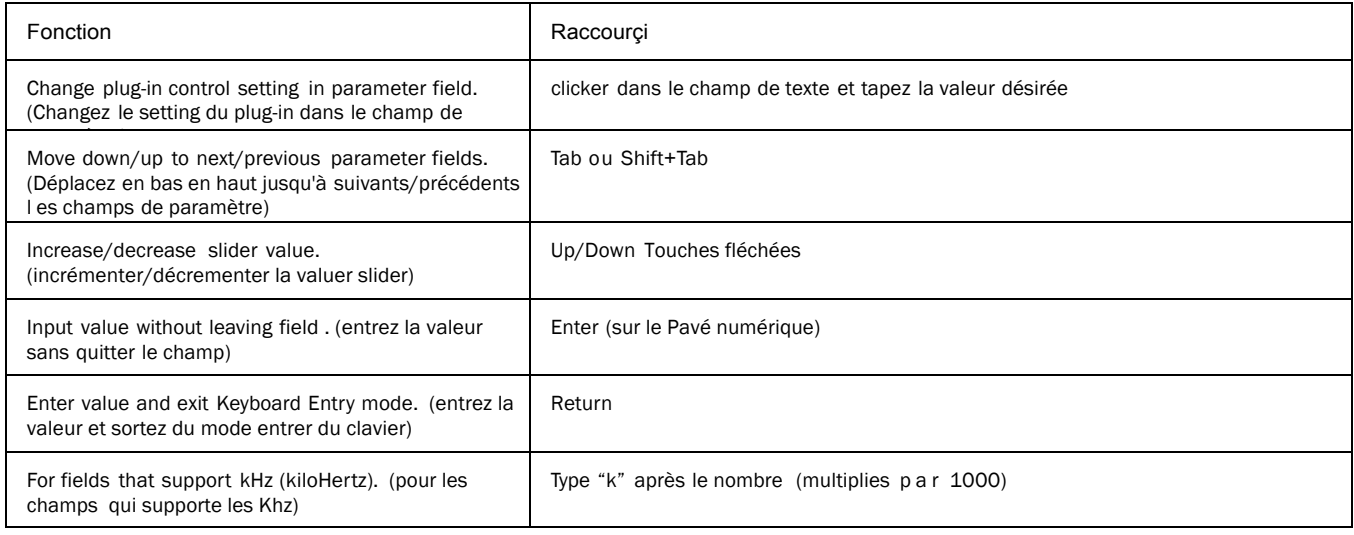

## Mixing

### *Table 42. Raccouçi Mixing*

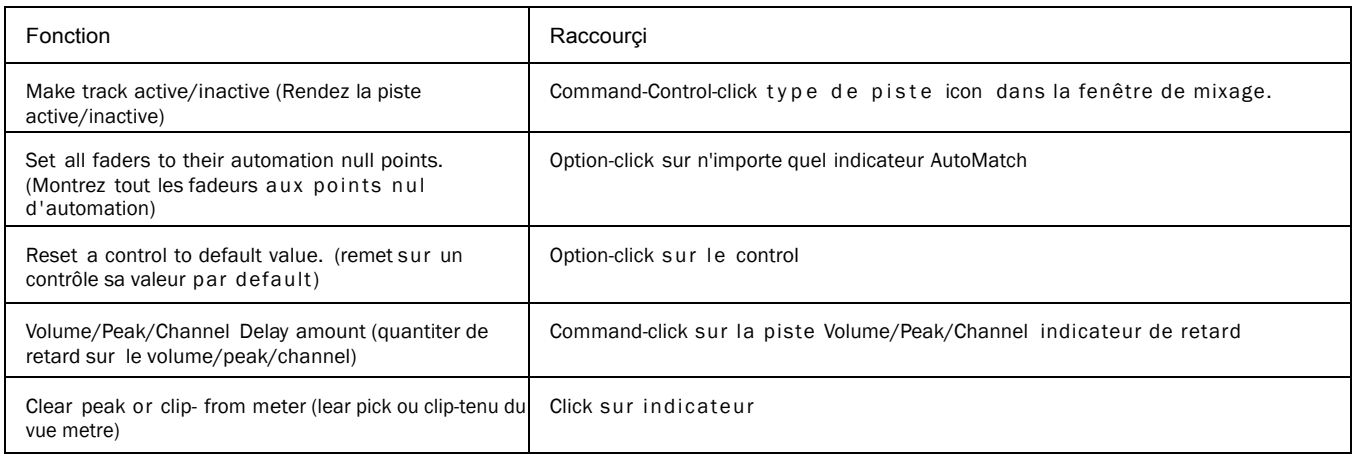

### *24 Raccourçis Mac pour Pro Tools*

### *Table 42. Raccouçi Mixing*

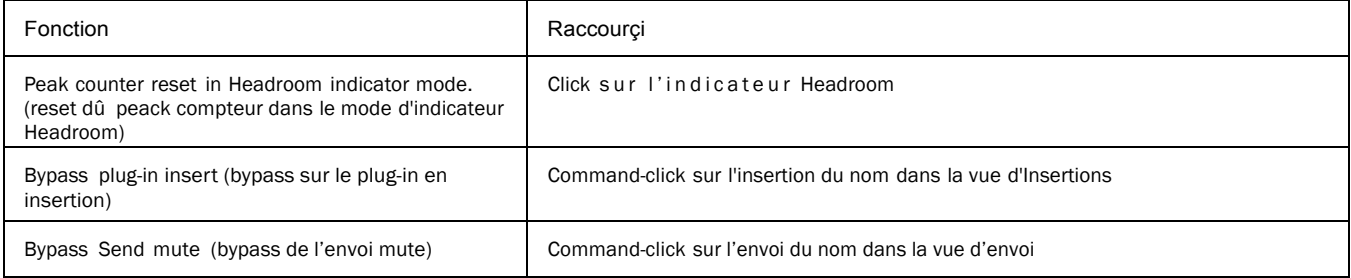

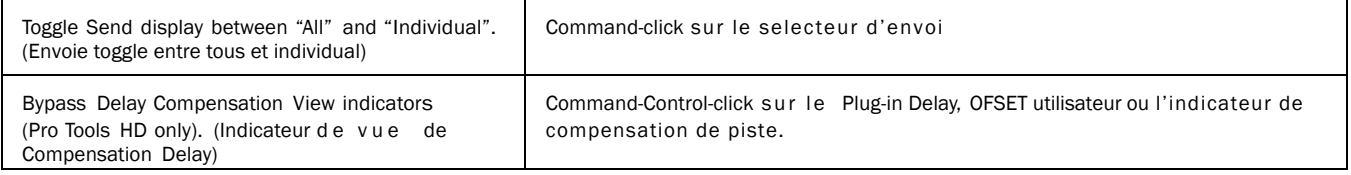

## Entrée Numérique (Numeric Entry)

The following keyboard shortcuts apply to: current Location Counter, Transport window time fields, Start/End/Length fields in the Edit window, Spot dialog, and the Big Counter. (Les raccourcis de clavier suivants s'appliquent : le Compteur de locateur actuel, Champs de temps de fenêtre de transport, Les champs de début/Fin/Longueur dans la fenêtre E dit, Le dialogue de tache et le Grand Compteur)

#### *Table 43. Raccourçi Numeric Entry*

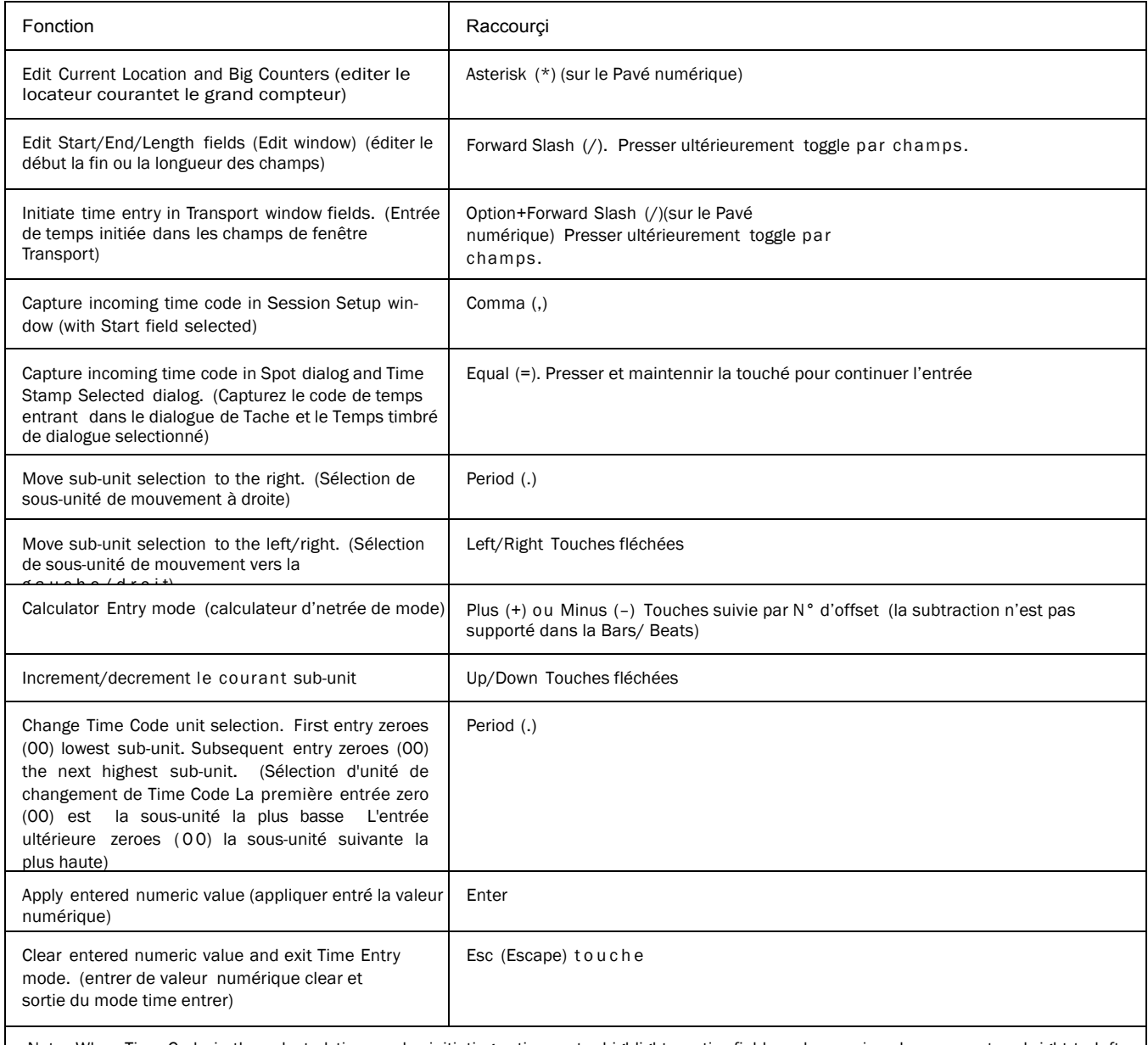

Note: When Time Code is the selected time scale, initiating a time entry highlights entire field, and numeric values are entered right to left (Quand le Code de Temps est l'échelle de temps choisie, en lançant une entrée de temps accentue le champ entier et les valeurs numériques sont entrées de droit à gauche)

*25 Raccou rçis Mac pour Pro Tools*

## Text Entry

The following keyboard shortcuts apply to: naming channel strips, the Get Info dialog and I/O Setup path names. (Les raccourcis de clavier suivants s'appliquent : en appelant des bandes de canal, le dialogue d'Informations des noms du chemin d'organisation l'I/O setup)

### *Table 44. Raccourçi Text Entry*

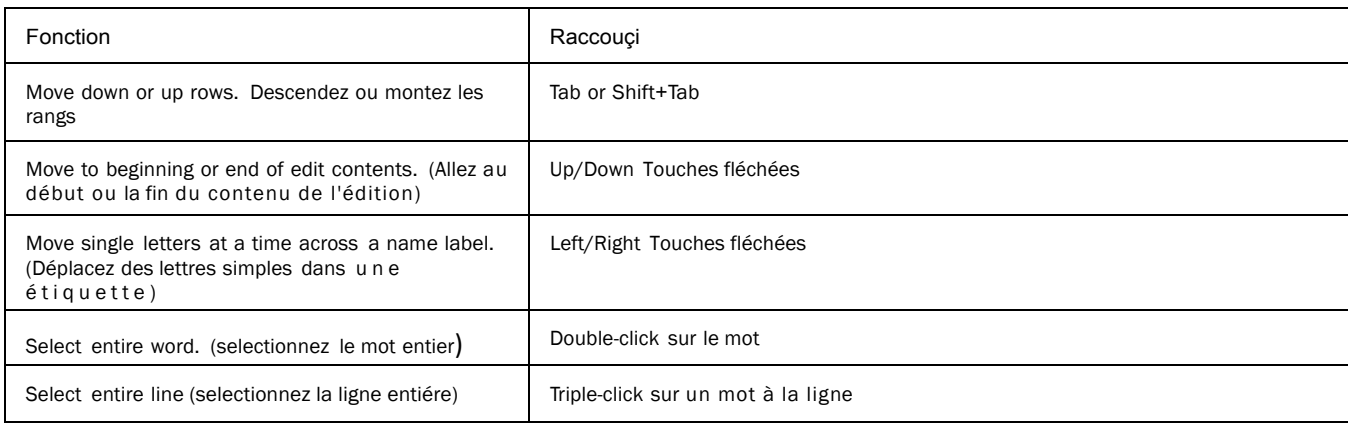

## Divers (Miscellaneous)

### *Table 45. Raccourçi Miscellaneous*

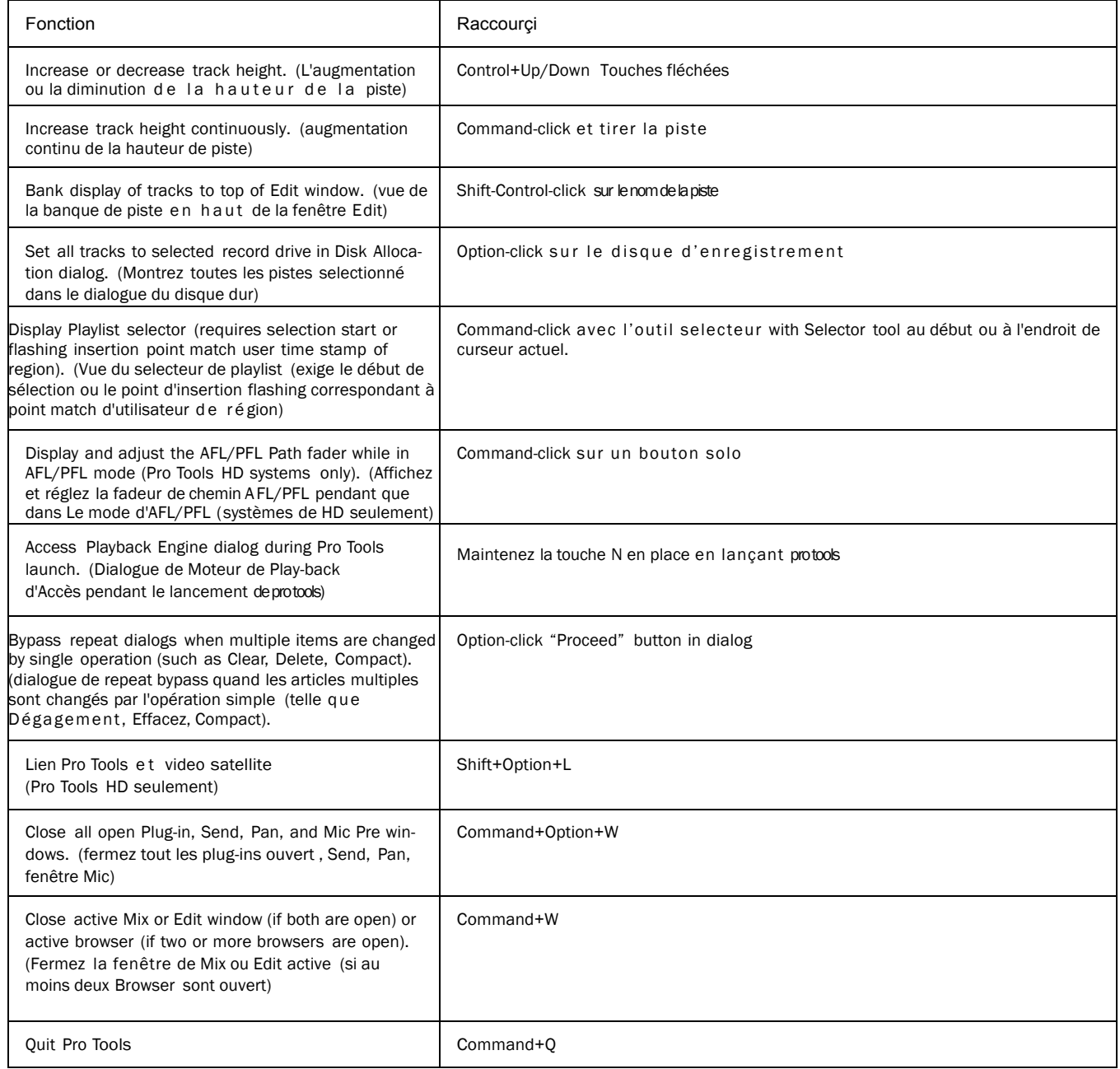

## Clavier Focus (Keyboard Focus)

#### *Table 46. Raccouçi Keyboard Focus*

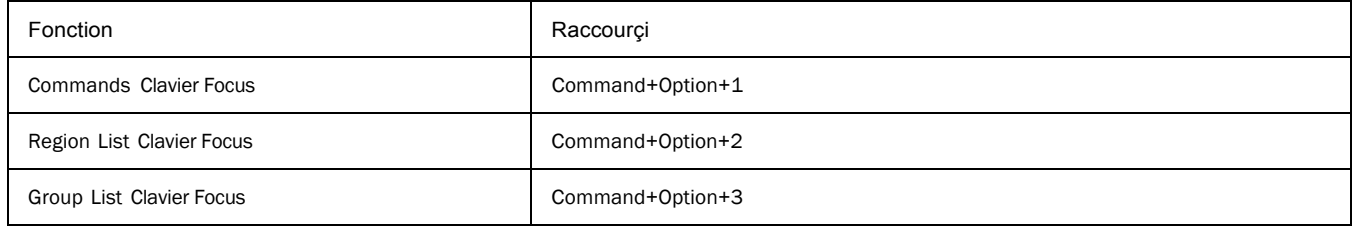

### Mode de commande de clavier Focus (Commands Keyboard Focus Mode)

To use the following single key shortcuts, click the Commands Keyboard Focus button in the Edit or MIDI Editor window so that it remains lit yellow. Or, use the Control key in combination with the single keys listed below except for Undo, Cut, Copy and Paste. For these functions, you must use the Command key in combination with the single keys listed.

Pour utiliser les touches raccourcis simples suivants, cliquez sur le bouton C ommandes clavierFocus dans la fenêtre edit ou la fenêtre Editor MIDI pour que le bouton jaune reste allumé. Ou, utilisez l a touche de c ontr ôle en combinaison avec la simple touche énumérées ci-dessous mis à part :. Undo, Cut, Copy and Paste. Pour ces fonctions, vous devez utiliser la touche command en combinaison avec les touchess simples énumérées.

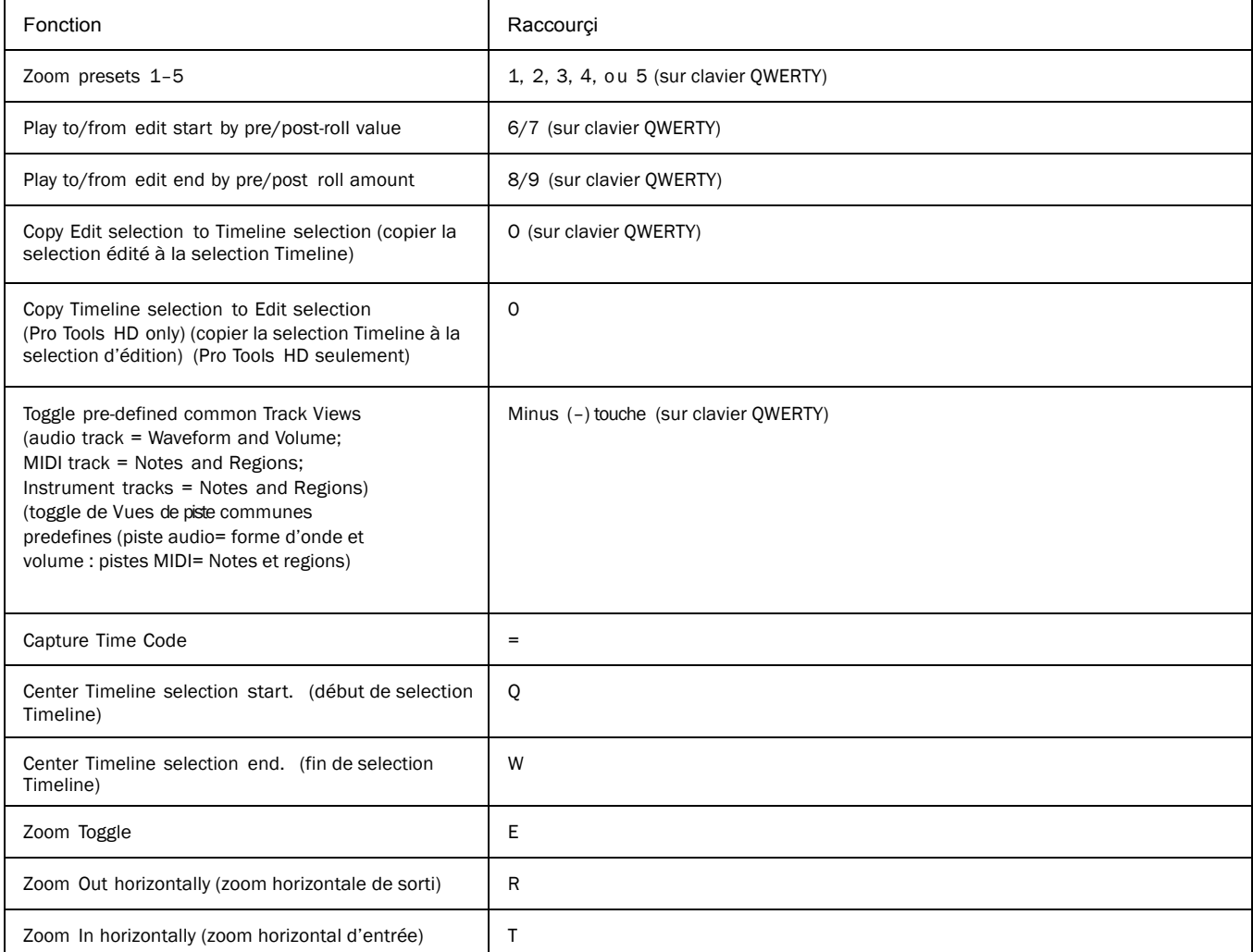

#### *Table 47. Raccourçi mode Commands clavier Focus*

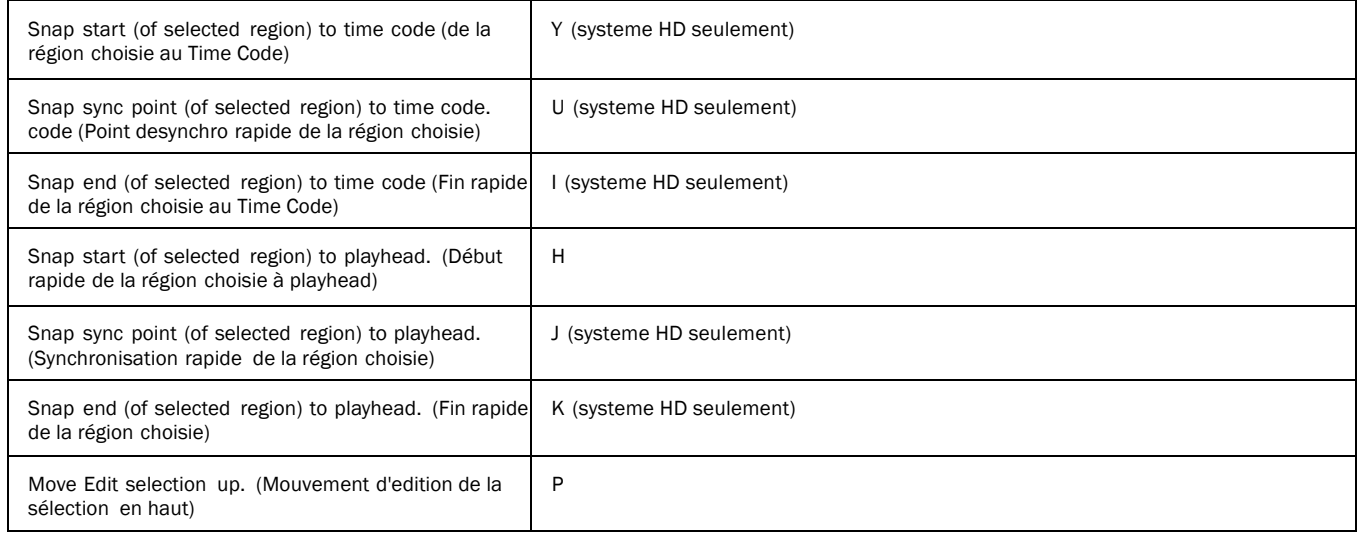

### *Table 47. Raccourçi des Commandes focus clavier*

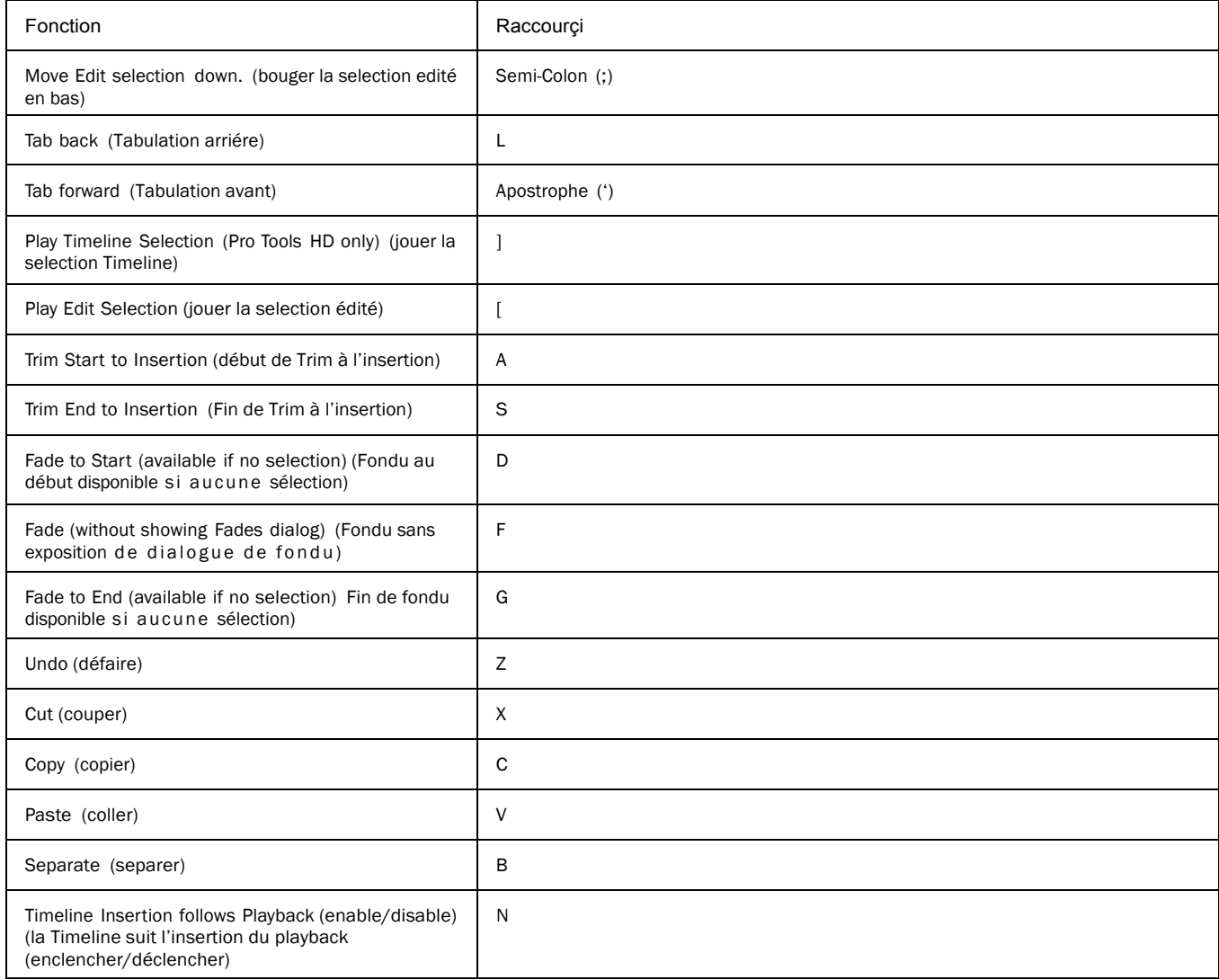

| Nudge back by Nudge value;<br>Nudge Timeline selection (Link Timeline and Edit<br>Selection disabled) or Nudge region (Link Timeline<br>and Edit Selection enabled) (Nudge en arrière par<br>la valeur du Nudge : Nudge de selection Timeline<br>(Lien Timeline et edition déclenché) ou region<br>Nudge (Lien Timeline et edition enclenché)              | Comma (.)                              |
|----------------------------------------------------------------------------------------------------|----------------------------------------|
| Nudge forward by Nudge value;<br>Nudge Timeline selection (Link Timeline and Edit<br>Selection disabled) or Nudge region (Link Timeline<br>and Edit Selection enabled) (Nudge avant par la<br>valeur du Nudge : Nudge de selection Timeline<br>(Lien Timeline et edition déclenché) ou region<br>Nudge (Lien Timeline et edition enclenché)                | Period (.)                             |
| Nudge back by next large Nudge value;<br>Nudge Timeline selection (Link Timeline and Edit<br>Selection disabled) or Nudge region (Link Timeline<br>and Edit Selection enabled) (Nudge arrière par<br>grande valeur de Nudge : Nudge de selection<br>Timeline (Lien Timeline et edition déclenché) ou<br>region Nudge (Lien Timeline et edition enclenché)  | M                                      |
| Nudge forward by next larger Nudge value;<br>Nudge Timeline selection (Link Timeline and Edit<br>Selection disabled) or Nudge region (Link Timeline<br>and Edit Selection enabled) Nudge avant par<br>grande valeur de Nudge : Nudge de selection<br>Timeline (Lien Timeline et edition déclenché) ou<br>region Nudge (Lien Timeline et edition enclenché) | / (Forward Slash) (sur clavier QWERTY) |

*<sup>28</sup> Raccourçis Mac pour Pro Tools*

## Commande de Scroll Wheel (roue) Scroll Wheel Commands

The following keyboard shortcuts apply to moving scrollbars on systems with a scroll wheel.

(Les raccourcis de clavier suivants s'appliquent au mouvement scrollbars sur les systèmes avec une Scroll Weel)

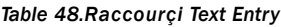

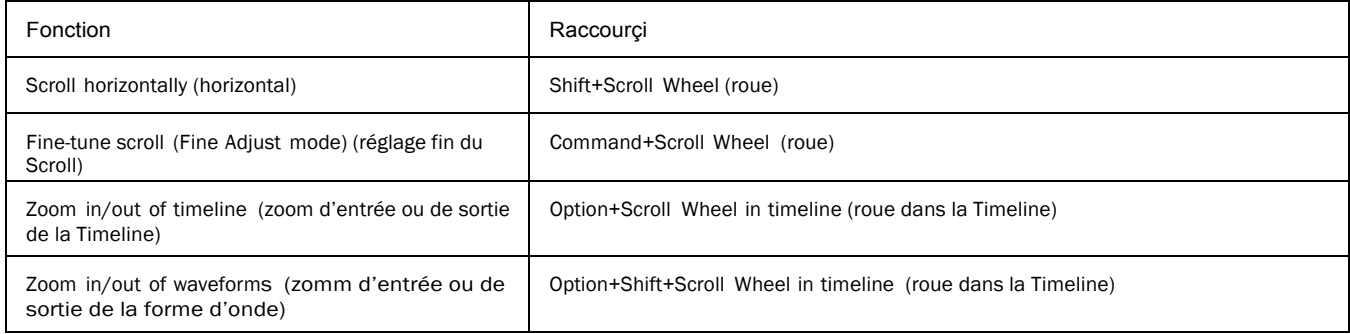

### Raccouçis DigiBase (Shortcuts)

The following shortcuts are available only in DigiBase windows, as noted. (Les raccourcis suivants sont disponibles seulement dans les fenêtres DigiBase, comme noté.)

### Navigateur DigiBase et Raccourcis Fenêtre de Clavier (DigiBase Browser and Window Keyboard Shortcuts)

### *Table 49. Raccourçis DigiBase Browser and window*

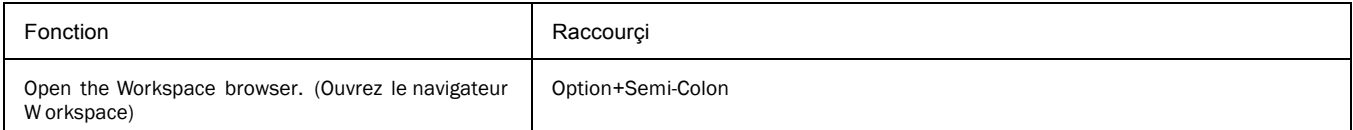

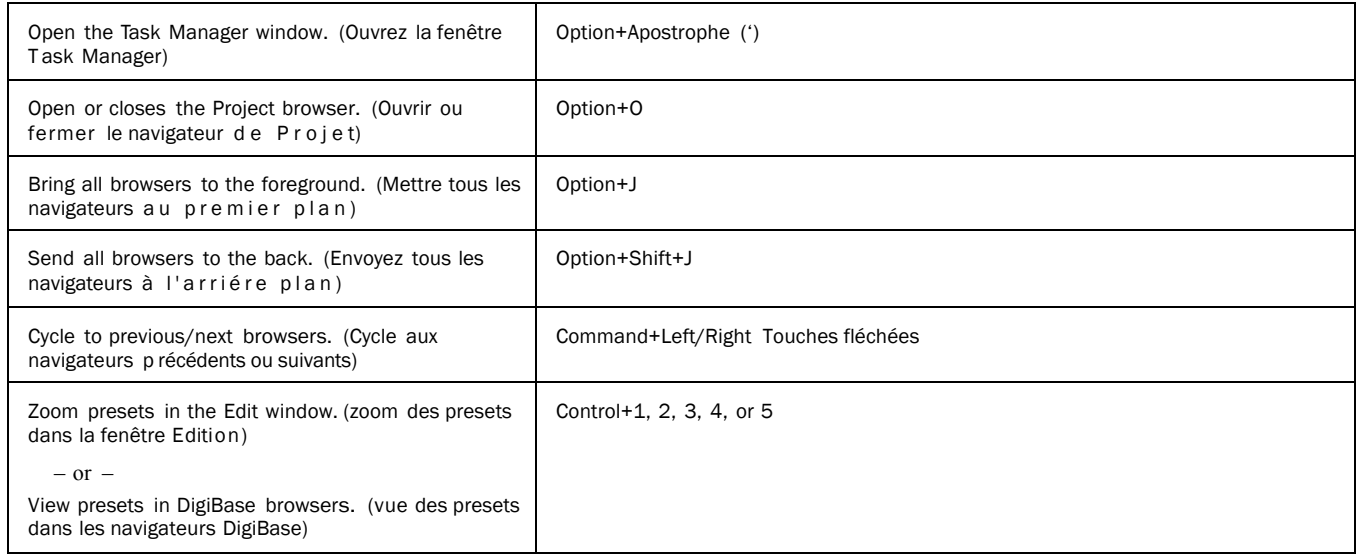

### Raccourcis de Clavier DigiBase en Auditionnants (DigiBase Auditioning Keyboard Shortcuts)

### *Table 50. Raccourçis DigiBase auditioning*

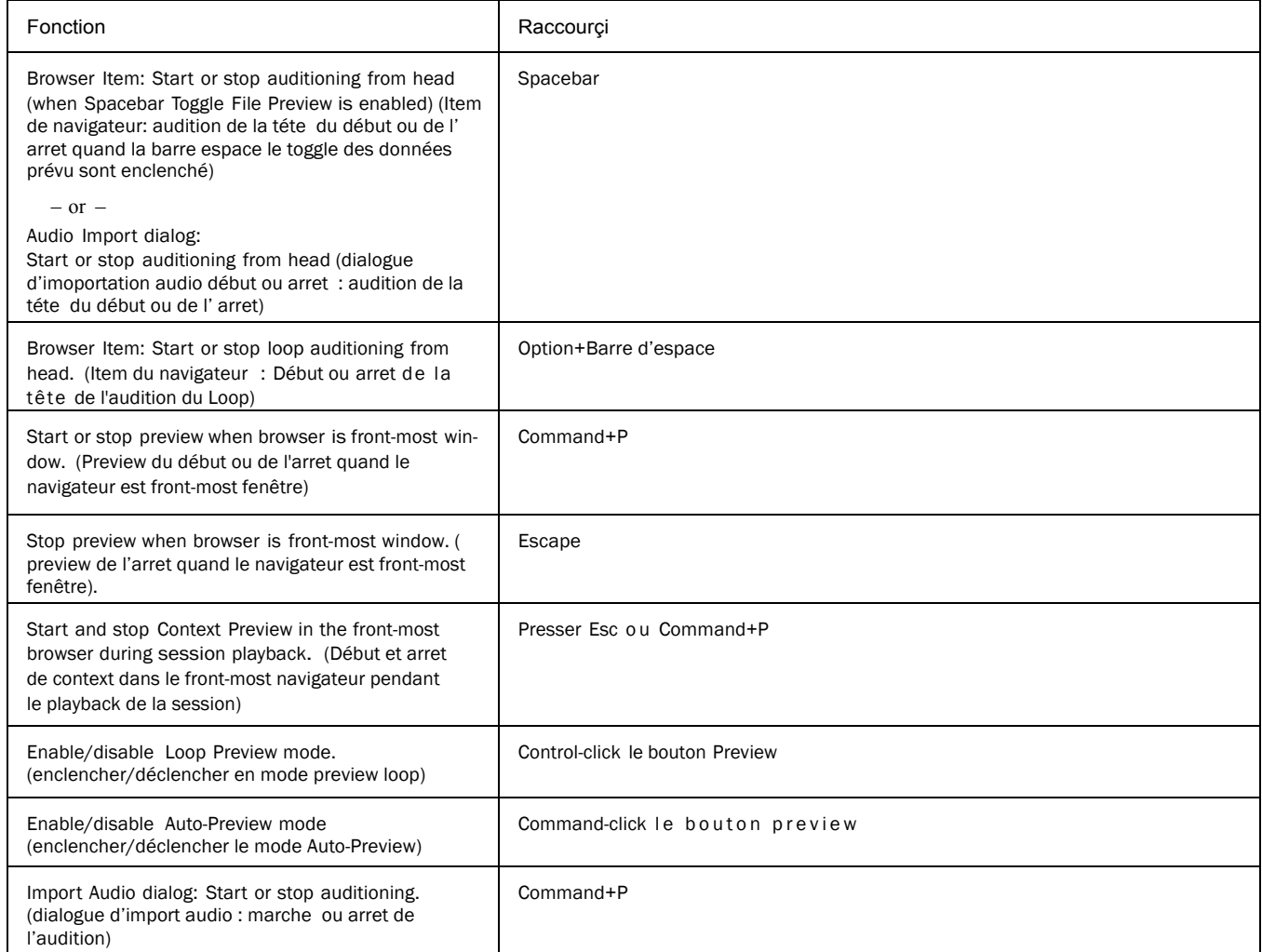

### Effacer digibase ou raccourçi clavier de duplication (DigiBase Delete or Duplicate Keyboard Shortcuts)

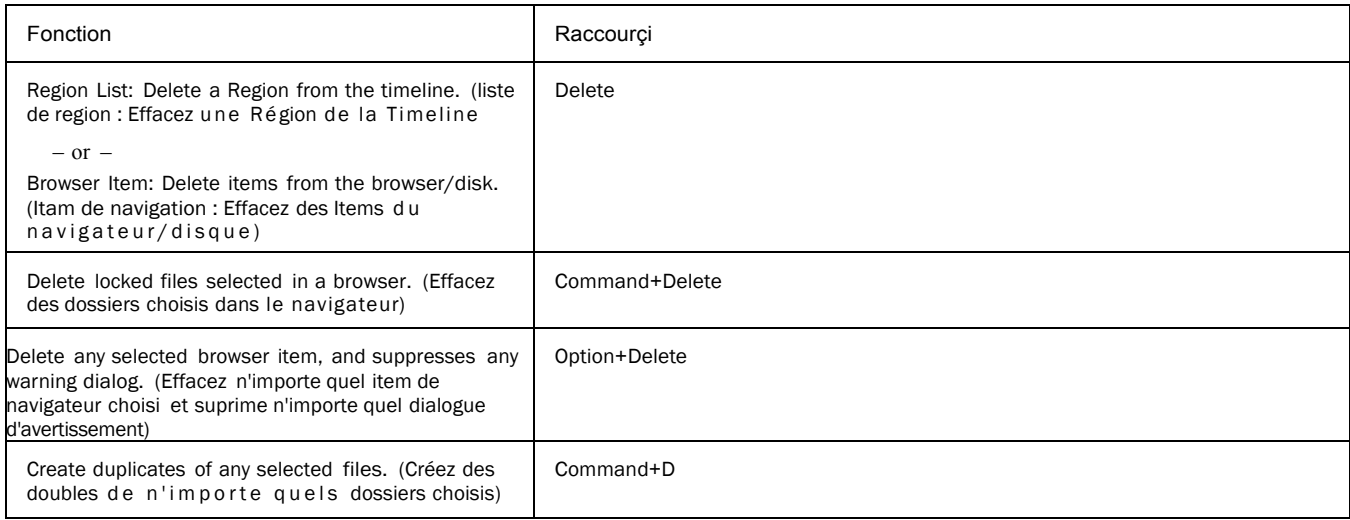

### Raccourcis de Clavier click de Souris de DigiBase (DigiBase Mouse Click Keyboard Shortcuts)

*Table 52.Raccourçi DigiBase mouse click*

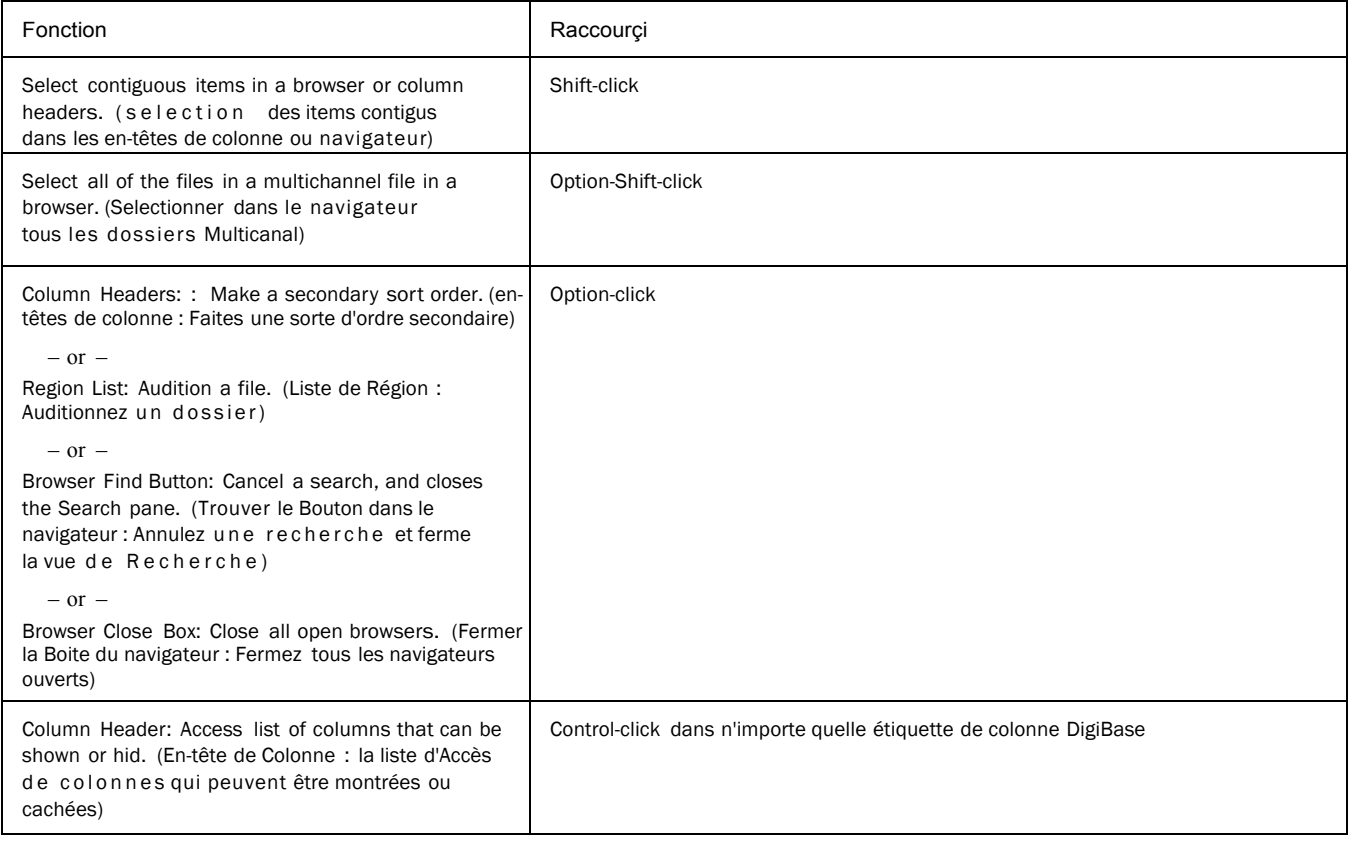

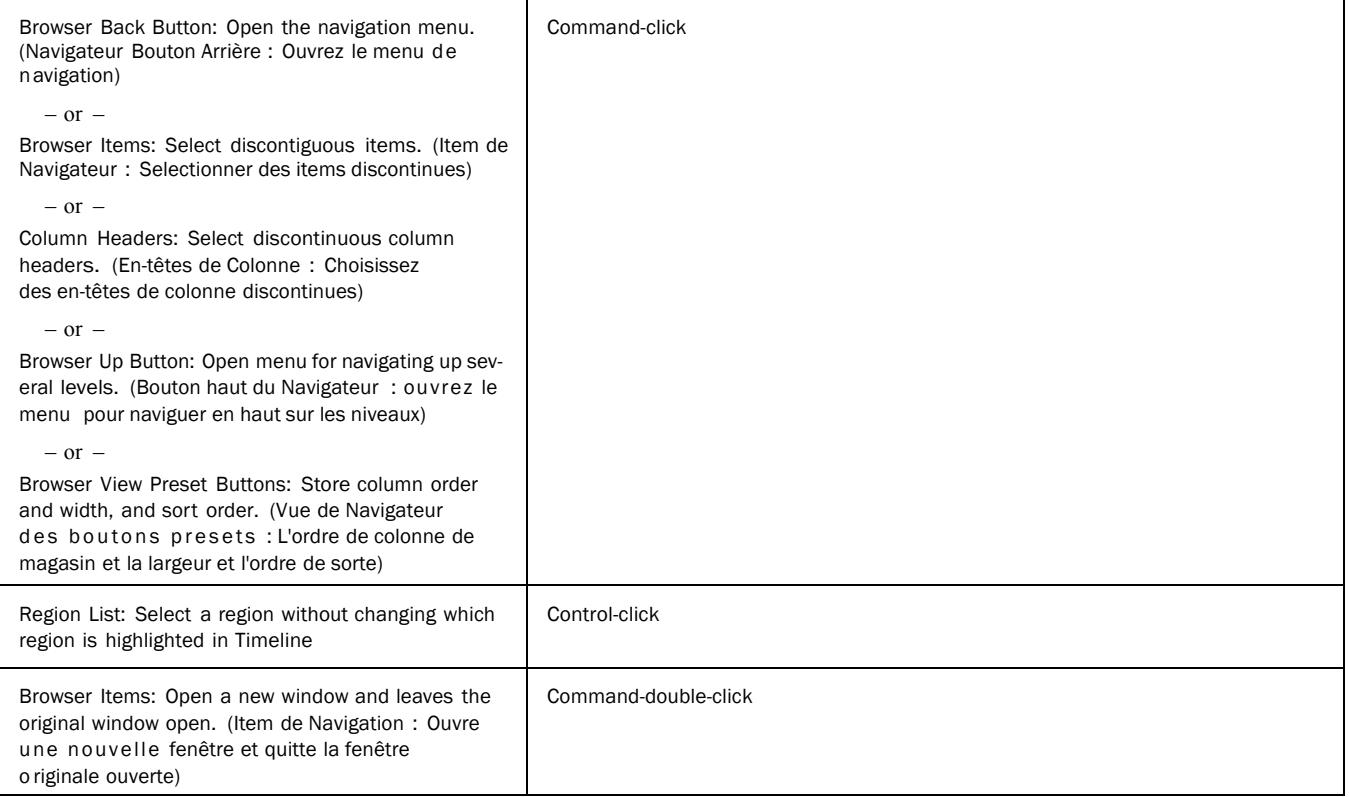

### Raccourcis de Clavier Drag et Dro de DigiBase (DigiBase Drag and Drop Keyboard Shortcuts)

### *Table 53. DigiBase drag and drop shortcuts*

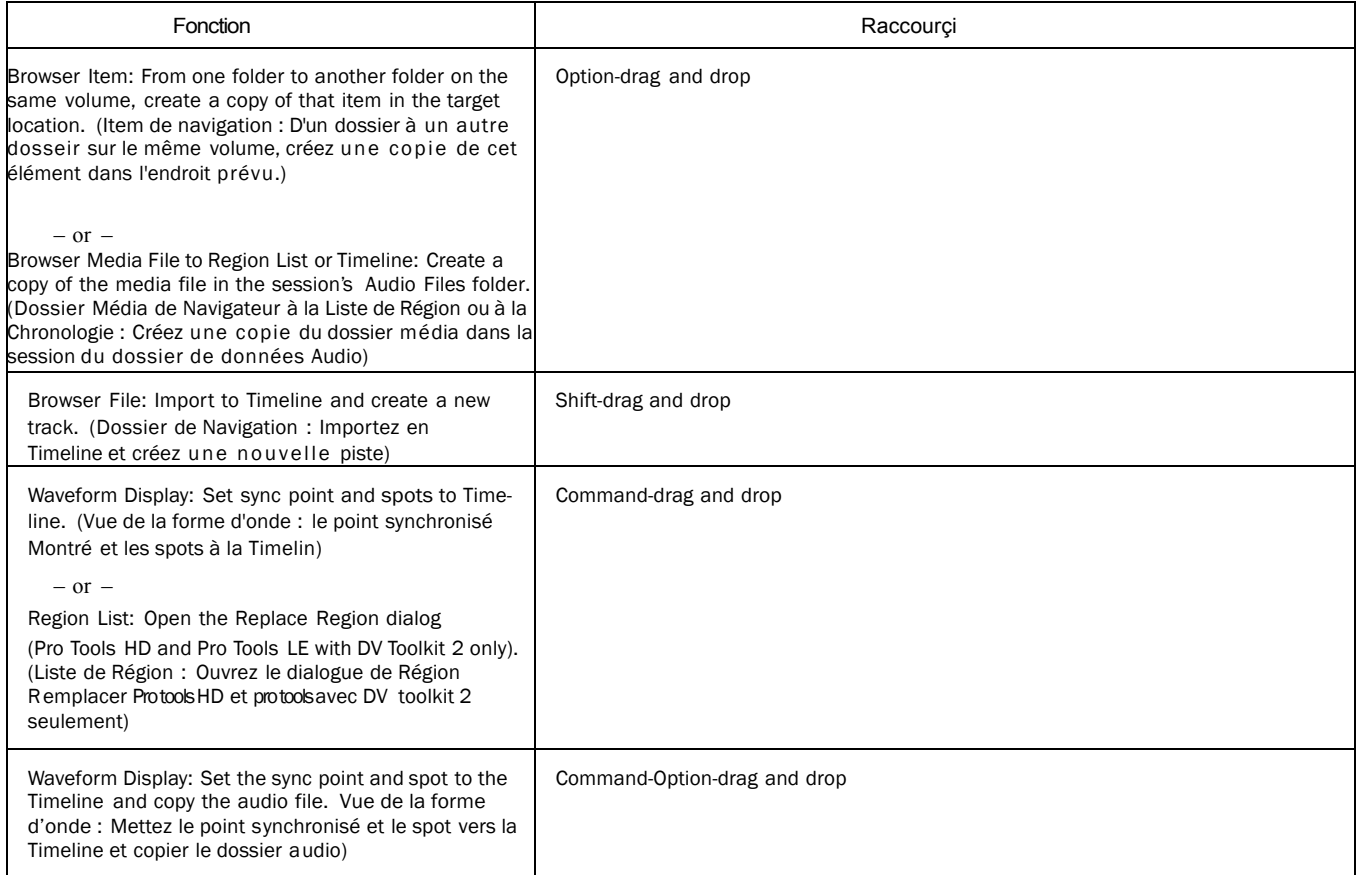

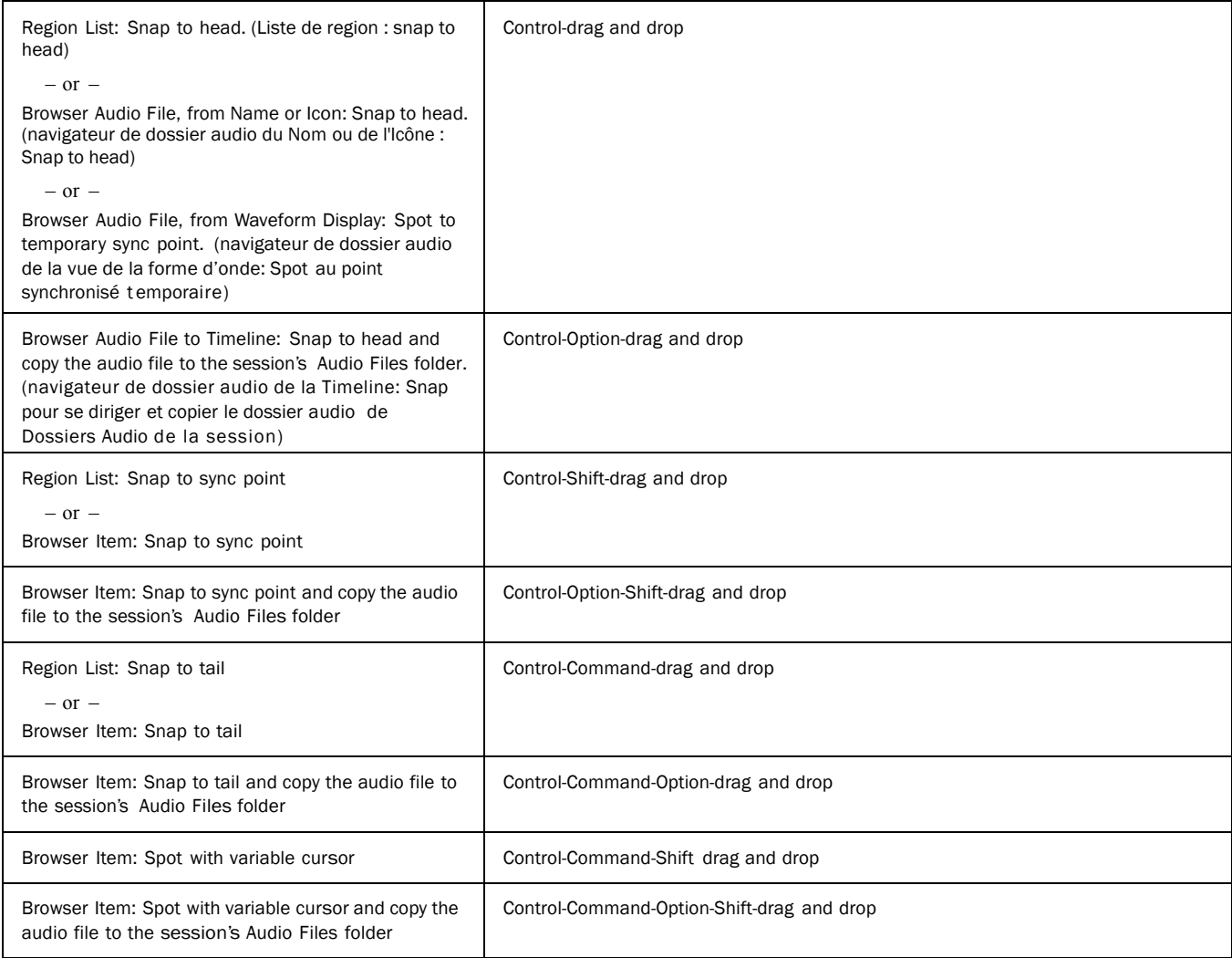

### DigiBase Navigation Shortcuts

### *Table 54. DigiBase navigation shortcuts*

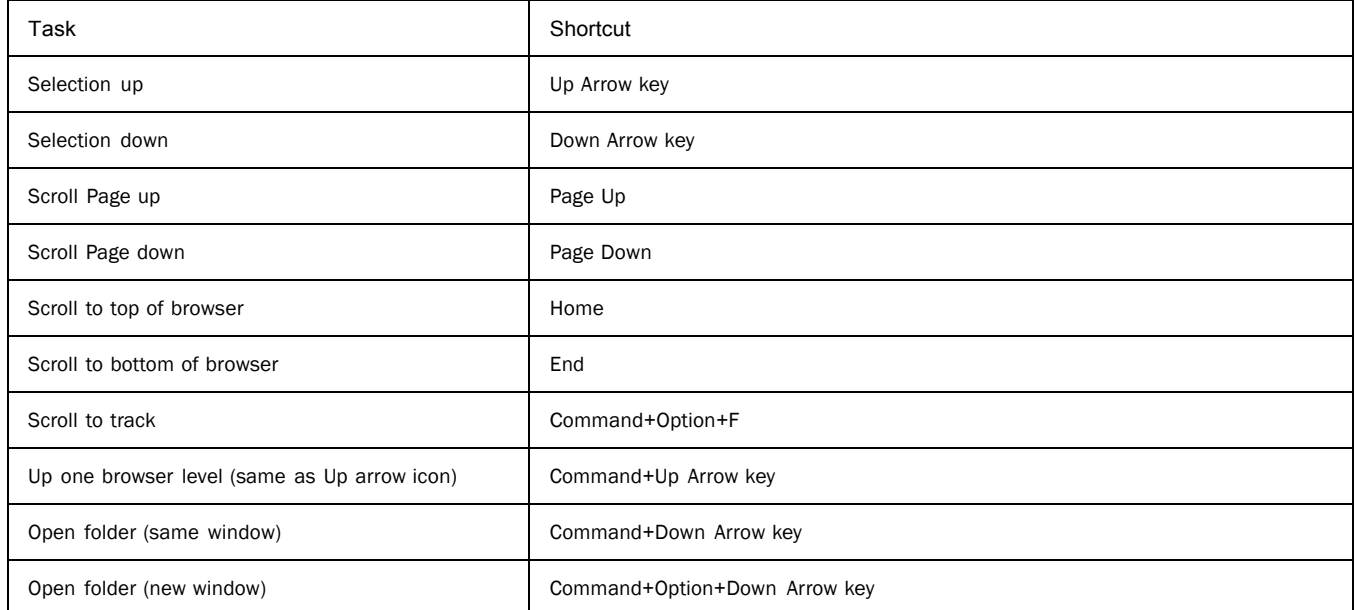

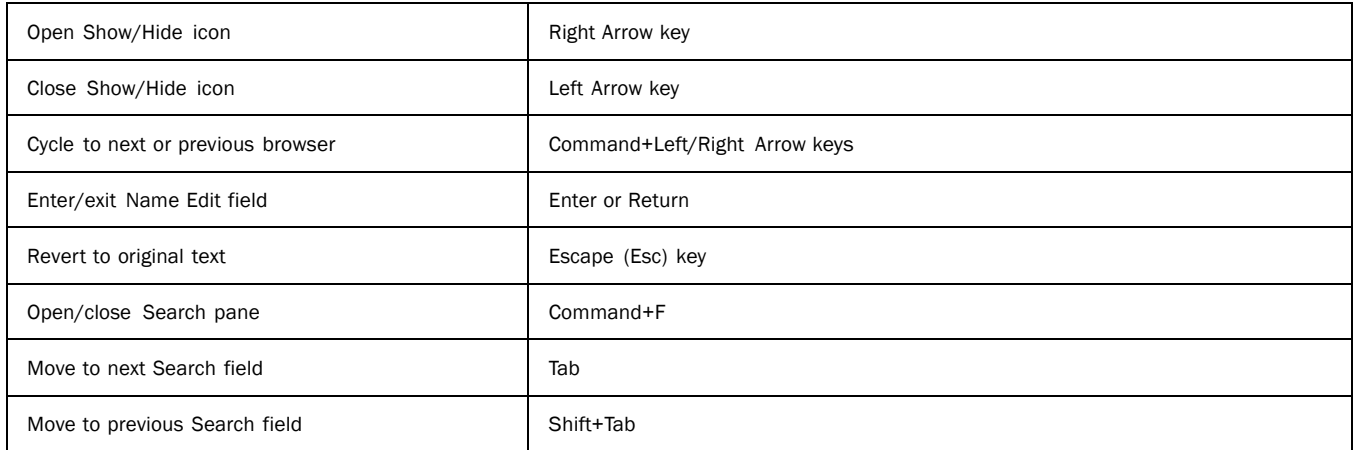

# Right-Click Shortcuts

## Mix Window Right-Click Commands and Menus

#### *Mix window Right-click commands and menus*

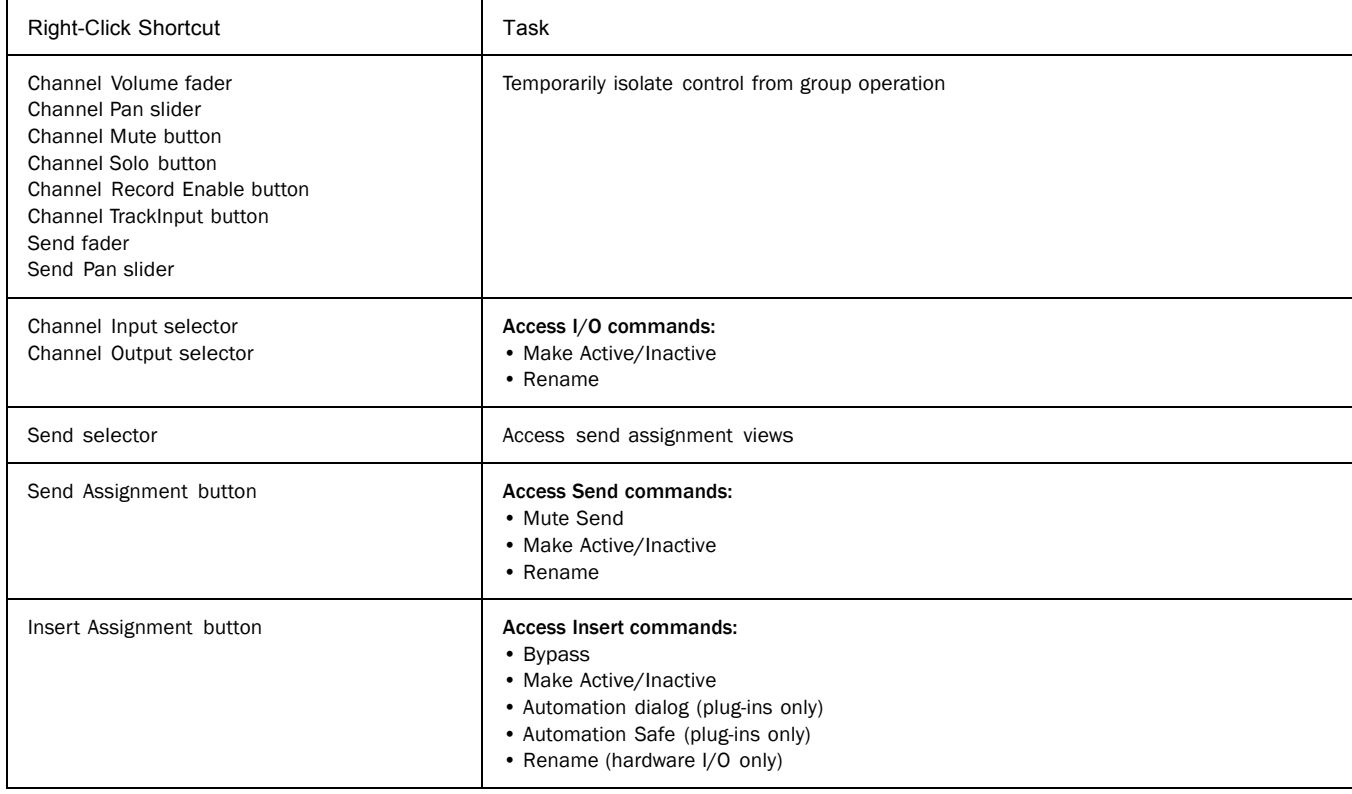

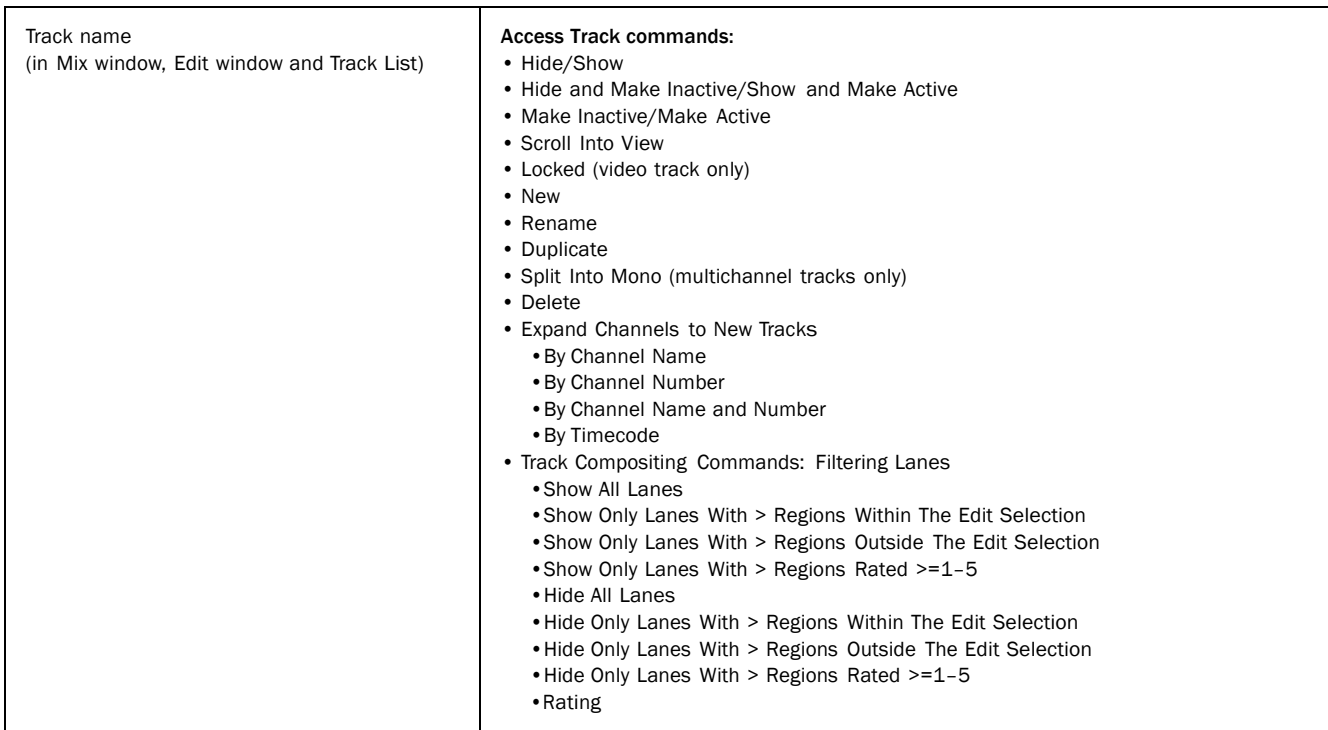

### *Mix window Right-click commands and menus*

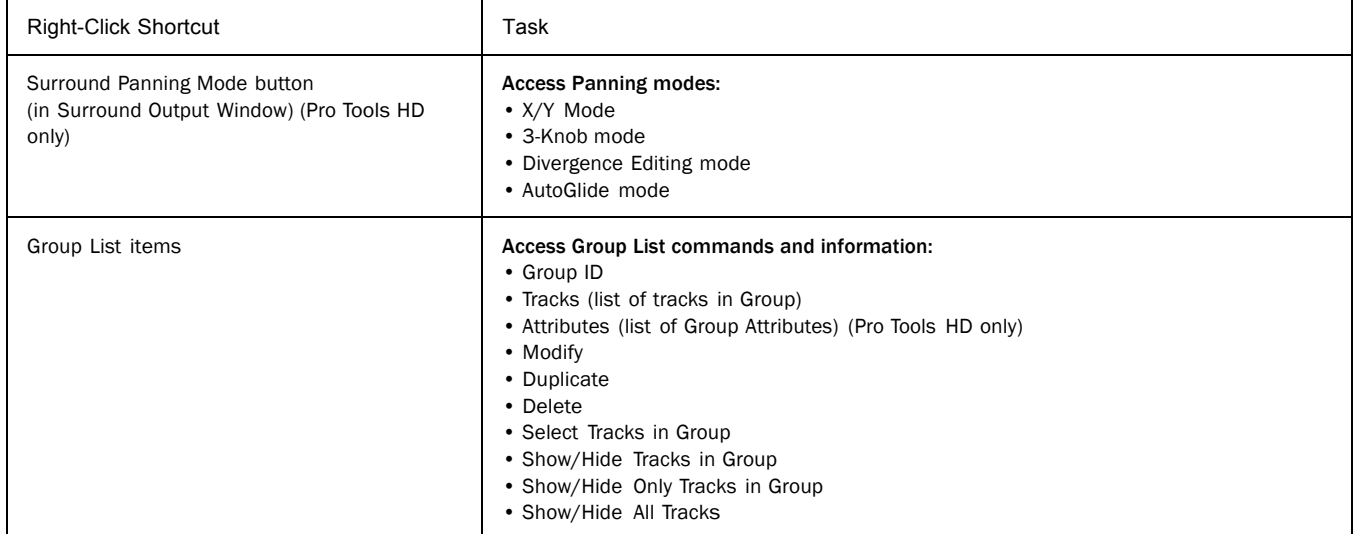

*Mac Shortcuts for Pro Tools 35*

## Edit Window Right-Click Commands and Menus

*Edit window Right-click commands and menus*

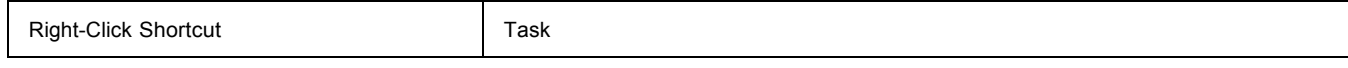

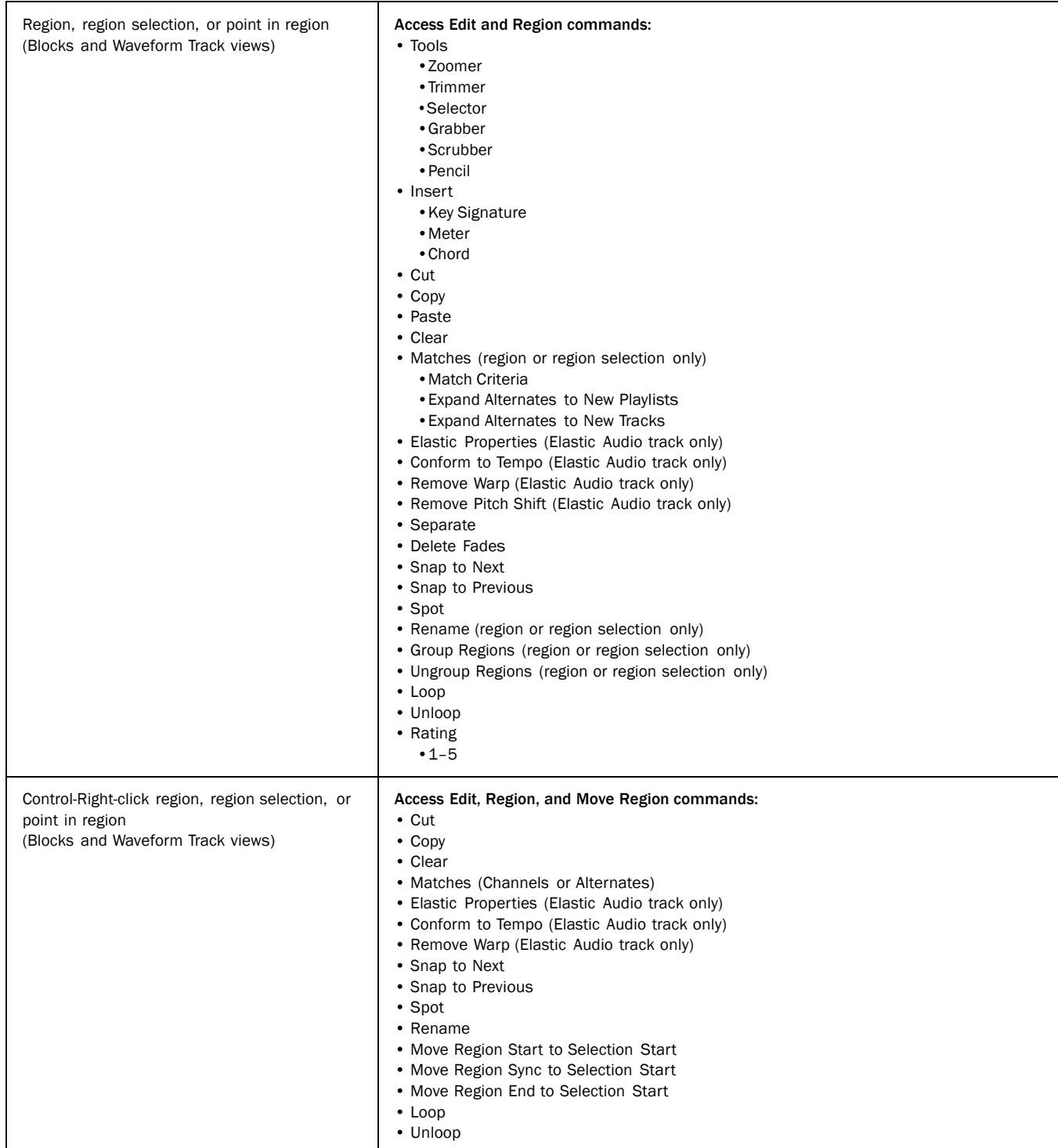

### *Edit window Right-click commands and menus*

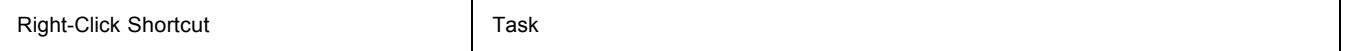

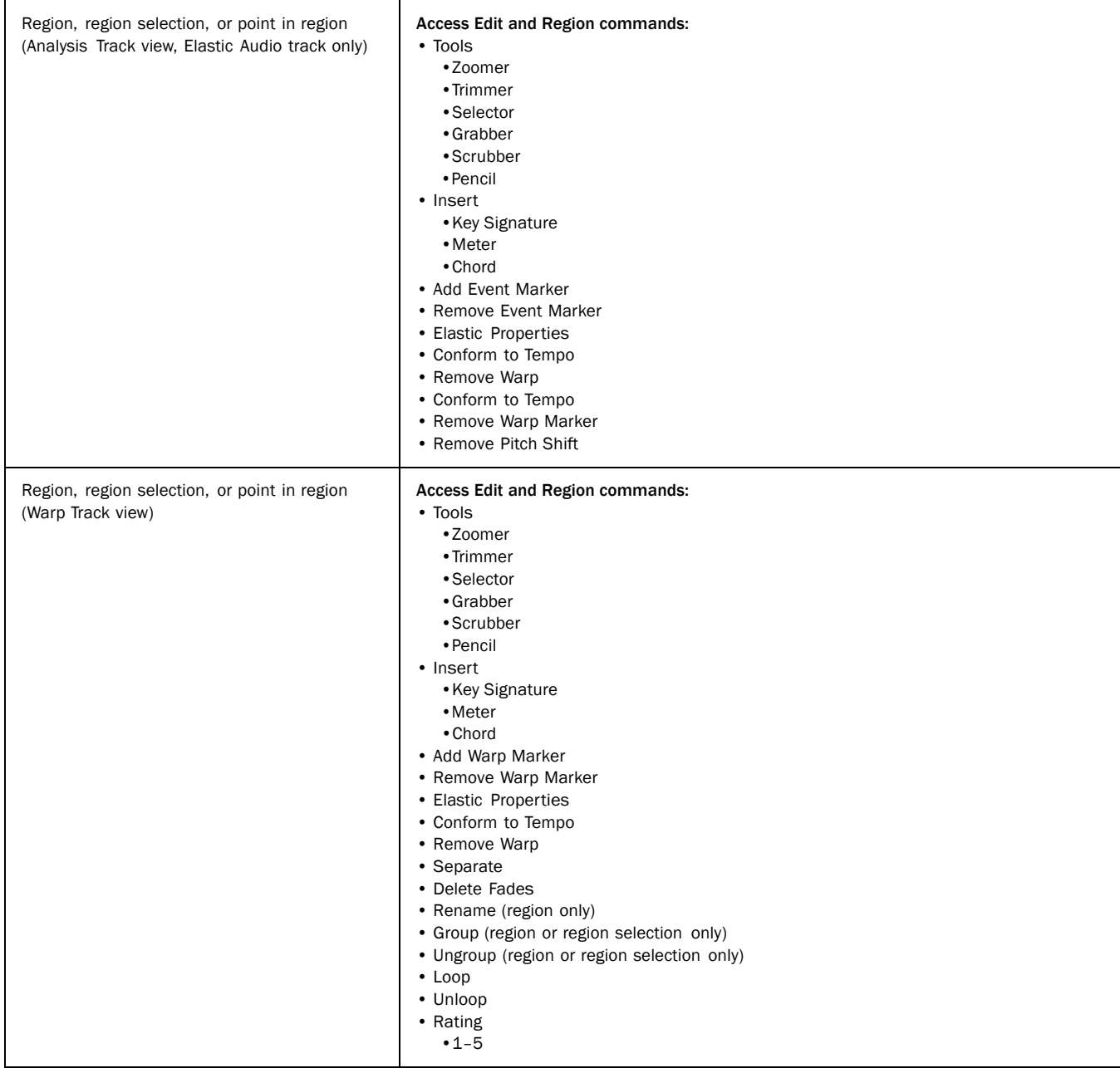

*Edit window Right-click commands and menus*

Right-Click Shortcut Task

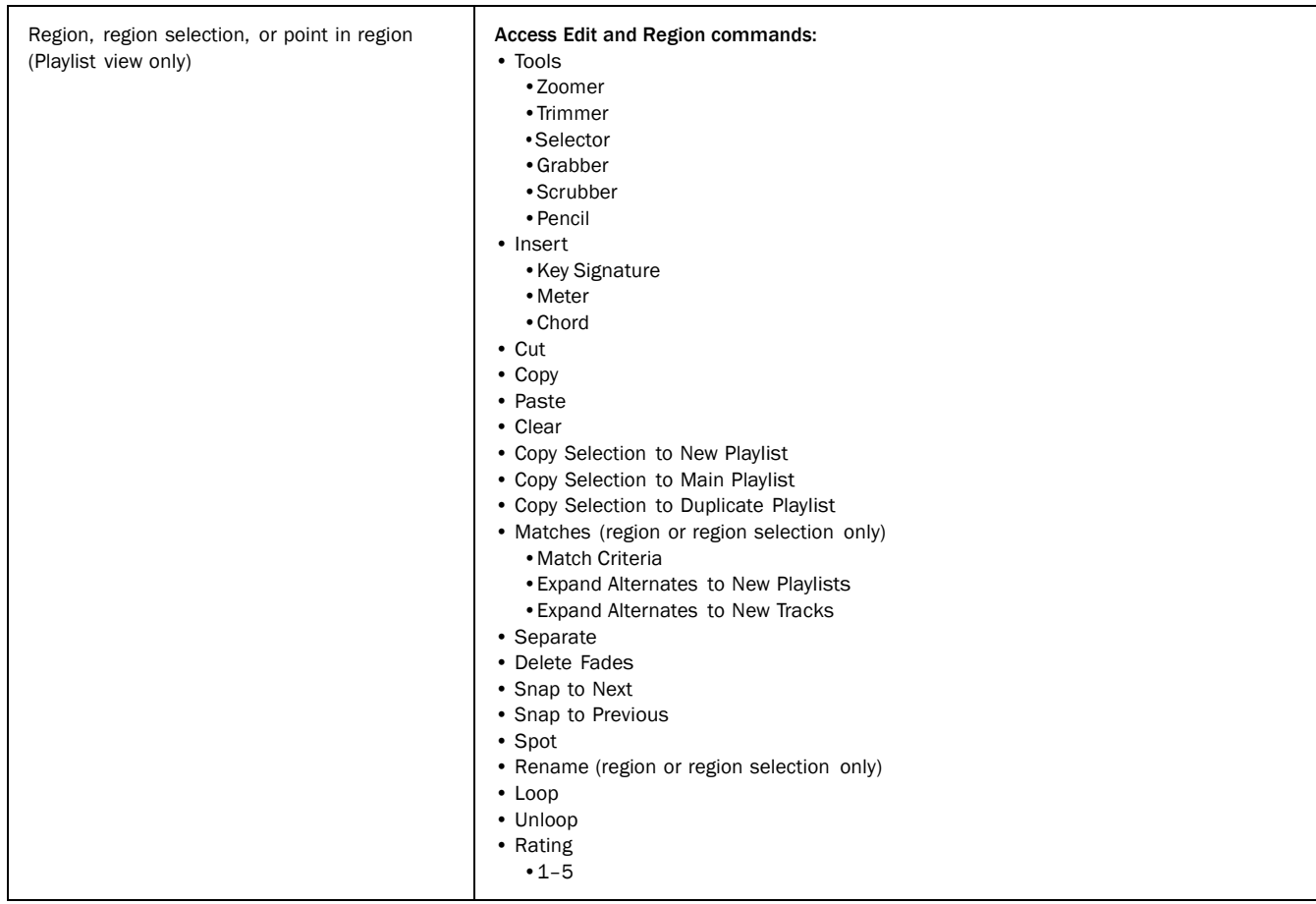

#### *Edit window Right-click commands and menus*

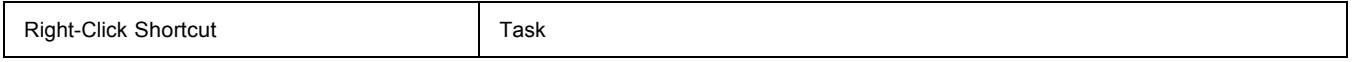

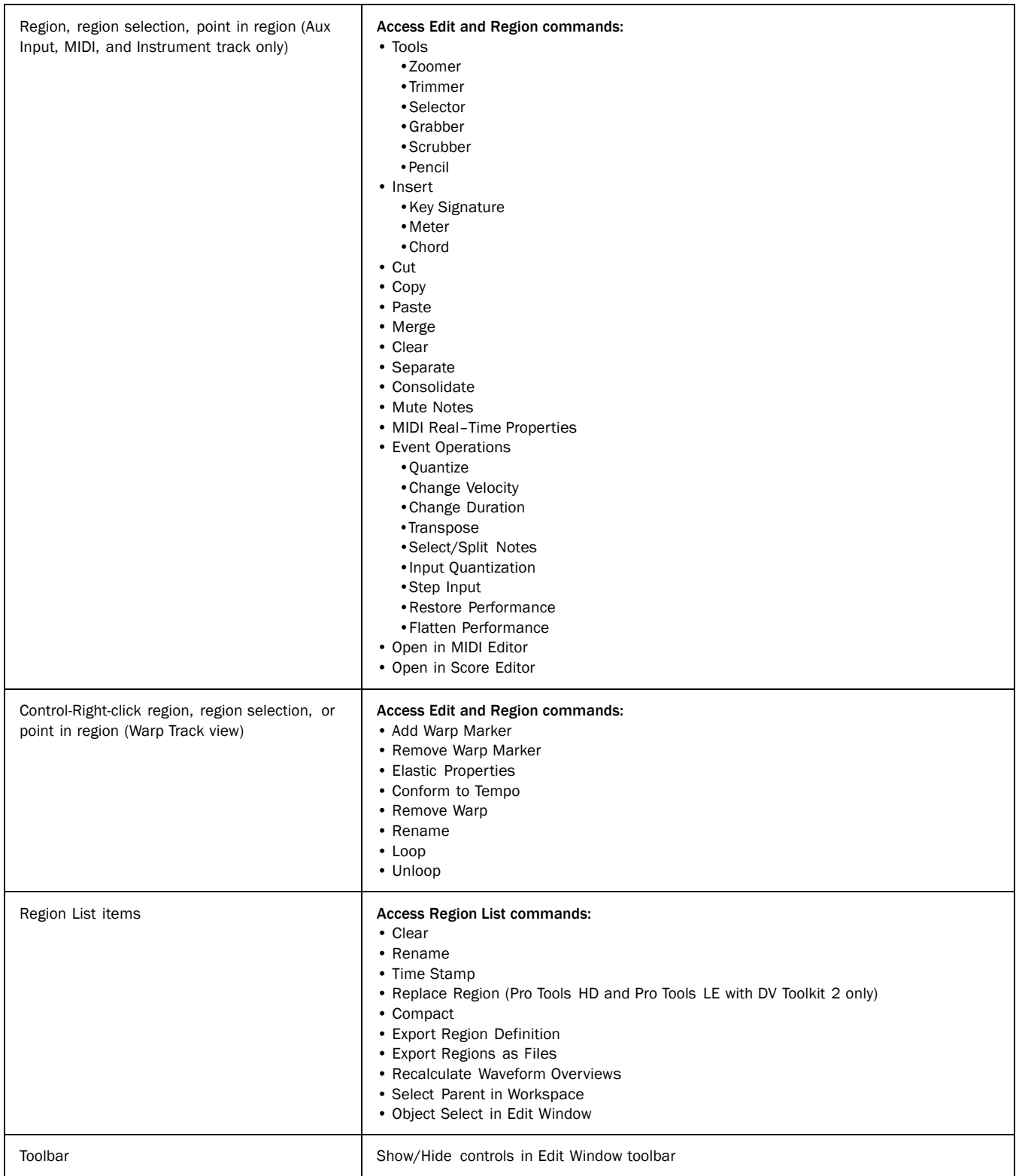

## Transport Window Right-Click Commands and Menus

### *Transport window Right-click commands and menus*

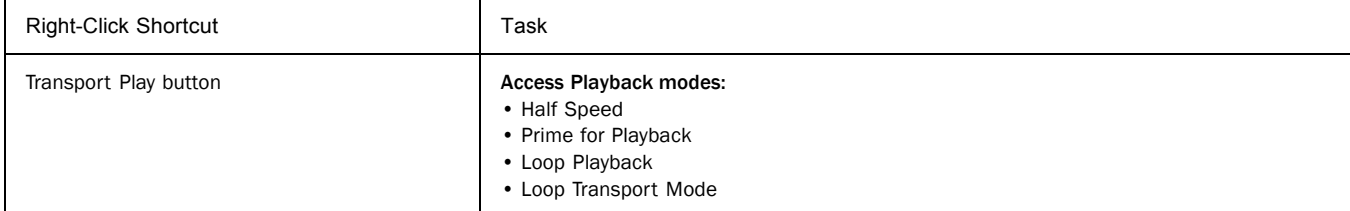

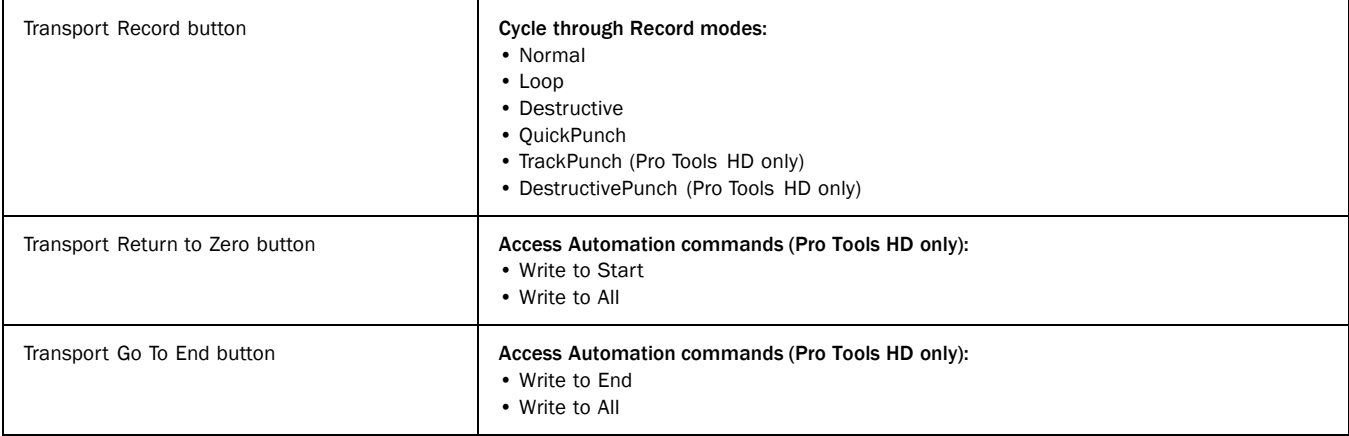

## Universe Window Right-Click Commands and Menus

*Universe window Right-click commands and menus*

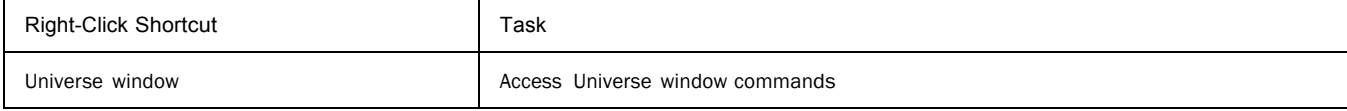

*40 Mac Shortcuts for Pro Tools*

## MIDI Editor Window Right-Click Commands

*MIDI Editor window Right-click commands*

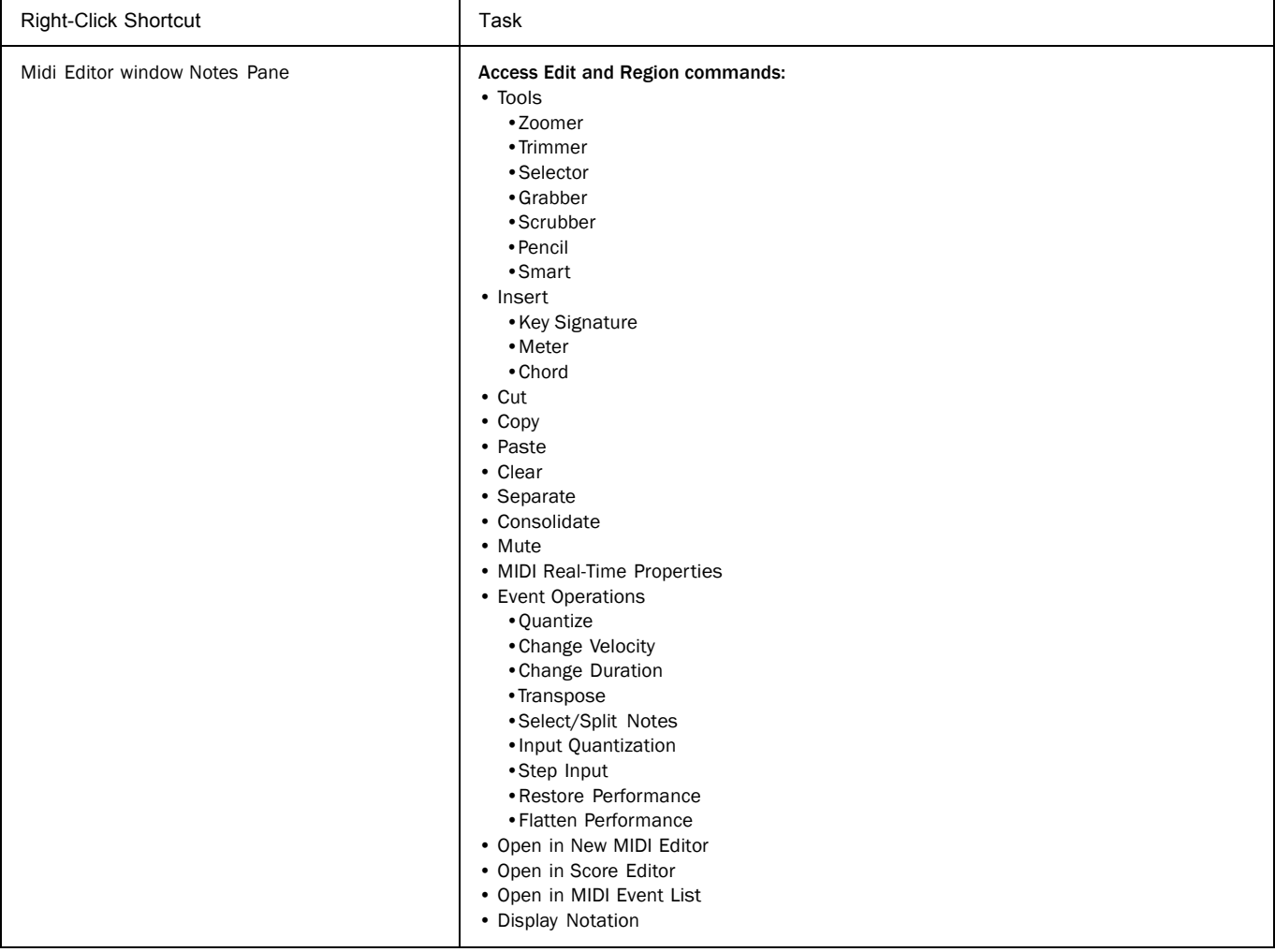

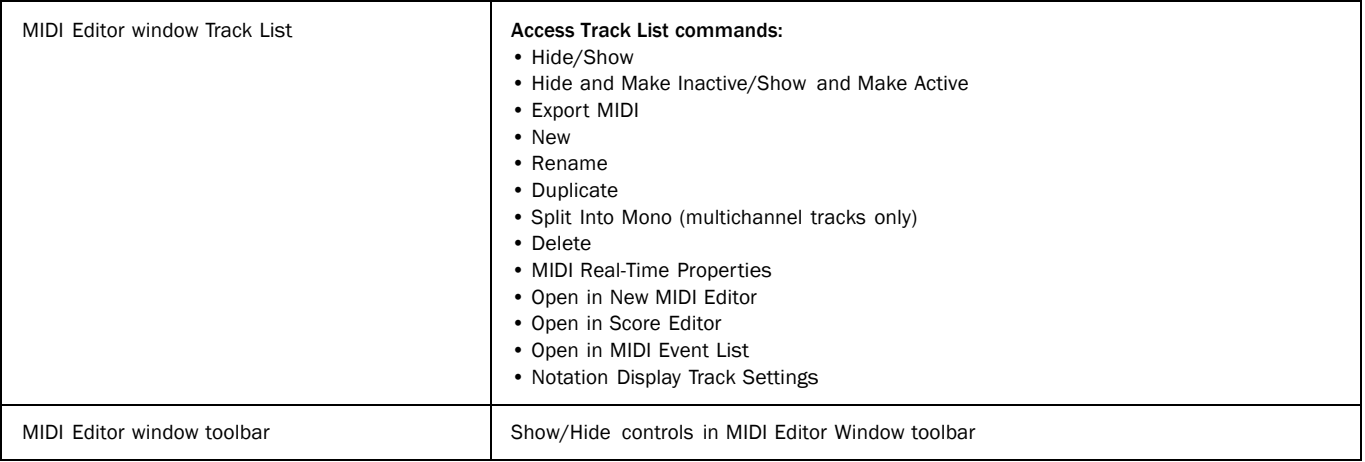

## Score Editor Window Right-Click Commands

### *Score Editor window Right-click commands*

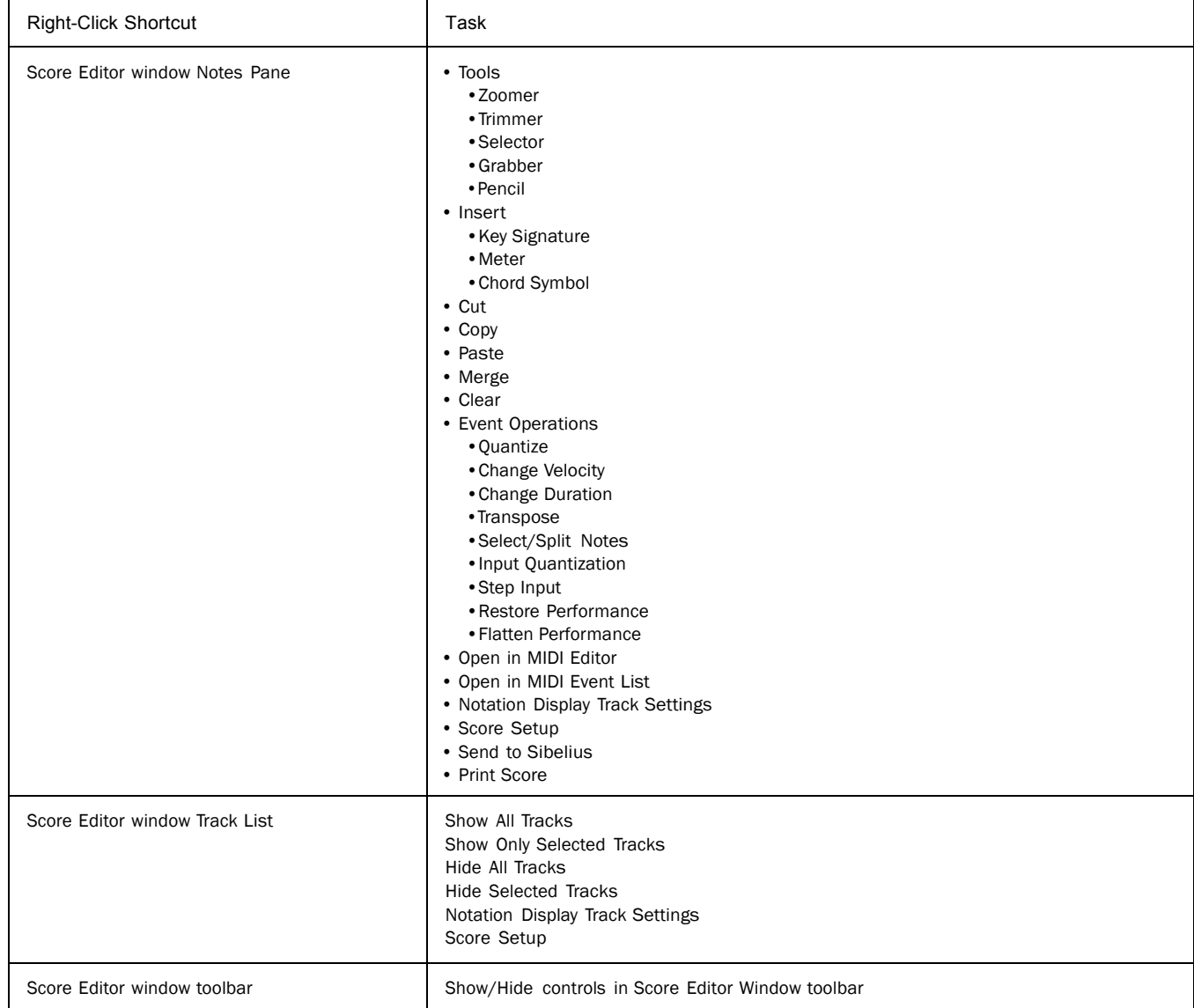

## Video Window Right-Click Commands and Menus

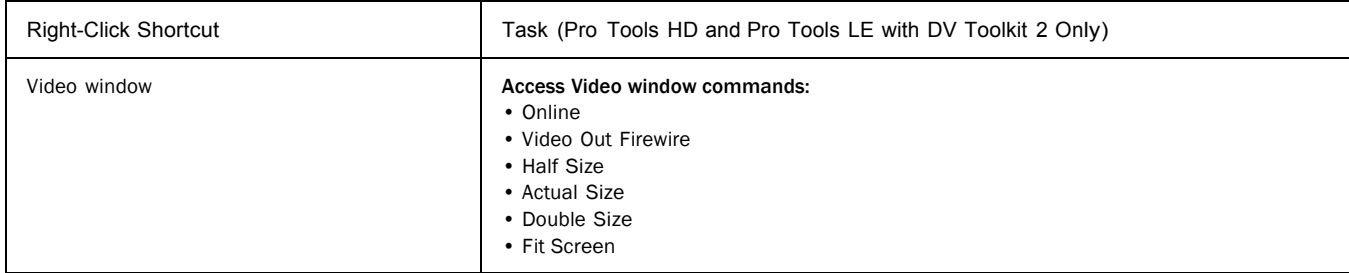

## DigiBase Right-Click Commands and Menus

### *DigiBase Right-click commands and menus*

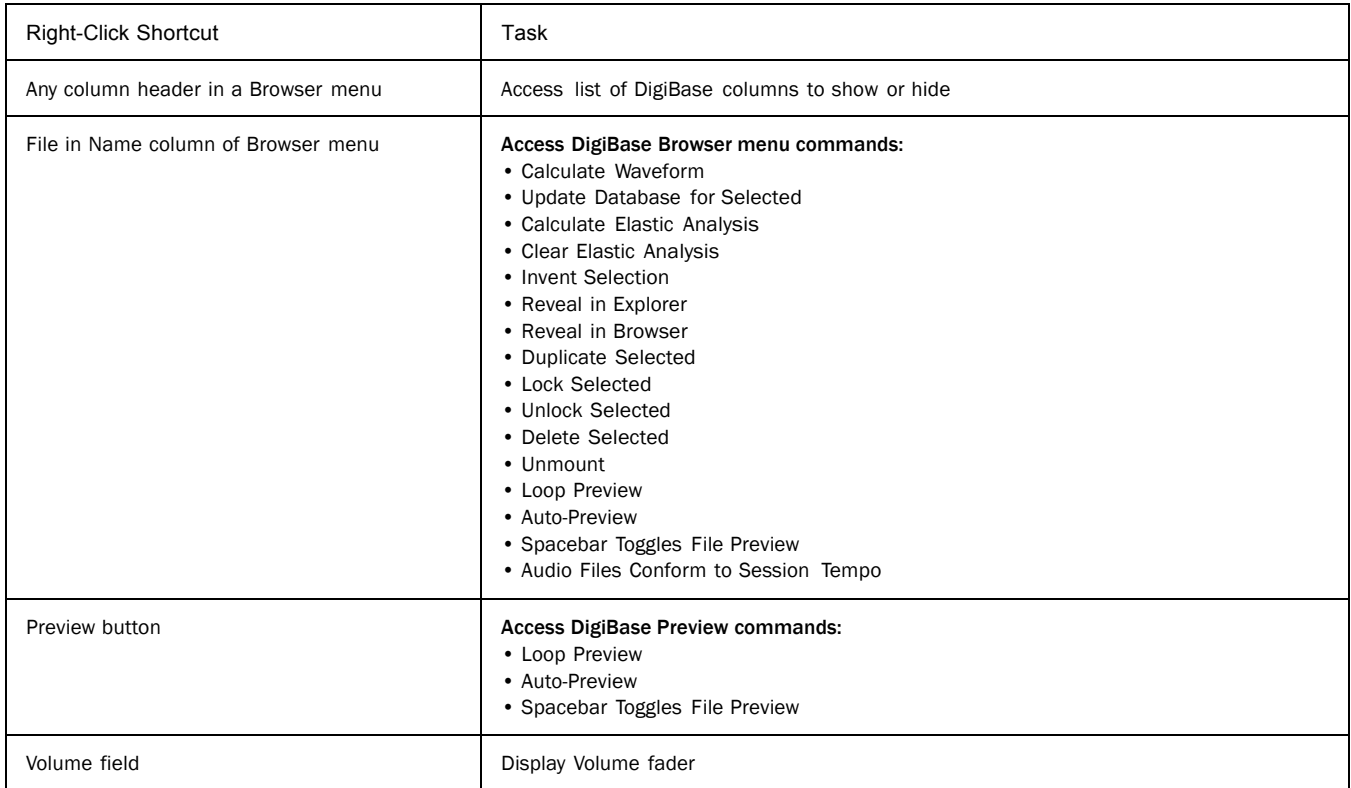

*Mac Shortcuts for Pro Tools 43*